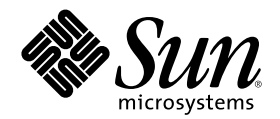

# Sun Cluster 3.0 12/01 系统管理指南

Sun Microsystems, Inc. 901 San Antonio Road Palo Alto, CA 94303-4900 U.S.A. 650-960-1300

部件号码 816-3351-10 2002 年 1 月, Revision A Copyright 版权 © 2001 Sun Microsystems, Inc. 901 San Antonio Road, Palo Alto, California 94303-4900 U.S.A. 版权所有。

Sun Microsystems, Inc. 拥有本文档所提到产品中使用的技术的知识产权。 需要特别说明的是, 这些知识产权可能包含(但不限于) http:// www.sun.com/patents 上列出的一项或多项美国专利, 以及 Sun 在美国和其他国家已申请到或正在申请的一项(或多项)其他专利。

本文档及其相关产品按许可证授权分发,其使用、复制、分发和反编译均受许可证的限制。 未经 Sun 及其授权者事先的书面许可,不得以<br>任何形式、任何手段复制该产品及本文档的任何部分。

包括字体技术在内的第三方软件受 Sun 供应商的版权保护和许可证限制。

本产品的某些部分可能是从 Berkeley BSD 系统衍生出来的,并获得了加利福尼亚大学的许可。 UNIX 是由 X/Open Company, Ltd. 在美国 和其他国家/地区独家许可的注册商标。

Sun、Sun Microsystems、Sun 标志、 Java、Netra、Solaris、Sun StorEdge、iPlanet、Sun Cluster、SunPlex、Answerbook2、 docs.sun.com、Solstice DiskSuite、Sun Enterprise、Sun Enterprise SyMON、Solaris JumpStart、JumpStart、Sun Management Center、 OpenBoot、Sun Fire、SunSolve、SunSwift、100% Pure Java 标志、AnswerBook 标志、Netra 标志、Solaris 标志和 iPlanet 标志是 Sun Microsystems, Inc. 在美国和其他国家/地区的商标或注册商标。

所有 SPARC 商标均按许可证授权使用, 它们是 SPARC International, Inc. 在美国和其他国家/地区的商标或注册商标。 带有 SPARC 商标的 产品均以 Sun Microsystems, Inc. 开发的体系结构为基础。

ORACLE® 是 Oracle Corporation 的注册商标。 Netscape (TM) 是 Netscape Communications Corporation 在美国和其他国家/地区的商标 或注册商标。 Adobe® 标志是 Adobe Systems, Incorporated 的注册商标。

联邦政府使用: 商业软件 - 政府用户受标准许可条款和条件的限制。

本产品包括 Apache Software Foundation (http://www.apache.org/) 开发的软件。

本文档按"原样"提供,对所有明示或默示的条件、陈述和担保,包括适销性、适用于某特定用途和非侵权的默示保证,均不承担任何责任, 除非此免责声明的适用范围在法律上无效。

Copyright 2001 Sun Microsystems, Inc., 901 San Antonio Road, Palo Alto, CA 94303-4900 Etats-Unis Tous droits r??erv??. Sun Microsystems, Inc. a les droits de propriété intellectuels relatants à la technologie incorporée dans le produit qui est décrit dans ce document. En particulier, et sans la limitation, ces droits de propriété intellectuels peuvent inclure un ou plus des brevets américains<br>énumérés à http://www.sun.com/patents et un ou les brevets plus supplémentaires ou le - Unis et dans les autres pays.

Ce produit ou document est protégé par un copyright et distribué avec des licences qui en restreignent l'utilisation, la copie, la<br>distribution, et la décompilation. Aucune partie de ce produit ou document ne peut être rep que ce soit, sans l'autorisation préalable et écrite de Sun et de ses bailleurs de licence, s'il y en a.

Le logiciel détenu par des tiers, et qui comprend la technologie relative aux polices de caractères, est protégé par un copyright et licencié par des fournisseurs de Sun.

Des parties de ce produit pourront ??re d??iv??s des syst??es Berkeley BSD licenci?? par l'Universitde Californie. UNIX est une marque<br>d??os?? aux Etats-Unis et dans d'autres pays et licenci?? exclusivement par X/Open Comp

Sun, Sun Microsystems, le logo Sun, Java, Netra, Solaris, Sun StorEdge, iPlanet, Sun Cluster, SunPlex, Answerbook2, docs.sun.com, Solstice DiskSuite, Sun Enterprise, Sun Enterprise SyMON, Solaris JumpStart, JumpStart, Sun Management Center, OpenBoot, Sun Fire, SunSolve,<br>SunSwift, le logo 100% Pure Java, le logo AnswerBook, le logo Netra, le logo Solaris et le marques déposées de Sun Microsystems, Inc. aux Etats-Unis et dans d'autres pays.

Toutes les marques SPARC sont utilis??s sous licence et sont des marques de fabrique ou des marques d??os??s de SPARC International, Inc. aux Etats-Unis et dans d'autres pays. Les produits portant les marques SPARC sont bas?? sur une architecture d??elopp?? par Sun Microsystems, Inc.

ORACLE® est une marque déposée registre de Oracle Corporation. Netscape (TM) est une marque de Netscape Communications Corporation aux Etats-Unis et dans d'autres pays. Le logo Adobe® est une marque déposée de Adobe Systems, Incorporated.

Ce produit inclut le logiciel développé par la base de Apache Software Foundation (http://www.apache.org/).

LA DOCUMENTATION EST FOURNIE "EN L'ETAT" ET TOUTES AUTRES CONDITIONS, DECLARATIONS ET GARANTIES EXPRESSES OU TACITES SONT FORMELLEMENT EXCLUES, DANS LA MESURE AUTORISEE PAR LA LOI APPLICABLE, Y COMPRIS NOTAMMENT TOUTE GARANTIE IMPLICITE RELATIVE A LA QUALITE MARCHANDE, A L'APTITUDE A UNE UTILISATION PARTICULIERE OU A L'ABSENCE DE CONTREFA??N.

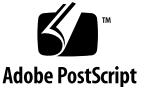

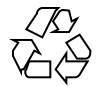

目录

#### 前言 **9**

#### **1. Sun Cluster** 管理简介 **13**

- 1.1 Sun Cluster 管理概述 13
- 1.2 管理工具 14
	- 1.2.1 图形用户界面 14
	- 1.2.2 命令行界面 14
- 1.3 群集管理准备 16
	- 1.3.1 记录 Sun Cluster 的硬件配置 16
	- 1.3.2 使用管理控制台 16
	- 1.3.3 备份群集 17
- 1.4 开始管理群集 17
- ▼ 如何远程登录到 Sun Cluster 19
- ▼ 如何访问 scsetup 实用程序 21
- ▼ 如何显示 Sun Cluster 发行版本信息和版本信息 21
- 如何显示已配置的资源类型、资源组和资源 22
- ▼ 如何检查群集组件的状态 23
- 如何查看群集配置 25
- ▼ 如何验证基本群集配置 27
- ▼ 如何检查全局安装点 28
- **2.** 关闭和引导群集 **29**
	- 2.1 群集关闭和引导概述 29
	- 如何关闭群集 31
	- 如何引导群集 32
	- 如何重新引导群集 33
	- 2.2 关闭和引导单个群集节点 35
	- ▼ 如何关闭群集节点 36
	- ▼ 如何引导群集节点 37
	- ▼ 如何重新引导群集节点 38
	- ▼ 如何在非群集模式下引导群集节点 40
	- 2.3 修复已满的 /var 文件系统 41
	- ▼ 如何修复已满的 /var 文件系统 41
- **3.** 管理全局设备和群集文件系统 **43**
	- 3.1 管理全局设备和全局名称空间的概述 44
		- 3.1.1 Solstice DiskSuite 的全局设备许可 44
		- 3.1.2 动态重新配置全局设备 45
		- 3.1.3 VERITAS Volume Manager 管理的注意事项 46
	- 3.2 群集文件系统管理概述 47
	- 3.3 管理磁盘设备组 47
	- 如何更新全局设备名称空间 49
	- ▼ 如何添加并注册磁盘设备组 (Solstice DiskSuite) 50
	- ▼ 如何删除和取消注册磁盘设备组 (Solstice DiskSuite) 51
		- 3.3.1 如何从磁盘设备组 (Solstice DiskSuite) 中删除节点 51
	- ▼ 如何在初始化磁盘时创建新磁盘组 (VERITAS Volume Manager) 52
	- ▼ 如何在封装磁盘时创建新磁盘组 (VERITAS Volume Manager) 53
	- ▼ 如何向现有的磁盘设备组 (VERITAS Volume Manager) 添加新卷 55
	- ▼ 如何使现有磁盘组成为磁盘设备组 (VERITAS Volume Manager) 55
	- ▼ 如何给磁盘设备组 (VERITAS Volume Manager) 分配新的次编号 56
- **4** Sun Cluster 3.0 12/01 系统管理指南 ♦ 2002 年 1 月, Revision A
- 如何将磁盘组注册为磁盘设备组 (VERITAS Volume Manager) 57  $\blacktriangledown$
- ▼ 如何注册磁盘设备组配置更改 (VERITAS Volume Manager) 59
- ▼ 如何从磁盘设备组 (VERITAS Volume Manager) 删除卷 60
- ▼ 如何删除和取消注册磁盘设备组 (VERITAS Volume Manager) 61
- ▼ 如何向磁盘设备组 (VERITAS Volume Manager) 添加节点 62 3.3.2 如何从磁盘设备组 (VERITAS Volume Manager) 中删除节点 63
- ▼ 如何更改磁盘设备特性 64
- ▼ 如何列出磁盘设备组配置 66
- ▼ 如何切换设备组的主节点 67
	- 3.3.3 如何使磁盘设备组处于维护状态 68
- 3.4 管理群集文件系统 70
- ▼ 如何添加群集文件系统 70
- 如何删除群集文件系统 74
- 如何检查群集中的全局安装 76
- **4.** 管理定额 **77**
	- 4.1 定额管理概述 77
		- 4.1.1 动态重新配置定额设备 79
	- ▼ 如何添加定额设备 80
		- 4.1.2 如何删除定额设备 81
		- 4.1.3 如何从群集中删除最后一个定额设备 83
	- 如何替换定额设备 84
	- ▼ 如何使定额设备处于维护状态 85
	- ▼ 如何使定额设备脱离维护状态 86
	- ▼ 如何列出定额配置 87
- **5.** 管理群集互连和公共网络 **89**
	- 5.1 管理群集互连 90
		- 5.1.1 动态重新配置群集互连 91
	- ▼ 如何检查群集互连的状态 91
- ▼ 如何添加Cluster Transport Cable、传输适配器或传输结点 92
- ▼ 如何删除Cluster Transport Cable、传输适配器和传输结点 94
- ▼ 如何启用Cluster Transport Cable 97
- ▼ 如何禁用Cluster Transport Cable 98
- 5.2 管理公共网络 100
	- 5.2.1 动态重新配置公共网络接口 101
- ▼ 如何创建 NAFO 组 102
- ▼ 如何向 NAFO 组添加适配器 104
- ▼ 如何删除 NAFO 组 105
- ▼ 如何从 NAFO 组中删除适配器 107
- ▼ 如何切换 NAFO 组的活动适配器 108
- ▼ 如何检查 NAFO 组的状态 109
- ▼ 如何更改公共网络管理可调参数 110
- **6.** 管理群集 **113**
	- 6.1 群集管理概述 113
	- 如何更改群集的名称 114
	- ▼ 如何将节点 ID 映射到节点名称 115
	- 如何使用对新群集节点的认证 116
	- 如何在群集中重置时间 117
	- ▼ 如何在节点上进入 OpenBoot PROM (OBP) 118
		- 6.1.1 如何更改专用主机名 119
	- 如何使节点进入维护状态 121
	- 如何使节点脱离维护状态 123
	- 6.2 添加和删除群集节点 125
		- 6.2.1 如何将群集节点添加到授权的节点列表中 127
		- 6.2.2 如何从群集软件配置中删除节点 129
- **7.** 修补 **Sun Cluster** 软件和固件 **133**
	- 7.1 Sun Cluster 修补概述 133
- **6** Sun Cluster 3.0 12/01 系统管理指南 ♦ 2002 年 1 月, Revision A

7.1.1 Sun Cluster 修补程序提示 134

- 7.2 修补 Sun Cluster 135
- 如何应用需重新引导的修补程序(节点) 135
- 如何应用需重新引导的修补程序(群集和固件) 138  $\blacktriangledown$
- ▼ 如何应用不需重新引导的 Sun Cluster 修补程序 140
- ▼ 如何删除 Sun Cluster 修补程序 141
- **8.** 备份和恢复群集 **145**
	- 8.1 备份群集 145
	- 如何查找要备份的文件系统的名称 146
	- 如何确定进行完整备份所需要的磁带数量 147  $\blacktriangledown$
	- ▼ 如何备份根 (/) 文件系统 147
	- ▼ 如何为镜像执行联机备份 (Solstice DiskSuite) 149
	- ▼ 如何为卷执行联机备份 (VERITAS Volume Manager) 152
	- 8.2 群集文件恢复概述 156
	- 8.3 恢复群集文件 157
	- ▼ 如何以交互方式恢复单个文件 (Solstice DiskSuite) 157
	- 如何恢复根 (/) 文件系统 (Solstice DiskSuite) 158  $\overline{\mathbf{v}}$
	- 如何恢复元设备上的根 (/) 文件系统 (Solstice DiskSuite) 161
	- ▼ 如何恢复未封装的根 (/) 文件系统 (VERITAS Volume Manager) 166
	- 如何恢复已封装的根 (/) 文件系统 (VERITAS Volume Manager) 169  $\blacktriangledown$
- **9.** 使用图形用户界面管理 **Sun Cluster 175**
	- 9.1 Sun Management Center 概述 175
	- 9.2 SunPlex Manager 概述 176
	- 9.3 使用 SunPlex Manager 访问功能 177
	- 9.4 配置 SunPlex Manager 178
		- 9.4.1 SunPlex Manager 字符集支持 178
		- 9.4.2 如何更改 SunPlex Manager 的端口号 178
		- 9.4.3 如何更改 SunPlex Manager 的服务器地址 179

9.4.4 如何配置新的安全性认证 180

9.5 启动 SunPlex Manager 软件 181

9.5.1 如何启动 SunPlex Manager 181

- 9.6 将非根用户添加到 SunPlex Manager 182
	- 9.6.1 如何给现有用户帐户添加 RBAC 授权 183
	- 9.6.2 如何创建具有 RBAC 授权的新用户帐户 183

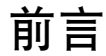

《Sun Cluster 3.0 12/01 系统管理指南》中讲述了管理 Sun™ Cluster 3.0 配置的过 程。

本文档面向具有丰富的 Sun 软件和硬件知识的有经验的系统管理员。 不要将本文档用 作规划指南或销售前指南;在阅读本文档前,您应该已经了解自己的系统要求并购买 了相应的设备和软件。

本书中的所有说明均假定读者具有 Solaris™ 操作环境方面的知识,并熟练掌握了用于 Sun Cluster 的卷管理软件。

## 使用 **UNIX** 命令

本文档包含管理 Sun Cluster 配置的专用命令的信息。 本文档可能并未包含有关 UNIX® 的基本命令和过程的全部信息。

可从以下途径查阅这些信息:

- 适于 Solaris 软件环境的 AnswerBook2™ 联机文档
- 系统附带的其他软件文档
- Solaris 操作环境手册页

## 印刷惯例的含义

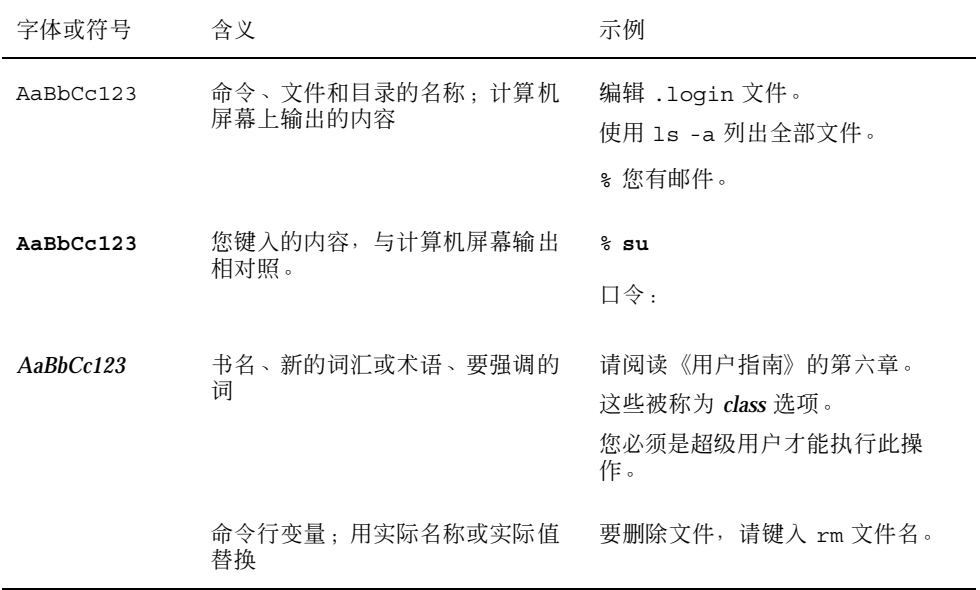

## **Shell** 提示符

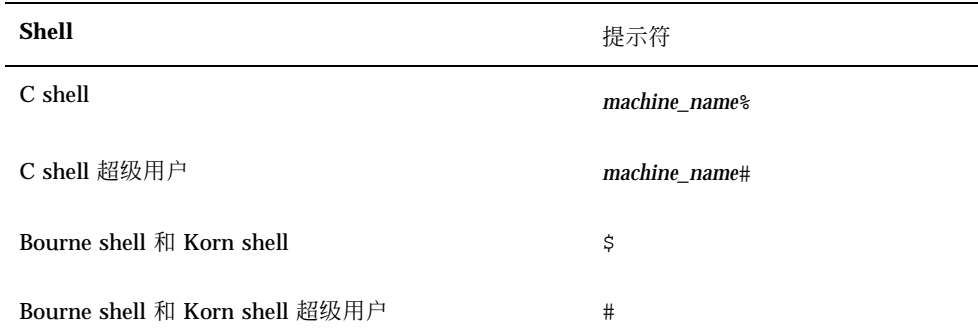

## 相关文档

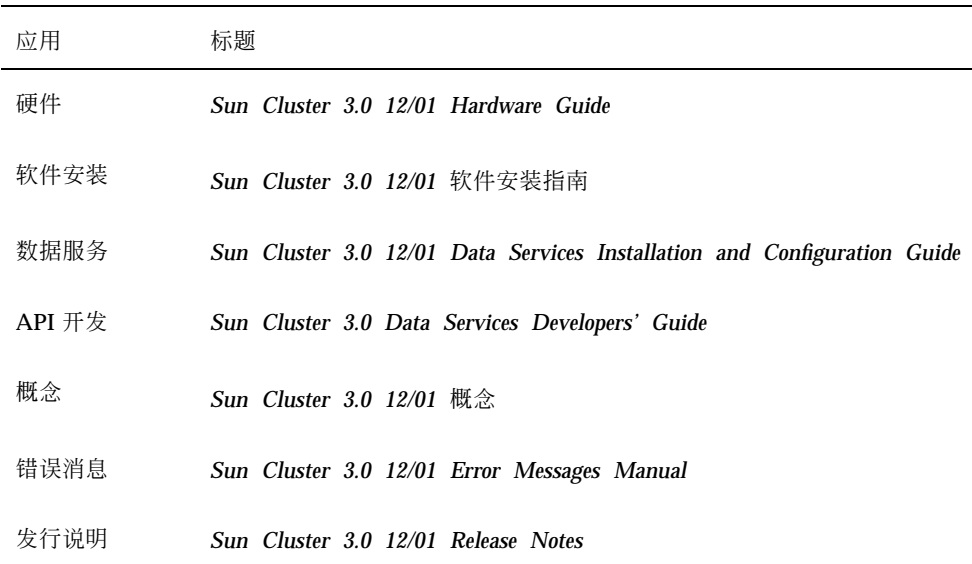

## 订购 **Sun** 文档

Fatbrain.com 是一家 Internet 上的专业书店, 供应 Sun Microsystems, Inc. 的精选产 品文档。

要获取文档列表及了解如何订购,请访问 Fatbrain.com 站点的 Sun 文档中心:

http://www1.fatbrain.com/documentation/sun

## 联机访问 **Sun** 文档

docs.sun.com<sup>sM</sup> 网站使您能够在 Web 上访问 Sun 技术文档。 在下面的站点中, 您 可以浏览 docs.sun.com 分类文档或搜索特定的书名或主题:

http://docs.sun.com

## 获取帮助

如果您在安装或使用 Sun Cluster 时有任何问题, 请与您的服务供应商联系并提供以 下信息:

- 您的姓名和电子邮件地址(如果有)
- 您的公司名称、地址和电话号码
- 系统的型号和序列号
- 操作环境的发行版本号(例如, Solaris 8)
- Sun Cluster 的发行版本号(例如, Sun Cluster 3.0)

使用以下命令收集系统的有关信息,以提供给服务供应商:

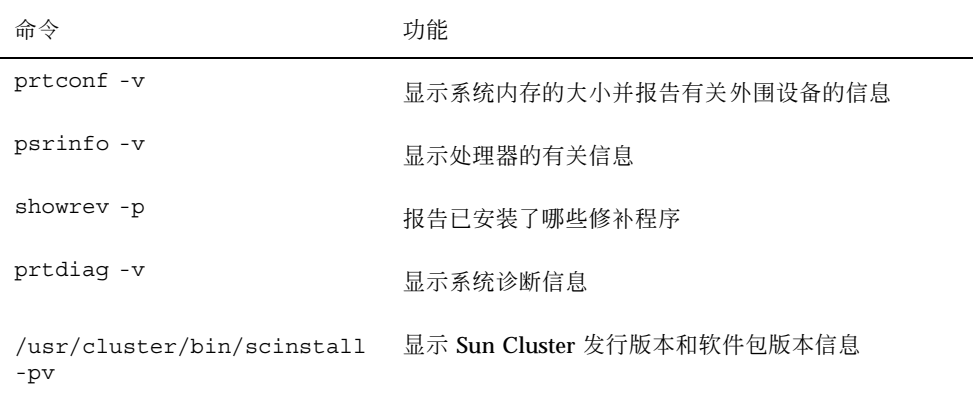

还请提供 /var/adm/messages 文件的内容。

<sup>第</sup> **1** <sup>章</sup>

## **Sun Cluster** 管理简介

本章提供了有关群集管理准备工作方面的信息并讲述了使用 Sun Cluster 管理工具的 过程。

以下是本章中包含的过程的列表。

- 第19页的「如何远程登录到 Sun Cluster」
- 第21页的「如何访问 scsetup 实用程序」
- 第21页的「如何显示 Sun Cluster 发行版本信息和版本信息」
- 第22页的「如何显示已配置的资源类型、资源组和资源」
- 第23页的「如何检查群集组件的状态」
- 第25页的「如何查看群集配置」
- 第27页的「如何验证基本群集配置」
- 第28页的「如何检查全局安装点」

### **1.1Sun Cluster** 管理概述

Sun Cluster 的高可用环境可确保最终用户能够使用关键的应用程序。 系统管理员的 职责就是保证 Sun Cluster 的稳定性和可操作性。

在执行管理任务前,应首先熟悉《*Sun Cluster 3.0 12/01* 软件安装指南》中的规划信 息和《*Sun Cluster 3.0 12/01* 概念》文档中的术语汇编。对 Sun Cluster 的管理分为 几类任务,分别在以下手册中进行说明。

- 标准任务,用于定期(例如每天)管理和维护群集。 本指南对这些任务进行了说 明。
- 数据服务任务, 比如安装、配置和更改特性。《Sun Cluster 3.0 12/01 Data *Services Installation and Configuration Guide*》对这些任务进行了说明。
- 服务任务, 比如添加或检修存储或网络硬件。《Sun Cluster 3.0 12/01 Hardware *Guide*》对这些任务进行了说明。

在大多数情况下,可以在群集运行时执行 Sun Cluster 管理任务。这样,对群集的影 响就仅限于单个节点。 对于要求关闭整个群集的那些过程,可安排在非工作时间内进 行,此时对系统的影响将会最小。 如果您计划关闭群集或某个群集节点,请提前通知 用户。

### **1.2**管理工具

您可以使用图形用户界面 (GUI) 或命令行对 Sun Cluster 执行管理任务。 本节提供了 有关这些工具的概述。

#### **1.2.1**图形用户界面

您可以用 Sun Cluster 支持的两种图形用户界面 (GUI) 工具对群集执行各种管理任 务。 这些 GUI 工具是 SunPlexTM Manager 和 Sun Management Center。 有关 SunPlex Manager 和 Sun Management Center 的详细信息及其配置情况,请参阅第 9 章。有关如何使用这些工具的具体信息,请参阅各 GUI 工具的联机帮助。

#### **1.2.2**命令行界面

您可以通过 scsetup(1M) 实用程序交互式地执行大多数 Sun Cluster 管理任务。只 要可能,本指南中的管理过程都使用 scsetup 来说明。

可以通过 scsetup 实用程序管理下列项目。

- 定额
- 资源组

- 群集互连
- 设备组和卷
- 专用主机名
- 新节点
- 其他群集特性

下面所列出的是用于管理 Sun Cluster 的其他命令。有关详细信息,请参阅手册页。

表 **1–1** Sun Cluster 命令行界面命令

| 命令                 | 说明                                                                                           |
|--------------------|----------------------------------------------------------------------------------------------|
| ccp(1M)            | 启动远程控制台对群集的访问。                                                                               |
| pmfadm(1M)         | 提供到进程监视器设备的管理访问。                                                                             |
| pnmset (1M)        | 配置公共网络管理 (PNM)。                                                                              |
| pnmstat (1M)       | 报告由 PNM 监视的网络适配卡故障转移 (NAFO) 组的状态。                                                            |
| sccheck (1M)       | 检查并验证 Sun Cluster 配置,以确保群集的基础配置功能有效。                                                         |
| scconf (1M)        | 更新 Sun Cluster 配置。-p 选项列出了群集配置信息。                                                            |
| $scdi$ dadm $(1M)$ | 提供到设备 ID 配置的管理访问。                                                                            |
| scqdevs (1M)       | 运行全局设备名称空间管理脚本。                                                                              |
| scinstall (1M)     | 安装并配置 Sun Cluster 软件; 可以以交互方式或非交互方式运行。<br>$-\mathbf{D}$<br>选项显示有关 Sun Cluster 软件的发行和软件句版本信息。 |
| scrgadm(1M)        | 管理资源类型注册、资源组的创建和资源组内资源的激活。 -p 选项显示<br>有关已安装的资源、资源组和资源类型的信息。                                  |
| scsetup (1M)       | 运行交互式群集配置实用程序,该程序生成 scconf 命令及其各种选项。                                                         |

scshutdown(1M) 关闭整个群集。

Sun Cluster 管理简介 **15**

表 **1–1** Sun Cluster 命令行界面命令 续下

| 命令           | 说明                                     |
|--------------|----------------------------------------|
| scstat(1M)   | 提供群集状态的快照。                             |
| scswitch(1M) | 执行一些更改,这些更改将使资源组和磁盘设备组的主节点和状态发生变<br>化。 |

此外,还可以使用命令管理 Sun Cluster 的卷管理器部分。这些命令的使用取决于群 集中所使用的具体卷管理器 (Solstice DiskSuite™ 或 VERITAS Volume Manager)。

### **1.3**群集管理准备

本节介绍管理群集的准备工作。

### **1.3.1**记录 **Sun Cluster** 的硬件配置

随着 Sun Cluster 配置的不断增长和更改,可将您本地运行环境所特有的硬件信息记 录下来。这样,在需要更改或升级群集时就可以节省管理时间。 标注各种群集组件之 间的电缆和连接也可以使管理更加容易。

保留原始群集配置以及随后进行的更改的记录还能帮助第三方服务供应商在为您的群 集提供服务时节省所需的时间。

#### **1.3.2**使用管理控制台

可以使用一个被称为管理控制台的专用 SPARC 工作站对活动群集进行管理。 通常, 您要在管理控制台上安装和运行群集控制面板 (CCP) 和图形用户界面 (GUI) 工具。 有 关 CCP 的详细信息, 请参阅第19页的「如何远程登录到 Sun Cluster」。有关安装 Sun Management Center 和 SunPlex Manager GUI 工具的说明,请参阅《*Sun Cluster 3.0 12/01* 软件安装指南》。

管理控制台并不是一个群集节点。 管理控制台用来远程控制群集节点(通过公共网络 或通过基于网络的终端集中器)。

如果群集包含有 Sun Enterprise™ 10000 服务器, 那么您必须能够从管理控制台登录 到系统服务处理器 (SSP) 并使用 netcon(1M) 命令进行连接。对于 netcon, 与 Sun Enterprise 10000 域连接的缺省方法是通过网络接口进行连接。 如果网络不可访问, 则会挂起通过网络连接进行的群集控制台 (cconsole) 访问。 要避免这种情况,则可 以在正常的 netcon 会话中通过设置 −f 选项或发送 ˜\*,从而以"专用"模式使用 netcon。如果网络不可访问,您可以切换到串行接口。有关详细信息,请参阅 netcon(1M)。

Sun Cluster 不要求专用的管理控制台, 但如果使用, 则具有以下好处:

- 通过在同一机器上给控制台和管理工具分组来启用集中化的群集管理
- 通过 Enterprise Services 或服务提供商来提供可能更快的故障解决方案

#### **1.3.3**备份群集

定期备份群集非常重要。 尽管 Sun Cluster 提供了 HA 环境, 而且在存储设备中有数 据的镜像副本,但这并不能代替常规备份。 Sun Cluster 可以承受多种故障,但是它 并不能防护用户错误或程序错误以及灾难性故障。因此,您必须采用适当的备份过 程,以防数据丢失。

备份应包含以下信息:

- 所有文件系统分区
- 所有的数据库数据(如果正在运行 DBMS 数据服务)
- 所有群集磁盘的磁盘分区信息
- md.tab 文件(如果在使用 Solstice DiskSuite 作为卷管理器)

### **1.4**开始管理群集

表格 1–2 提供了管理群集的起点。

| 操作意图                          | 要执行的操作                                                                      | 详情请见                                                                          |
|-------------------------------|-----------------------------------------------------------------------------|-------------------------------------------------------------------------------|
| 远程登录到群集                       | 使用 ccp 命令来启动群集控制面板<br>(CCP)。接着, 选择以下图标之一:<br>cconsole、crlogin 或<br>ctelnet. | 第19页的「如何<br>远程登录到 Sun<br>Cluster                                              |
| 以互动方式配置群集                     | 启动 scsetup 实用程序。                                                            | 第21页的「如何<br>访问 scsetup<br>实用程序」                                               |
| 显示 Sun Cluster 发行版本号和版<br>本信息 | 使用 scinstall 命令的 -p 或者<br>-pv 选项。                                           | 第21页的「如何<br>显示 Sun<br>Cluster 发行版<br>本信息和版本信<br>息上                            |
| 显示安装的资源、资源组和资源类<br>型          | 使用 scrgadm -p 命令。                                                           | 第22页的「如何<br>显示已配置的资<br>源类型、资源组<br>和资源丨                                        |
| 以图形方式监视群集组件                   | 使用 SunPlex Manager 或 Sun<br>Management Center 的 Sun Cluster<br>模块。          | SunPlex<br>Manager 或 Sun<br>Management<br>Center 的 Sun<br>Cluster 模块的<br>联机帮助 |
| 以图形方式管理某些群集组件                 | 使用 SunPlex Manager 或 Sun<br>Management Center 的 Sun Cluster<br>模块。          | SunPlex<br>Manager 或 Sun<br>Management<br>Center 的 Sun<br>Cluster 模块的<br>联机帮助 |
| 检查群集组件的状态                     | 使用 scstat 命令。                                                               | 第23页的「如何<br>检查群集组件的<br>状态十                                                    |
| 查看群集配置                        | 使用 scconf -p 命令。                                                            | 第25页的「如何<br>查看群集配置」                                                           |

表 **1–2** Sun Cluster 3.0 管理工具

#### 表 **1–2** Sun Cluster 3.0 管理工具 续下

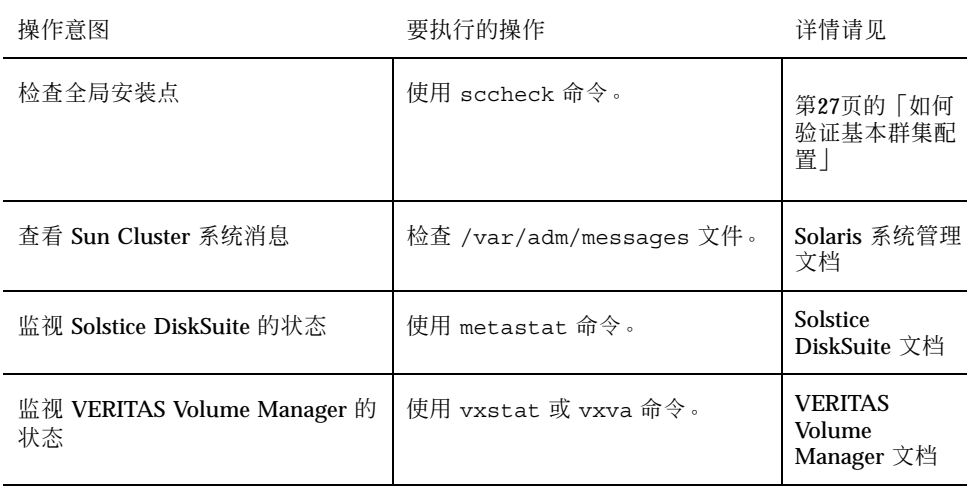

▼ 如何远程登录到 Sun Cluster

群集控制面板 (CCP) 为 cconsole、crlogin 和 ctelnet 等工具提供了启动板。 这 三种工具都启动到一组指定的节点的一个多窗口连接。 这个多窗口连接由指定的每个 节点的主窗口和一个公共窗口组成。 定向到公共窗口的输入被发送到这些主窗口中的 每一个窗口,这样,您就可以在群集的所有节点上同时运行命令。 有关详细信息,请 参阅 ccp(1M) 和 cconsole(1M) 手册页。

#### **1.** 检验启动 **CCP** 前是否满足以下前提条件。

- 在管理控制台上安装了相应的 Sun Cluster 软件 (SUNWccon 软件包)。
- 确保管理控制台上的 PATH 变量包括 Sun Cluster 工具目录: /opt/ SUNWcluster/bin 和 /usr/cluster/bin。可以通过设置 \$CLUSTER\_HOME 环境变量为工具目录另指定一个位置。
- 如果使用终端集中器, 请配置 clusters 文件、serialports 文件和 nsswitch.conf 文件。这些文件既可以是 /etc 文件, 也可以是 NIS/NIS+ 数 据库。 有关详细信息,请参阅 clusters(4) 和 serialports(4)。
- **2.** 请确定是否拥有 **Sun Enterprise E10000 server** 平台。

Sun Cluster 管理简介 **19**

- 如果没有,请继续执行第20页的步骤 3。
- 如果有, 则登录到系统服务处理器 (SSP) 并使用 netcon 命令进行连接。连接 后, 键入 Shift@ 解除对控制台的锁定并获得写访问权。
- **3.** 启动 **CCP** 启动板。

从管理控制台,键入以下命令。

# **ccp** *clustername*

显示 CCP 启动板。

**4.** 要启动与群集的远程会话,请单击启动板中的相应图标(**cconsole**、**crlogin** 或 **ctelnet)**。

#### **1.4.0.1**示例

以下是群集控制面板的示例。

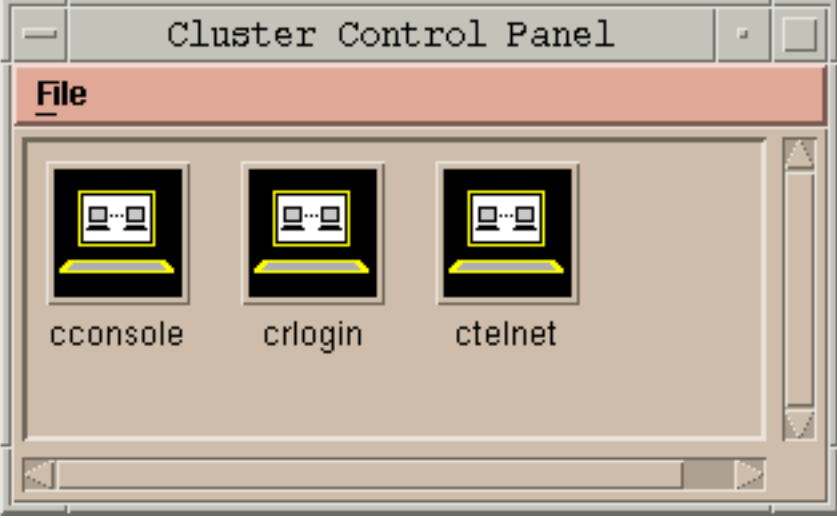

图表 1–1 群集控制面板

### **1.4.0.2**从此处可转到何处

您还可以从命令行启动 cconsole、crlogin 或 ctelnet 会话。有关详细信息,请 参阅 cconsole(1M)。

如何访问 scsetup 实用程序

scsetup(1M) 实用程序使您能够采用交互方式为群集配置定额、资源组、群集传输、 专用主机名、设备组和新的节点选项。

- **1.** 成为群集中任一节点上的超级用户。
- **2.** 进入 scsetup 实用程序。

# **scsetup**

显示 Main Menu。

**3.** 从菜单进行选择并按屏幕提示操作。 有关详细信息,请参阅 scsetup 联机帮助。

▼ 如何显示 Sun Cluster 发行版本信息和版本信息

执行这些步骤不需要作为超级用户登录。

♦ 显示 **Sun Cluster** 修补程序号。

Sun Cluster 的更新发行版本由主产品修补程序号和更新版本来标识, Sun Cluster 3.0 U1 的更新发行版本是 110648-05。

% **showrev -p**

Sun Cluster 管理简介 **21**

♦ 显示 **Sun Cluster** 发行版本号以及所有 **Sun Cluster** 软件包的版本信息。

% **scinstall -pv**

### **1.4.0.1**示例 **—** 显示 **Sun Cluster** 发行版本号

以下示例显示群集的发行版本号。

```
% showrev -p | grep 110648
Patch:110648-05 Obsoletes: Requires: Incompatibles: Packages:
```
### **1.4.0.2**示例 **—** 显示 **Sun Cluster** 发行版本信息和版本信息

以下示例显示了群集的发行版本信息和所有软件包的版本信息。

% **scinstall -pv** SunCluster 3.0 SUNWscr: 3.0.0,REV=2000.10.01.01.00 SUNWscdev: 3.0.0,REV=2000.10.01.01.00 SUNWscu: 3.0.0,REV=2000.10.01.01.00 SUNWscman: 3.0.0, REV=2000.10.01.01.00<br>SUNWscsal: 3.0.0, REV=2000.10.01.01.00 SUNWscsal: 3.0.0,REV=2000.10.01.01.00 SUNWscsam: 3.0.0,REV=2000.10.01.01.00 SUNWscvm: 3.0.0, REV=2000.10.01.01.00<br>SUNWmdm: 4.2.1. REV=2000.08.08.10.01 SUNWmdm: 4.2.1,REV=2000.08.08.10.01

如何显示已配置的资源类型、资源组和资源

您还可以使用 SunPlex Manager GUI 来完成此过程。有关详细信息, 请参阅 SunPlex Manager 的联机帮助。

执行此步骤不需要作为超级用户登录。

♦ 显示群集的已配置资源类型、资源组和资源。

% **scrgadm -p**

### **1.4.0.1**示例 **—** 显示已配置的资源类型、资源组和资源

以下示例显示了为群集 schost 配置的资源类型 (RT Name)、资源组 (RG Name) 和资 源 (RS Name)。

```
% scrgadm -p
RT Name: SUNW.SharedAddress
 RT Description: HA Shared Address Resource Type
RT Name: SUNW.LogicalHostname
 RT Description: Logical Hostname Resource Type
RG Name:
schost-sa-1
 RG Description: RS Name:
 schost-1<br>RS Description:
                        RS Type: SUNW.SharedAddress
     RS Resource Group: schost-sa-1
RG Name:
 schost-lh-1
 RG Description: RS Name:
 schost-3
      RS Description: RS Type: SUNW.LogicalHostname
      RS Resource Group: schost-lh-1
```
## ▼ 如何检查群集组件的状态

您还可以使用 SunPlex Manager GUI 来完成此过程。 有关详细信息,请参阅 SunPlex Manager 的联机帮助。

执行此步骤不需要作为超级用户登录。

♦ 检查群集组件的状态。

% **scstat -p**

Sun Cluster 管理简介 **23**

### **1.4.0.1**示例 **—** 检查群集组件的状态

以下是由 scstat(1M) 返回的群集组件状态信息的示例。

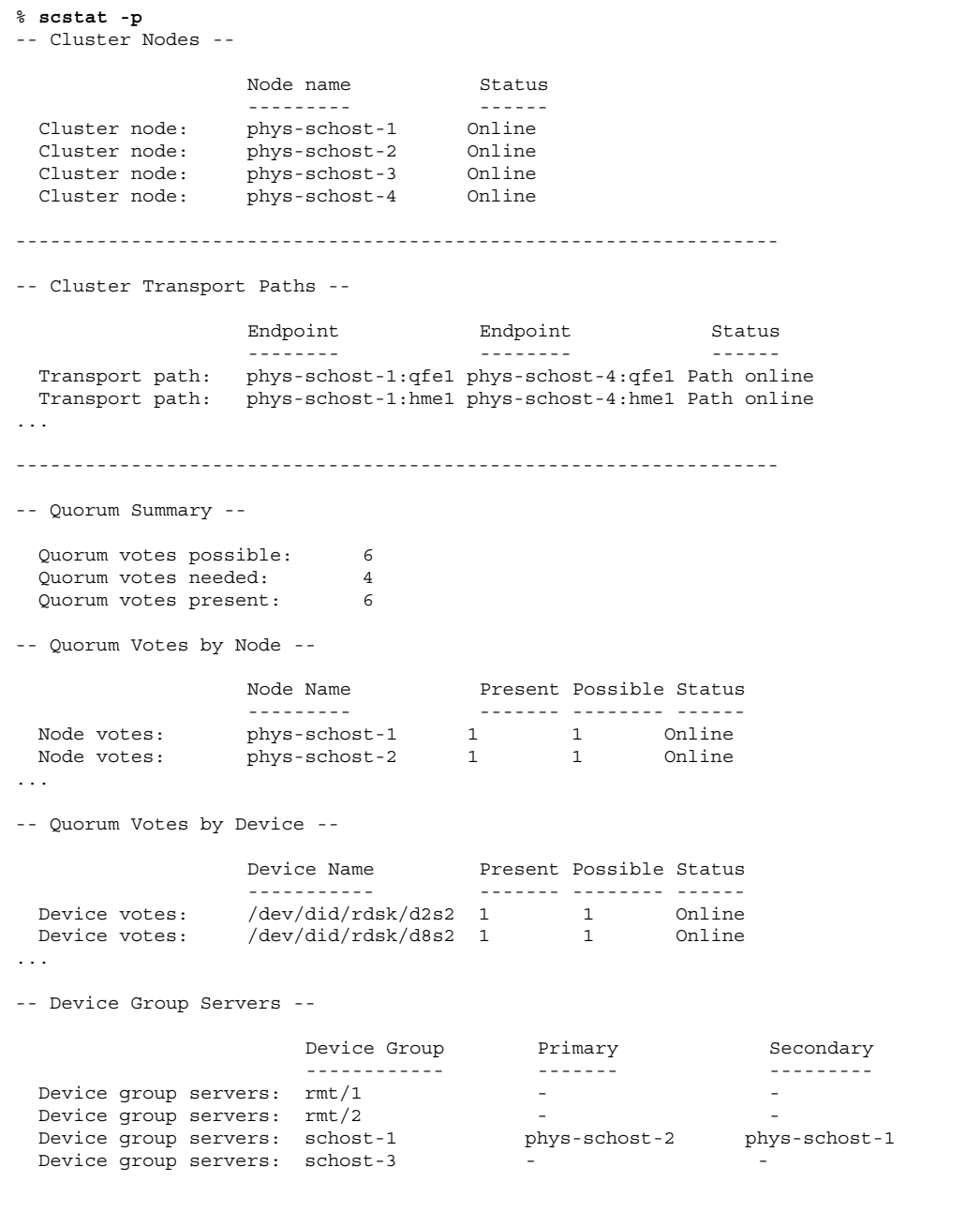

**(**续下**)**

```
-- Device Group Status --
                        Device Group 5tatus
                        ------------ ------
 Device group status: rmt/1 Offline
 Device group status: rmt/2 Offline
 Device group status: schost-1 Online
 Device group status: schost-3 0ffline
 ------------------------------------------------------------------
-- Resource Groups and Resources --
         Group Name Resources
         ---------- ---------
 Resources: test-rg best 1
Resources: real-property-rg -<br>Resources: failover-rg -
 Resources: failover-rg -
 Resources: descript-rg-1 -
...
-- Resource Groups --
        Group Name Node Name State
         ---------- - - - -------- - - - -----
    Group: test-rg phys-schost-1 Offline
    Group: test-rg phys-schost-2 Offline
...
-- Resources --
         Resource Name Mode Name State Status Message
         ------------- --------- ----- --------------
 Resource: test 1 phys-schost-1 Offline Offline
 Resource: test 1 phys-schost-2 Offline Offline
```
▼ 如何杳看群集配置

您还可以使用 SunPlex Manager GUI 来完成此过程。有关详细信息, 请参阅 SunPlex Manager 的联机帮助。

执行此步骤不需要作为超级用户登录。

♦ 查看群集配置

Sun Cluster 管理简介 **25**

**(**续上**)**

% **scconf -p**

要使用 scconf 命令显示详细信息,请使用冗余选项。有关详细信息,请参阅 scconf(1M) 手册页。

### **1.4.0.1**示例 **—** 查看群集配置

以下示例列出了群集配置。

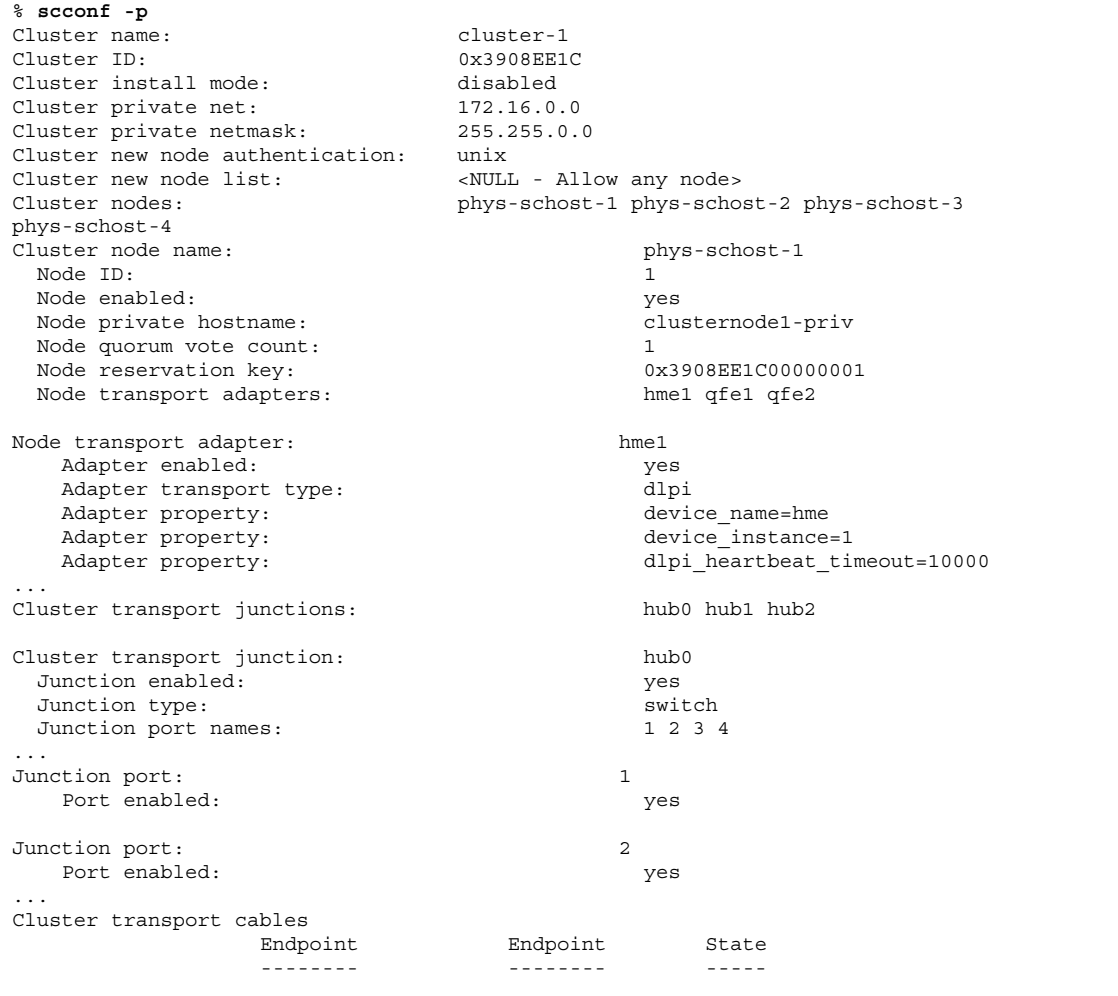

**(**续下**)**

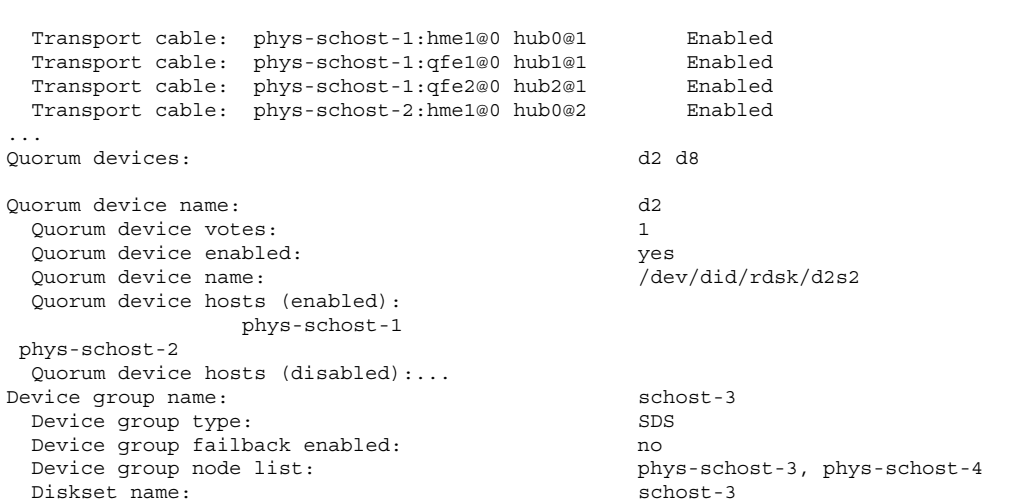

如何验证基本群集配置

sccheck(1M) 命令可用于检查并验证 Sun Cluster 的配置,以确定系统的基本配置是 否正确,是否可供群集正常运行。sccheck 命令仅返回错误。如果未发现错 误,sccheck 就将返回到 shell 提示符。

注意:在执行任何可能导致设备、卷管理组件或 Sun Cluster 的配置发生更改的管理 过程之后,都应运行 sccheck。

- **1.** 成为群集中任一节点上的超级用户。
- **2.** 检验群集配置。

# **sccheck**

Sun Cluster 管理简介 **27**

### **1.4.0.1**示例 **—** 查看群集配置

以下示例显示节点 phys-schost-3 丢失安装点 /global/schost-1。

# **sccheck** vfstab-check: WARNING - phys-schost-3 - Missing mount point /global/schost-1

### ▼ 如何检查全局安装点

sccheck (1M) 命令从 /etc/vfstab 文件中检查群集文件系统及其全局安装点的配 置错误。 sccheck 命令仅返回错误。如果未发现错误, sccheck 就将返回到 shell 提示符。

注意: 在进行了影响到设备或卷管理组件的群集配置更改后, 请运行 sccheck。

- **1.** 成为群集中任一节点上的超级用户。
- **2.** 检验群集配置。

# **sccheck**

### **1.4.0.1**示例 **—** 检查全局安装点

以下示例显示节点 phys-schost-3 丢失安装点 /global/schost-1。

# **sccheck** vfstab-check: WARNING - phys-schost-3 - Missing mount point /global/schost-1 <sup>第</sup> **2** <sup>章</sup>

## 关闭和引导群集

本章讲述了关闭和引导群集及单个群集节点的过程。

以下是本章中包含的过程的列表。

- 第31页的「如何关闭群集」
- 第32页的「如何引导群集」
- 第33页的「如何重新引导群集」
- 第36页的「如何关闭群集节点」
- 第37页的「如何引导群集节点」
- 第38页的「如何重新引导群集节点」
- 第40页的「如何在非群集模式下引导群集节点」
- 第41页的「如何修复已满的 / var 文件系统」

有关本章中相关过程的高级说明,请参阅表格 2–1 和表格 2–2。

## **2.1**群集关闭和引导概述

Sun Cluster 的 scshutdown (1M) 命令以一种有序的方式停止群集服务并完整地关闭 整个群集。可以在将群集从一个位置移到另一个位置时或在应用程序错误导致数据损 坏时执行此操作。

**29**

注意:请使用 scshutdown, 而不要使用 shutdown 或 halt 命令, 以确保正确关闭 整个群集。将 Solaris shutdown 命令与 scswitch 命令结合使用可关闭单个节点。 有关详细信息,请参阅第31页的「如何关闭群集」或第35页的节2.2「关闭和引导单个 群集节点」。

scshutdown 命令通过以下方式停止群集中的所有节点:

- 1. 使所有正在运行的资源组脱机。
- 2. 卸载所有群集文件系统。
- 3. 关闭活动的设备服务。

4. 运行 init 0,并使所有节点处于 OBP ok 提示符状态下。

注意:根据需要,您可以在非群集模式下引导节点,使之不成为群集成员。 这在安装 群集软件或执行某些管理过程时有用。 有关详细信息,请参阅第40页的「如何在非群 集模式下引导群集节点」。

表 **2–1** 任务列表:关闭和引导群集

| 任务                                                                                                | 有关说明,请转到        |
|---------------------------------------------------------------------------------------------------|-----------------|
| 停止群集<br>- 使用 scshutdown                                                                           | 第31页的「如何关闭群集」   |
| 通过引导所有节点来启动群集。<br>节点必须具有到群集互连的有效连接才能获得群集成员<br>的身份。                                                | 第32页的「如何引导群集」   |
| 关闭并重新引导群集<br>- 使用 scshutdown<br>在 ok 提示符下,使用 boot 命令分别引导各个节点。<br>节点必须具有到群集互连的有效连接才能获得群集成员<br>的身份。 | 第33页的「如何重新引导群集」 |

如何关闭群集

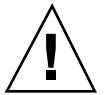

小心:不要在群集控制台上使用 send brk 来关闭群集节点。群集不支持该功能。 如果您使用 send brk 然后在 ok 提示符下输入 go 来重新引导节点,该节点将处于 应急状态。

**1.** 如果群集上运行的是 **Oracle® Parallel Server/Real Application Cluster**,请关闭 数据库的所有实例。

有关关闭过程,请参阅 Oracle Parallel Server/Real Application Clusters 产品文档。

- **2.** 成为群集中任一节点上的超级用户。
- **3.** 将群集立即关闭到 **OBP**。

从群集中的单个节点,键入以下命令。

# **scshutdown -g0 -y**

- **4.** 验证是否所有节点都已在 ok 提示符下。 在所有群集节点都处在 ok 提示符下之前,不要关闭任何节点的电源。
- **5.** 如有必要,关闭节点电源。

#### **2.1.0.1**示例 **—** 关闭群集

以下示例显示在停止了正常的群集操作,并关闭了所有节点,使其转到 ok 提示符下 之后控制台所输出的内容。 −g 0 选项将关闭宽延期设置为零,而 -y 表示在遇到确认 问题时,自动回答 yes。 群集中其他节点的控制台上也显示关闭消息。

```
# scshutdown -g0 -y
May 2 10:08:46 phys-schost-1 cl_runtime: WARNING: CMM monitoring disabled.
phys-schost-1#
INIT: New run level: 0
The system is coming down. Please wait.
System services are now being stopped.
/etc/rc0.d/K05initrgm: Calling scswitch -S (evacuate)
The system is down.
syncing file systems... done
Program terminated
```
**(**续下**)**

关闭和引导群集 **31**

#### **2.1.0.2**从此处可转到何处

要重新启动已关闭的群集,请参阅第32页的「如何引导群集」。

如何引导群集

ok

**1.** 如果群集的节点均已关闭并且在 ok 提示符下,那么在启动该群集时请引导每个节 点。

如果在两次关闭操作之间进行了配置更改,则首先启动具有最新配置的节点。 除 上述情形外,节点的引导顺序无关紧要。

ok **boot**

激活群集组件时,已引导节点的控制台上将显示消息。

注意:群集节点必须具有到群集互连的有效连接才能获得群集成员的身份。

**2.** 验证引导节点时未发生错误,而且节点现在处于联机状态。

scstat(1M) 命令报告节点状态。

# **scstat -n**

注意: 如果群集节点的 /var 文件系统已满, 可能无法在该节点上重新启动 Sun Cluster。如果出现此问题,请参阅第41页的「如何修复已满的 /var 文件系统」。

### **2.1.0.1**示例 **—** 引导群集

以下示例显示了将节点 phys-schost-1 引导到群集中时控制台所输出的内容。 群集 中其他节点的控制台上会显示类似的消息。

#### **32** Sun Cluster 3.0 12/01 系统管理指南 ♦ 2002 年 1 月, Revision A

**(**续上**)**

```
ok boot
Rebooting with command: boot
...
Hostname: phys-schost-1
Booting as part of a cluster
NOTICE: Node 1 with votecount = 1 added.
NOTICE: Node 2 with votecount = 1 added.
NOTICE: Node 3 with votecount = 1 added.
...
NOTICE: Node 1: attempting to join cluster
...
NOTICE: Node 2 (incarnation # 937690106) has become reachable.
NOTICE: Node 3 (incarnation # 937690290) has become reachable.
NOTICE: cluster has reached quorum.
NOTICE: node 1 is up; new incarnation number = 937846227.
NOTICE: node 2 is up; new incarnation number = 937690106.
NOTICE: node 3 is up; new incarnation number = 937690290.
NOTICE: Cluster members: 1 2 3
...
```
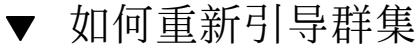

运行 scshutdown(1M) 关闭群集,然后用各节点上的 boot 命令引导群集。

**1.** (可选)。 对于运行 **Oracle Parallel Server/Real Application Clusters** 的群 集,应关闭数据库的所有实例。 有关关闭过程,请参阅 Oracle Parallel Server/Real Application Clusters 产品文档。

**2.** 成为群集中任一节点上的超级用户。

**3.** 将群集关闭到 **OBP**。

从群集中的单个节点,键入以下命令。

# **scshutdown -g0 -y**

此命令将关闭各节点并使其转到 ok 提示符下。

注意:群集节点必须具有到群集互连的有效连接才能获得群集成员的身份。

**4.** 引导每个节点。

节点的引导次序无关紧要,除非您在两次关闭操作之间进行了配置更改。 如果在 先后两次引导之间更改了配置,则应当首先引导具有最新配置的节点。

关闭和引导群集 **33**

ok **boot**

当群集组件被激活时,所引导的节点的控制台上将显示消息。

**5.** 验证引导节点时未发生错误,而且节点现在处于联机状态。

scstat 命令报告节点状态。

# **scstat -n**

注意: 如果群集节点的 /var 文件系统已满, 可能无法在该节点上重新启动 Sun Cluster。如果出现此问题,请参阅第41页的「如何修复已满的 /var 文件系统」。

#### **2.1.0.1**示例 **—** 重新引导群集

以下示例显示在停止了正常的群集.操作,并关闭了所有节点,使其转到 ok 提示符下 然后再重新引导群集时控制台所输出的内容。 -q 0 选项将宽延期设置为零, 而 -y 表 示在遇到确认问题时,自动回答 yes。群集中其他节点的控制台上也显示关闭消息。

```
# scshutdown -g0 -y
May 2 10:08:46 phys-schost-1 cl_runtime: WARNING: CMM monitoring disabled.
phys-schost-1#
INIT: New run level: 0
The system is coming down. Please wait.
...
The system is down.
syncing file systems... done
Program terminated
ok boot
Rebooting with command: boot
...
Hostname: phys-schost-1
Booting as part of a cluster
...
NOTICE: Node 1: attempting to join cluster
...
NOTICE: Node 2 (incarnation # 937690106) has become reachable.
NOTICE: Node 3 (incarnation # 937690290) has become reachable.
NOTICE: cluster has reached quorum.
...
NOTICE: Cluster members: 1 2 3
...
NOTICE: Node 1: joined cluster
...
The system is coming up. Please wait.
checking ufs filesystems
```
**(**续下**)**

```
...
reservation program successfully exiting
Print services started.
volume management starting.
The system is ready.
phys-schost-1 console login:
NOTICE: Node 1: joined cluster
...
The system is coming up. Please wait.
checking ufs filesystems
...
reservation program successfully exiting
Print services started.
volume management starting.
The system is ready.
phys-schost-1 console login:
```
## **2.2**关闭和引导单个群集节点

注意:结合使用 scswitch 命令和 Solaris shutdown 命令可关闭单个节点。 仅在关 闭整个群集时使用 scshutdown 命令。

表 **2–2** 任务表:关闭并引导群集节点

| 任务                                            | 有关说明,请转到        |
|-----------------------------------------------|-----------------|
| 停止群集节点<br>- 使用 scswitch(1M) 和<br>shutdown(1M) | 第36页的「如何关闭群集节点」 |
| 通过引导来启动节点<br>节点必须具有到群集互连的有效连<br>接才能获得群集成员的身份。 | 第37页的「如何引导群集节点」 |

**(**续上**)**

关闭和引导群集 **35**

表 **2–2** 任务表:关闭并引导群集节点 续下

| 任务                                             | 有关说明,请转到               |
|------------------------------------------------|------------------------|
| 停止和重新启动(重新引导)群集<br>节点                          | 第38页的「如何重新引导群集节点」      |
| - 使用 scswitch 和 shutdown                       |                        |
| 节点必须具有到群集互连的有效连<br>接才能获得群集成员的身份。               |                        |
| 引导一个节点,使之不成为群集成<br>员                           | 第40页的「如何在非群集模式下引导群集节点」 |
| - 使用 scswitch 和<br>shutdown,然后使用 -x 洗项讲行<br>引导 |                        |

如何关闭群集节点

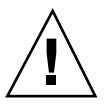

小心:不要在群集控制台上使用 send brk 来关闭群集节点。如果您使用 send brk 并在 ok 提示符下输入 go 来重新引导节点,该节点将处于应急状态。 群集不支 持该功能。

1. 如果运行的是 Oracle Parallel Server/Real Application Clusters,则关闭数据库 的所有实例。

有关关闭过程,请参阅 Oracle Parallel Server/Real Application Clusters 产品文档。

- **2.** 成为要关闭的群集节点上的超级用户。
- **3.** 将所有资源组、资源和设备组从要关闭的节点切换到其他群集成员。 在要关闭的节点上,键入以下命令。

# **scswitch -S -h** *nodelist*

-S 从指定的节点中清空所有的设备服务和资源组。

-h nodelist **contract as a contract as a state of the first of the first and the first a state of the first a state of the first a state of the first a state of the first a state of the first a state of the first a state** 

**4.** 将群集节点关闭到 **OBP**。 在要关闭的节点上,键入以下命令。
# **shutdown -g0 -y -i0**

**5.** 检验群集节点是否已在 ok 提示符下。

**6.** 如有必要,请关闭节点电源。

### **2.2.0.1**示例 **—** 关闭群集节点

以下示例显示了关闭节点 phys-schost-1 时控制台所输出的内容。−g0 选项将宽延 期设置为零,-y表示在遇到确认问题时, 自动回答 yes, 而 -i0 则调用运行级 0 (零)。 群集中其他节点的控制台上也显示此节点的关闭消息。

```
# scswitch -S -h phys-schost-1
# shutdown -g0 -y -i0
May 2 10:08:46 phys-schost-1 cl_runtime: WARNING: CMM monitoring disabled.phys-schost-1#
INIT: New run level: 0
The system is coming down. Please wait.
Notice: rgmd is being stopped.
Notice: rpc.pmfd is being stopped.
Notice: rpc.fed is being stopped.
umount: /global/.devices/node@1 busy
umount: /global/phys-schost-1 busy
The system is down.
syncing file systems... done
Program terminated
ok
```
#### **2.2.0.2**从此处可转到何处

要重启已关闭的群集节点,请参阅第37页的「如何引导群集节点」。

▼ 如何引导群集节点

注意:群集节点的启动可能受定额配置的影响。 在两个节点的群集中,必须配置一个 定额设备。这样,该群集的定额总数才能为三(每个节点一个,定额设备一个)。 在 这种情况下,当第一个节点关闭后,第二个节点仍然有定额设备,并以唯一群集成员 的身份运行。 如果第一个节点要作为群集节点返回到群集中,则第二个节点必须处于 打开状态并运行,并且必须有所需要的群集定额计数 (2)。

**1.** 要启动已关闭的群集节点,请引导该节点。

ok **boot**

关闭和引导群集 **37**

激活群集组件时,所有节点的控制台上将显示消息。

注意:群集节点必须具有到群集互连的有效连接才能获得群集成员的身份。

**2.** 验证引导节点时未发生错误,而且节点现在处于联机状态。

scstat(1M) 命令报告节点的状态。

# **scstat -n**

注意: 如果群集节点的 /var 文件系统已满, 可能无法在该节点上重新启动 Sun Cluster。 如果出现此问题,请参阅第41页的「如何修复已满的 /var 文件系统」。

### **2.2.0.1**示例 **—** 引导群集节点

以下示例显示.将节点 phys-schost-1 引导到群集中时控制台所输出的内容。

```
ok boot
Rebooting with command: boot
...
Hostname: phys-schost-1
Booting as part of a cluster
...
NOTICE: Node 1: attempting to join cluster
NOTICE: Node 1: joined cluster
...
The system is coming up. Please wait.
checking ufs filesystems
...
reservation program successfully exiting
Print services started.
volume management starting.
The system is ready.
phys-schost-1 console login:
```
# ▼ 如何重新引导群集节点

1. 如果群集节点运行的是 Oracle Parallel Server/Real Application Clusters, 则应 关闭数据库的所有实例。

有关关闭过程,请参阅 Oracle Parallel Server/Real Application Clusters 产品文档。

- **2.** 成为要关闭的群集节点上的超级用户。
- **3.** 使用 scswitch 和 shutdown 命令关闭群集节点。

在要关闭的节点上,输入以下命令。 如果结合使用 shutdown 命令 -i 6 选项, 将使节点在关闭到 ok 提示符后重新进行引导。

```
# scswitch -S -h nodelist
# shutdown -g0 -y -i6
```
注意:群集节点必须具有到群集互连的有效连接才能获得群集成员的身份。

**4.** 验证引导节点时未发生错误,而且节点现在处于联机状态。

# **scstat -n**

### **2.2.0.1**示例 **—** 重新引导群集节点

以下示例显示了重新引导节点 physschost-1 时控制台所输出的内容。 群集中其他 节点的控制台上也显示此节点的关闭和启动消息。

```
# scswitch -S -h phys-schost-1
# shutdown -g0 -y -i6
May 2 10:08:46 phys-schost-1 cl_runtime: WARNING: CMM monitoring disabled.
phys-schost-1#
INIT: New run level: 6
The system is coming down. Please wait.
System services are now being stopped.
Notice: rgmd is being stopped.
Notice: rpc.pmfd is being stopped.
Notice: rpc.fed is being stopped.
umount: /global/.devices/node@1 busy
umount: /global/phys-schost-1 busy
The system is down.
syncing file systems... done
rebooting...
Resetting ...
,,,
Sun Ultra 1 SBus (UltraSPARC 143MHz), No Keyboard
OpenBoot 3.11, 128 MB memory installed, Serial #5932401.
```
**(**续下**)**

关闭和引导群集 **39**

**(**续上**)**

```
Ethernet address 8:8:20:99:ab:77, Host ID: 8899ab77.
...
Rebooting with command: boot
...
Hostname: phys-schost-1
Booting as part of a cluster
...
NOTICE: Node 1: attempting to join cluster
...
NOTICE: Node 1: joined cluster
...
The system is coming up. Please wait.
The system is ready.
phys-schost-1 console login:
```
▼ 如何在非群集模式下引导群集节点

可以引导一个节点,使之不充当群集成员,即以非群集模式引导。 这在安装群集软件 或执行某些管理过程(如修补一个节点)时有用。

- **1.** 成为要在非群集模式下启动的节点上的超级用户。
- **2.** 使用 scswitch 和 shutdown 命令关闭节点。
	- # **scswitch -S -h** *nodelist* # **shutdown -g0 -y -i0**
- **3.** 检验节点是否在 ok 提示符下。

**4.** 使用 boot(1M) 命令并结合 -x 选项在非群集模式下引导节点。

ok **boot -x**

该节点的控制台上显示的消息称该节点不是群集的一部分。

### **2.2.0.1**示例 **—** 在非群集模式下引导节点

以下示例显示.关闭节点 phys-schost-1、然后在非群集模式下重新启动该节点时控 制台所输出的内容。 -g0 选项将宽延期设置为零, -y 表示在遇到确认问题时, 自动 回答 yes,而 −i0 则调用运行级 0(零)。 群集中其他节点的控制台上也显示此节点 的关闭消息。

```
# scswitch -S -h phys-schost-1
# shutdown -g0 -y -i0
May 2 10:08:46 phys-schost-1 cl_runtime: WARNING: CMM monitoring disabled.
phys-schost-1#
...
rg name = schost-sa-1 ...
offline node = phys-schost-2 ...
num of node = 0 \ldotsphys-schost-1#
INIT: New run level: 0
The system is coming down. Please wait.
System services are now being stopped.
Print services stopped.
syslogd: going down on signal 15
...
The system is down.
syncing file systems... done
WARNING: node 1 is being shut down.
Program terminated
ok boot -x
...
Not booting as part of cluster
...
The system is ready.
phys-schost-1 console login:
```
# **2.3**修复已满的 /var 文件系统

Solaris 和 Sun Cluster 软件均将错误消息写入到 /var/adm/messages 文件中。随着 时间的推移,该文件可能会填满 /var 文件系统。如果群集节点的 /var 文件系统已 满,则可能无法在该节点上重新启动 Sun Cluster。此外,您可能无法登录到此节点。

# ▼ 如何修复已满的 /var 文件系统

如果某个节点报告 /var 文件系统已满而且继续运行 Sun Cluster 服务, 则请按以下 过程来清理被占满的文件系统。

关闭和引导群集 **41**

- **1.** 在 /var 文件系统已满的那个群集节点上成为超级用户。
- **2.** 清理被占满的文件系统。

例如,删除该文件系统中包含的无关紧要的文件。

<sup>第</sup> **3** <sup>章</sup>

# 管理全局设备和群集文件系统

本章讲述了管理全局设备和群集文件系统的过程。

以下是本章中包含的过程的列表。

- 第49页的「如何更新全局设备名称空间」
- 第50页的「如何添加并注册磁盘设备组 (Solstice DiskSuite)」
- 第51页的「如何删除和取消注册磁盘设备组 (Solstice DiskSuite)」
- 第51页的节3.3.1 「如何从磁盘设备组 (Solstice DiskSuite) 中删除节点」
- 第52页的「如何在初始化磁盘时创建新磁盘组 (VERITAS Volume Manager)」
- 第53页的「如何在封装磁盘时创建新磁盘组 (VERITAS Volume Manager)」
- 第55页的「如何向现有的磁盘设备组 (VERITAS Volume Manager) 添加新卷」
- 第55页的「如何使现有磁盘组成为磁盘设备组 (VERITAS Volume Manager)」
- 第56页的「如何给磁盘设备组 (VERITAS Volume Manager) 分配新的次编号」
- 第57页的「如何将磁盘组注册为磁盘设备组 (VERITAS Volume Manager)」
- 第59页的「如何注册磁盘设备组配置更改 (VERITAS Volume Manager)」
- 第60页的「如何从磁盘设备组 (VERITAS Volume Manager) 删除卷 」
- 第61页的「如何删除和取消注册磁盘设备组 (VERITAS Volume Manager) 」
- 第62页的「如何向磁盘设备组 (VERITAS Volume Manager) 添加节点」
- 第63页的节3.3.2 「 如何从磁盘设备组 (VERITAS Volume Manager) 中删除节点」
- 第64页的「如何更改磁盘设备特性」
- 第66页的「如何列出磁盘设备组配置」

**43**

- 第67页的「如何切换设备组的主节点」
- 第68页的节3.3.3「如何使磁盘设备组处于维护状态」
- 第70页的「如何添加群集文件系统」
- 第74页的「如何删除群集文件系统」
- 第76页的「如何检查群集中的全局安装」

有关本章中相关过程的高级说明,请参阅表格 3–2。

有关全局设备、全局名称空间、磁盘设备组和群集文件系统的概念性信息,请参阅 《*Sun Cluster 3.0 12/01* 概念》文档。

## **3.1**管理全局设备和全局名称空间的概述

对 Sun Cluster 磁盘设备组的管理取决于群集上所安装的卷管理器。 Solstice DiskSuite "支持群集",因此可使用 Solstice DiskSuite metaset (1M) 命令来添加、注册以及删 除磁盘设备组。在 VERITAS Volume Manager (VxVM) 中, 您可以用 VxVM 命令创 建磁盘组。然后,通过 scsetup(1M) 实用程序将磁盘组注册为 Sun Cluster 磁盘设 备组。删除 VxVM 磁盘设备组时, 使用 scsetup 实用程序和 VxVM 命令。

Sun Cluster 软件自动为群集中的每个磁盘设备和磁带设备各创建一个原始磁盘设备 组。但是,这些群集设备组仍处于脱机状态,直到您将它们作为全局设备访问。管理 磁盘设备组或卷管理器磁盘组时,您需要在作为组的主节点的群集节点上操作。

通常, 您不需要管理全局设备名称空间, 因为全局名称空间是在安装时自动设置的, 并且在 Solaris 操作环境重配置重新引导时自动更新。但是, 如果需要重新生成或更 新全局名称空间,您可以从任何群集节点运行 scqdevs(1M) 命令。 这样做会导致在 所有其他群集节点成员上以及将来可能加入群集的节点上更新全局名称空间。

### **3.1.1Solstice DiskSuite** 的全局设备许可

对全局设备许可所做的更改不会自动传播到 Solstice DiskSuite 和磁盘设备的群集中的 所有节点。 如果要更改全局设备的许可,必须手动更改群集中所有设备的许可。例 如, 如果要将全局设备 /dev/qlobal/dsk/d3s0 的许可更改为 644, 则必须对群集 中的所有节点执行

# **chmod 644 /dev/global/dsk/d3s0**

命令。

VxVM 不支持 chmod 命令。要更改 VxVM 中的全局设备许可,请参考 VxVM 管理员 指南。

### **3.1.2**动态重新配置全局设备

在完成对群集中的磁盘设备及磁带设备进行动态重新配置 (DR) 操作时, 有几个问题 必须予以考虑。

- 相关文档中适用于 Solaris 8 DR 功能的所有要求、步骤和限制同样适用于 Sun Cluster DR 支持(唯一的区别是操作环境进行静态操作)。 因此,在使用 Sun Cluster 软件的 DR 之前, 请查阅 Solaris 8 DR 功能的有关文档。应特别查阅那些在 DR 分离操作期间影响非网络 IO 设备的问题。
- 不允许对主节点内的活动设备执行 DR 删除操作。可以对主节点内的非活动设备和 辅助节点内的活动设备执行 DR 操作。
- 群集数据访问在 DR 操作前后均可继续进行。
- 不允许执行影响定额设备可用性的 DR 操作。有关详细信息, 请参阅第79页 的节4.1.1「动态重新配置定额设备」。

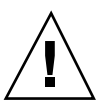

小心:如果在对辅助节点执行 DR 操作时当前主节点发生故障,将会影响群集的可用 性。主节点将无处可转移故障,直到为其提供了一个新的辅助节点。

要对全局设备执行 DR 操作, 须按所示顺序完成下列步骤。

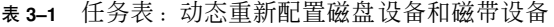

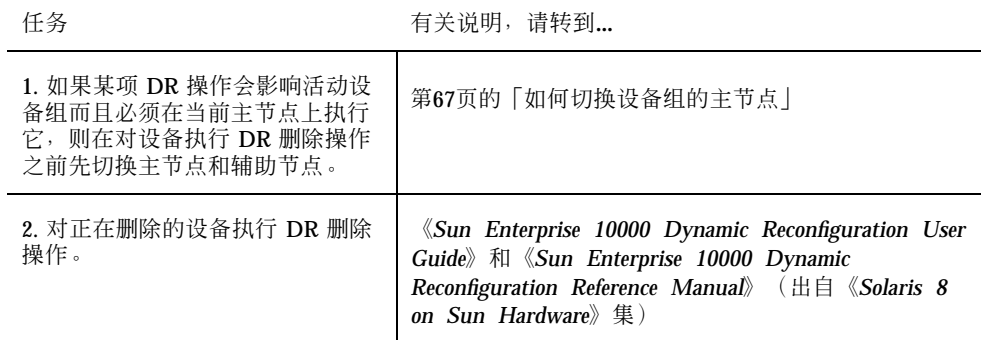

### **3.1.3VERITAS Volume Manager** 管理的注意事项

要使 Sun Cluster 维护 VxVM 名称空间, 则必须在 Sun Cluster 磁盘设备组配置发生 更改的情况下将 VxVM 磁盘组或卷的任何更改进行注册。注册这些更改可确保所有群 集节点上的名称空间得到更新。 会影响名称空间的配置更改包括添加、删除或重命名 卷,以及更改卷许可、属主或组 ID。

注意:一旦将磁盘组在群集中注册为 Sun Cluster 磁盘设备组之后, 就不要用 VxVM 命令导入或导出 VxVM 磁盘组。 Sun Cluster 软件将处理需要导入或导出磁盘组的所 有情况。

每个 VxVM 磁盘组必须有一个在整个群集范围内唯一的次编号。缺省情况下,创建 磁盘组时, VxVM 会选择 1000 的倍数中的其中一个随机数作为该磁盘组的基本次编 号。 对于大多数仅有少量磁盘组的配置,这足以确保唯一性。 但是,新创建的磁盘组 的次编号有可能与另一群集节点上导入的原有磁盘组的次编号冲突。 在这种情况下, 注册 Sun Cluster 磁盘设备组的尝试将会失败。要解决此问题,应当为新磁盘组提供 一个新的唯一值作为次编号,然后将该磁盘组注册为 Sun Cluster 磁盘设备组。

如果安装的是镜像卷,则可以使用脏区记录 (DRL) 来缩短发生节点故障时的卷恢复时 间。 尽管 DRL 会降低 I/O 吞吐量, 仍然建议您使用它。

### **3.1.3.1**为 **Oracle Parallel Server/Real Application Clusters** 创 建共享磁盘组

如果使用 VxVM 为 Oracle Parallel Server/Real Application Clusters 建立共享磁盘 组,则使用《*VERITAS Volume Manager Administrator's Reference Guide*》中所述的 VxVM 的群集功能。 为 Oracle Parallel Server/Real Application Clusters 创建共享磁 盘组与创建其他磁盘组的区别包括以下项。

- 必须使用 vxdq -s 导入 Oracle Parallel Server/Real Application Clusters 共享磁盘 组。
- 不在群集框架中注册 Oracle Parallel Server/Real Application Clusters 共享磁盘 组。

要创建其他 VxVM 磁盘组, 请参阅第52页的「如何在初始化磁盘时创建新磁盘组 (VERITAS Volume Manager)」。

# **3.2**群集文件系统管理概述

群集文件系统的管理不需要任何特殊的 Sun Cluster 命令。 可以使用诸如 mount、newfs 等标准的 Solaris 文件系统命令,象管理任何其他 Solaris 文件系统一 样管理群集文件系统。 可以通过将 −g 选项指定给 mount 命令来安装群集文件系统。 也可以在引导时自动安装群集文件系统。

注意:群集文件系统在读取文件时,并不更新这些文件的访问时间。

## **3.3**管理磁盘设备组

scsetup(1M) 实用程序是 scconf(1M) 命令的一个交互式接口。运行 scsetup 时 将生成 scconf 命令。 这些生成的命令显示在某些过程结尾部分的示例中。

注意:Sun Cluster 软件自动为群集中的每个磁盘设备和磁带设备各创建一个原始磁盘 设备组。但是,这些群集设备组仍处于脱机状态,直到您将它们作为全局设备访问。

表 **3–2** 任务列表:管理磁盘设备组

| 任务                                                              | 有关说明,请转到                                     |
|-----------------------------------------------------------------|----------------------------------------------|
| 在不进行重配置重新引导的情况下<br>更新全局设备名称空间<br>- 使用 scqdevs                   | 第49页的「如何更新全局设备名称空间」                          |
| 添加 Solstice DiskSuite 磁盘集并将<br>它们注册为磁盘设备组<br>- 使用 metaset       | 第50页的「如何添加并注册磁盘设备组 (Solstice<br>DiskSuite)   |
| 从配置中删除 Solstice DiskSuite 磁<br>盘设备组<br>- 使用 metaset 和 metaclear | 第51页的「如何删除和取消注册磁盘设备组 (Solstice<br>DiskSuite) |

#### 表 **3–2** 任务列表:管理磁盘设备组 续下

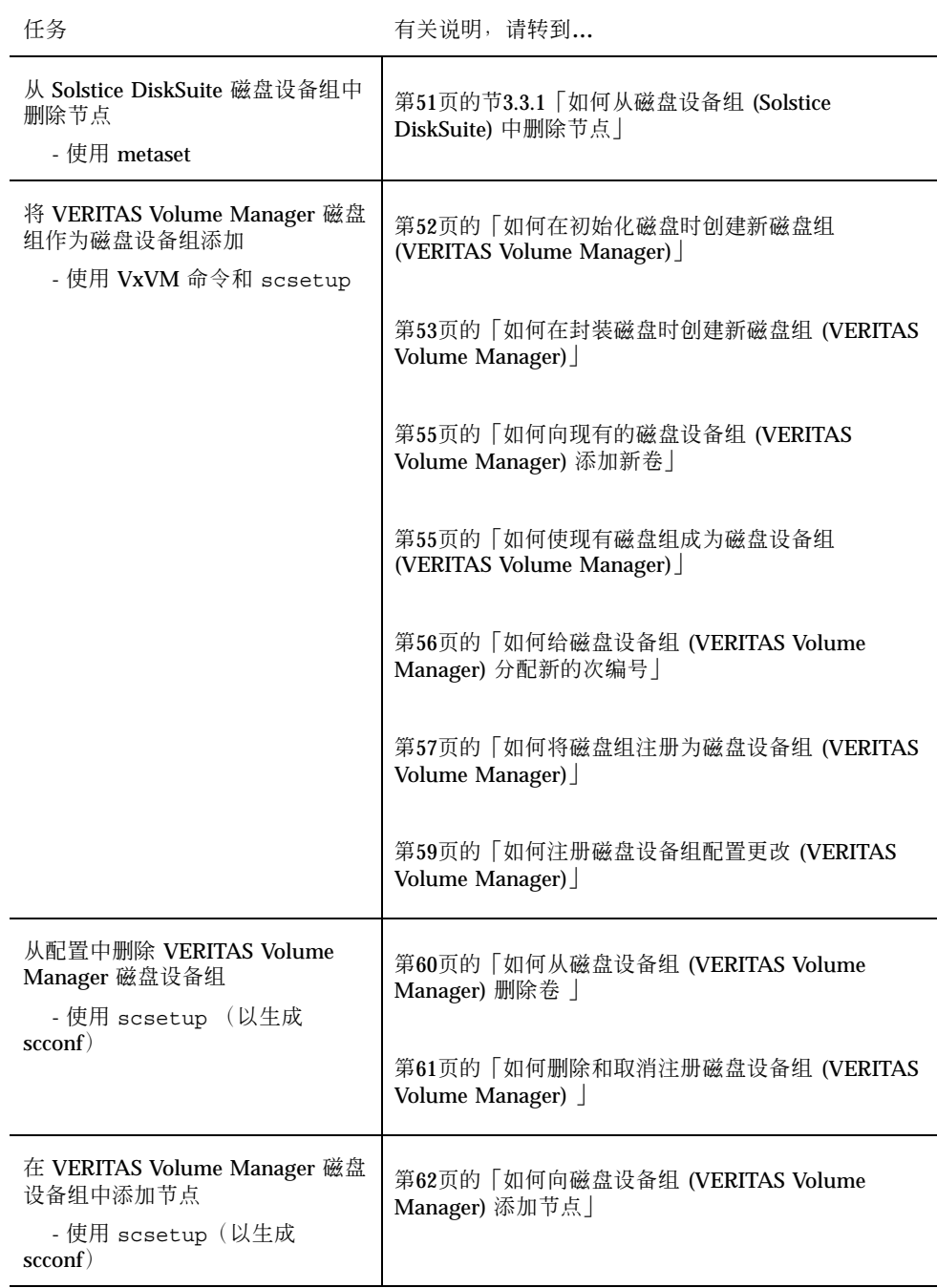

#### 表 **3–2** 任务列表:管理磁盘设备组 续下

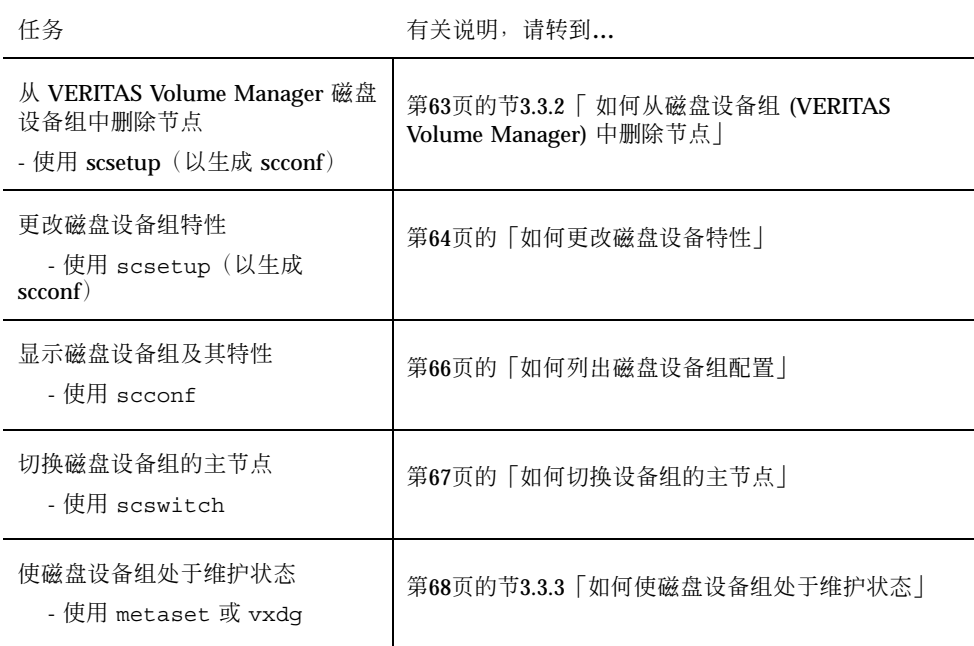

# 如何更新全局设备名称空间

添加新的全局设备时,请通过运行 scgdevs(1M) 来手动更新全局设备名称空间。

注意: 如果运行 scgdevs 命令的节点当前不是群集成员, 或者未安装 /global/ .devices/node@nodeID 文件系统, 则该命令将不起任何作用。

- **1.** 成为群集中任一个节点的超级用户。
- **2.** 使用 scgdevs 命令重新配置名称空间。

# **scgdevs**

### **3.3.0.1**示例 **—** 更新全局设备名称空间

以下示例显示的是成功运行 scgdevs 后生成的输出内容。

# **scgdevs** Configuring the /dev/global directory (global devices)... obtaining access to all attached disks reservation program successfully exiting

# ▼ 如何添加并注册磁盘设备组 (Solstice DiskSuite)

可以使用 metaset(1M) 命令创建 Solstice DiskSuite 磁盘集并将其注册为 Sun Cluster 磁盘设备组。注册磁盘集后,分配给该磁盘集的名称将自动分配给磁盘设备组。

- **1.** 成为该特定节点(该节点已连接到要在其上创建磁盘集的各个磁盘)上的超级用 户。
- **2.** 计算配置所需的元设备名称的数量,并修改各节点上的 /kernel/drv/md.conf 文件。

请参阅《Sun Cluster 3.0 12/01 软件安装指南》中的*"*如何设置元设备名称和磁盘集 数目*"*。

**3.** 使用 metaset 命令添加 **Solstice DiskSuite** 磁盘集并在 **Sun Cluster** 中将其注册 为磁盘设备组。

# **metaset -s** *diskset* −**a** −**h** *nodelist*

-s **diskset** 有一个指定要创建的磁盘集。

-a -h nodelist **be a contract contract contract with a contract contract contract contract contract contract control of the contract contract contract contract contract contract contract contract contract contract contrac** 

**4.** 检验是否已添加磁盘设备组。

磁盘设备组名称将与用 metaset 指定的磁盘集名称相匹配。

# **scconf -p** | **grep** *disk-device-group*

### **3.3.0.1**示例 **—** 添加 **Solstice DiskSuite** 磁盘设备组

以下示例显示了磁盘集和磁盘设备组的创建,并检验是否已创建磁盘设备组。

```
# metaset -s dg-schost-1
# scconf -p | grep dg-schost-1
Device group name: dg-schost-1
```
# ▼ 如何删除和取消注册磁盘设备组 (Solstice DiskSuite)

磁盘设备组是已向 Sun Cluster 注册的 Solstice DiskSuite 磁盘集。 要删除 Solstice DiskSuite 磁盘设备组,请使用 metaclear(1M) 和 metaset(1M) 命令。 这些命令将 同名磁盘设备组删除并取消其注册,使之不再是 Sun Cluster 磁盘设备组。

有关删除磁盘集的步骤,请参阅 Solstice DiskSuite 的文档。

### **3.3.1**如何从磁盘设备组 **(Solstice DiskSuite)** 中删除节点

使用此过程可在运行 Solstice DiskSuite 的群集上从磁盘设备组的可能的主节点列表中 删除群集节点。 一个节点可同时属于多个磁盘设备组。因此,对要从其删除节点的每 个磁盘设备组重复 metaset 命令。

**1.** 确定磁盘设备组,其成员中包括所要删除的节点。

# **scstat -D**

#### **2.** 成为当前拥有要修改的磁盘设备组的节点上的超级用户。

**3.** 从磁盘设备组删除节点的主机名。

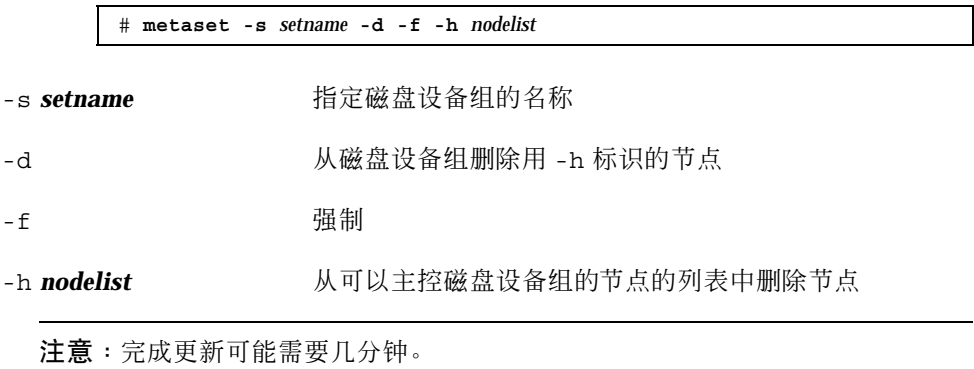

- **4.** 对要从中删除节点(作为可能的主节点被删除)的每个磁盘设备组重复第51页的步 骤 3。
- **5.** 检验是否已从磁盘设备组删除了该节点。

磁盘设备组名称将与用 metaset 指定的磁盘集名称相匹配。

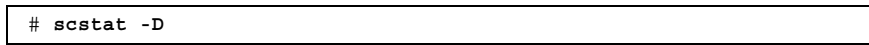

#### **3.3.1.1**示例 **—** 从磁盘设备组 **(SDS)** 删除节点

以下示例显示的是从磁盘设备组配置中删除主机名 phys-schost-2 的过程。 这样 做就排除了 phys-schost-2 作为指定磁盘设备组的主节点的可能性。 检验该节点 确实已删除,方法是通过运行 scstat -D 命令并检查所删除的节点不再显示在屏幕 文本中。

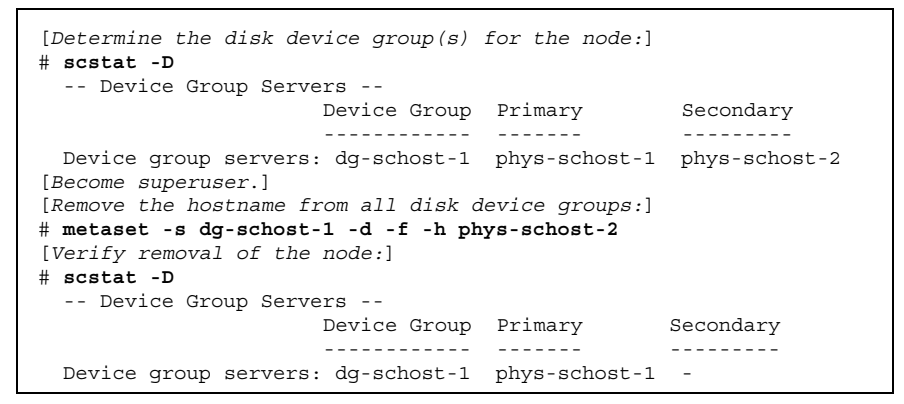

#### 如何在初始化磁盘时创建新磁盘组 (VERITAS  $\blacktriangledown$ Volume Manager)

注意:此过程仅用于初始化磁盘。 如果是封装磁盘,请遵照第53页的「如何在封装磁 盘时创建新磁盘组 (VERITAS Volume Manager)」中的过程操作。

添加 VxVM 磁盘组后,您需要注册该磁盘设备组。

如果使用 VxVM 为 Oracle Parallel Server/Real Application Clusters 建立共享磁盘 组,则使用《*VERITAS Volume Manager Administrator's Reference Guide*》中所述的 VxVM 群集功能。有关详细信息,请参阅第46页的节3.1.3.1 「为 Oracle Parallel Server/Real Application Clusters 创建共享磁盘组」。

- **1.** 成为符合以下条件的群集的任何节点上的超级用户:该群集与组成所要添加的磁盘 组的那些磁盘之间存在物理连接。
- **2.** 创建 **VxVM** 磁盘组和卷。

使用您的首选方法创建磁盘组和卷。

注意: 如果安装的是镜像卷, 则可以用脏区记录 (DRL) 缩短出现节点故障时的卷 恢复时间。 但是,使用 DRL 可能减少 I/O 吞吐量。

有关完成此步操作的过程,请参阅 VERITAS Volume Manager 文档。

**3.** 将 **VxVM** 磁盘组注册为 **Sun Cluster** 磁盘设备组。

请参阅第57页的「如何将磁盘组注册为磁盘设备组 (VERITAS Volume Manager)」。

请不要向群集框架注册 Oracle Parallel Server/Real Application Clusters 共享磁盘 组。

如何在封装磁盘时创建新磁盘组 (VERITAS Volume Manager)

注意:此过程仅用于封装磁盘。如果是初始化磁盘,请遵照第52页的「如何在初始化 磁盘时创建新磁盘组 (VERITAS Volume Manager)」中的过程操作。

您可以使非根磁盘加入 Sun Cluster 中, 方法是先将它们封装为 VxVM 磁盘组, 然后 再将它们注册为 Sun Cluster 磁盘设备组。

只有在最初创建 VxVM 磁盘组时,才支持磁盘封装。 一旦创建完 VxVM 磁盘组并将 其注册为 Sun Cluster 磁盘设备组后,只有可以进行初始化的磁盘才应添加到磁盘组。

如果用 VxVM 为 Oracle Parallel Server/Real Application Clusters 建立共享磁盘组, 请使用《*VERITAS Volume Manager Administrator's Reference Guide*》中所述的 VxVM 群集功能。有关详细信息,请参阅第46页的节3.1.3.1 「为 Oracle Parallel Server/Real Application Clusters 创建共享磁盘组」。

- **1.** 成为群集中任一个节点的超级用户。
- **2.** 如果所要封装的磁盘在 /etc/vfstab 文件中有文件系统条目,请确保将 mount at boot 选项设置为 no。

一旦将磁盘封装并将其注册为 Sun Cluster 磁盘设备组之后, 就可以将此选项的设 置恢复为 yes。

**3.** 封装磁盘。

使用 vxdiskadm 菜单或图形用户界面封装磁盘。 VxVM 要求在磁盘的开始或尾部 有两个可用分区和未分配的柱面。 第 2 片还必须设置到整个磁盘。 有关详细信 息,请参阅 vxdiskadm(1M) 手册页。

**4.** 关闭并重新启动节点。

scswitch(1M) 命令可将所有资源组和设备组从主节点切换到下一个首选节点。 然后,用 shutdown(1M) 关闭并重新启动节点。

# **scswitch -S -h** *nodelist* # **shutdown -g0 -y -i6**

**5.** 根据需要,可将所有的资源组和设备组切换回原始节点。

如果资源组和设备组按初始配置应将故障转移回主节点,则不必执行此步骤。

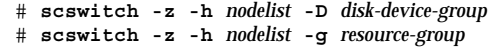

**6.** 将 **VxVM** 磁盘组注册为 **Sun Cluster** 磁盘设备组。

请参阅第57页的「如何将磁盘组注册为磁盘设备组 (VERITAS Volume Manager) **」**。

请不要向群集框架注册 Oracle Parallel Server/Real Application Clusters 共享磁盘 设备组。

# 如何向现有的磁盘设备组 (VERITAS Volume Manager) 添加新卷

注意:添加卷后,您需要遵照第59页的「如何注册磁盘设备组配置更改 (VERITAS Volume Manager)」中的过程注册配置更改。

将新卷添加到现有的 VxVM 磁盘设备组时,需要从磁盘设备组的主节点执行该过程, 并且磁盘设备组必须为联机状态。

- **1.** 成为群集中任一个节点的超级用户。
- **2.** 确定要向其添加新卷的磁盘设备组的主节点及其状态。

# **scstat -D**

**3.** 如果磁盘设备组为脱机状态,则使其联机。

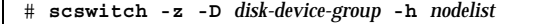

-z -D **disk-device-group** 切换指定的设备组。

-h nodelist http://www.https://www.https://www.https://www.https://www.https://www.https://www.https://www.https://www.https://www.https://www.https://www.https://www.https://www.https://www.https://www.https://www.https: 将成为新的主节点。

**4.** 从主节点(当前主控磁盘设备组的节点)创建磁盘组中的 **VxVM** 卷。 有关用于创建 VxVM 卷的过程,请参阅 VERITAS Volume Manager 文档。

**5.** 注册 **VxVM** 磁盘组的更改,使全局名称空间得以更新。 请参阅第59页的「如何注册磁盘设备组配置更改 (VERITAS Volume Manager)」。

## 如何使现有磁盘组成为磁盘设备组 (VERITAS Volume Manager)

您可以使现有的 VxVM 磁盘组成为 Sun Cluster 磁盘设备组。方法是, 先将该磁盘组 导入到当前节点上,然后将其注册为 Sun Cluster 磁盘设备组。

**1.** 成为群集中任一个节点的超级用户。

**2.** 将 **VxVM** 磁盘组导入当前的节点。

# **vxdg import** *diskgroup*

**3.** 将 **VxVM** 磁盘组注册为 **Sun Cluster** 磁盘设备组。

请参阅第57页的「如何将磁盘组注册为磁盘设备组 (VERITAS Volume Manager) 」。

▼ 如何给磁盘设备组 (VERITAS Volume Manager) 分 配新的次编号

如果因为次编号与另一磁盘组冲突而使得注册磁盘设备组失败,则必须给新的磁盘组 分配一个新的、未经使用的次编号。 分配了新的次编号后,请重新运行该过程,以将 磁盘组注册为 Sun Cluster 磁盘设备组。

- **1.** 成为群集中任一个节点的超级用户。
- **2.** 确定已在使用的次编号。

# **ls -l /global/.devices/***node@nodeid***/dev/vx/dsk/\***

- **3.** 选择当前尚未使用的、**1000** 的其他任何一个倍数作为该新磁盘组的基本次编号。
- **4.** 为磁盘组指定新的次编号。

# **vxdg reminor** *diskgroup base-minor-number*

**5.** 将 **VxVM** 磁盘组注册为 **Sun Cluster** 磁盘设备组。

请参阅第57页的「如何将磁盘组注册为磁盘设备组 (VERITAS Volume Manager)」。

#### **3.3.1.1**示例 **—** 如何给磁盘设备组指定新的次编号

该示例使用了次编号 16000-16002 和 4000-4001。 vxdg reminor 命令用于将基本次 编号 5000 指定给新的磁盘设备组。

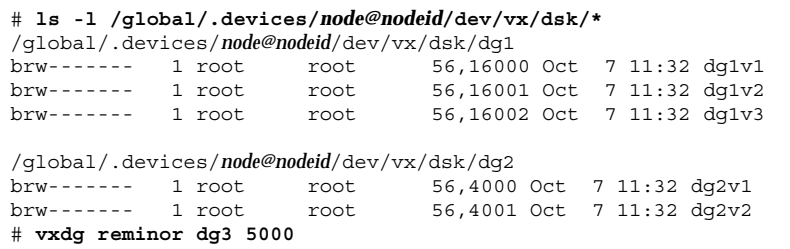

▼ 如何将磁盘组注册为磁盘设备组 (VERITAS Volume Manager)

此过程使用了 scsetup(1M) 实用程序将相关的 VxVM 磁盘组注册为 Sun Cluster 磁 盘设备组。

注意:一旦将磁盘设备组向群集注册后,请不要使用 VxVM 命令导入或导出 VxVM 磁盘组。 如果对 VxVM 磁盘组或卷进行了更改, 则使用第59页的「如何注册磁盘设备 组配置更改 (VERITAS Volume Manager)」过程注册该磁盘设备组的配置更改。这样 做可确保全局名称空间处于正确的状态。

注册 VxVM 磁盘设备组的先决条件如下:

- 群集中某个节点的超级用户特权。
- 要注册为磁盘设备组的 VxVM 磁盘组的名称。
- 要主控磁盘设备组的节点的首选顺序。

定义了首选顺序后,也就指定了在首选节点被关闭然后又返回到群集中时,是否让磁 盘设备组切换回首选节点。

有关节点首选项和故障返回选项的详细信息,请参阅 scconf(1M)。

**1.** 成为群集中任一个节点的超级用户。

**2.** 进入 scsetup 实用程序。

# **scsetup**

显示 Main Menu。

- **3.** 要使用 **VxVM** 磁盘设备组,请键入 4(设备组和卷)。 这时将显示"Device Groups"菜单。
- 4. 要注册 VxVM 磁盘设备组,请键入 1 ( 将 VxVM 磁盘组注册为设备组 ) 。 按照说明输入要注册为 Sun Cluster 磁盘设备组的 VxVM 磁盘组的名称。 如果使用 VxVM 为 Oracle Parallel Server/Real Application Clusters 建立共享磁盘 组,则不要向群集框架注册该共享磁盘组。 请使用《*VERITAS Volume Manager Administrator's Reference Guide*》中所述的 VxVM 的群集功能。
- **5.** 如果在尝试注册磁盘设备组时遇到以下错误,请为该磁盘设备组重新分配次编号。

scconf: Failed to add device group - in use

要为磁盘设备组重新分配次编号,请遵照第56页的「如何给磁盘设备组 (VERITAS Volume Manager) 分配新的次编号 | 过程。通过该过程,您可以分配新的次编号, 该次编号不会与现有的磁盘设备组所用的次编号冲突。

**6.** 检验磁盘设备组是否已注册并处于联机状态。

如果已正确注册磁盘设备组,则在使用以下命令时会显示新磁盘设备组的信息。

# **scstat -D**

注意: 如果更改了向群集注册了的 VxVM 磁盘组或卷的任何配置信息, 则必须使 用 scsetup 重新注册该磁盘设备组。这样的配置更改包括添加或删除卷,以及更 改现有卷的组、属主或许可。 配置更改后的注册将确保全局名称空间处于正确的 状态。 请参阅第49页的「如何更新全局设备名称空间」。

### **3.3.1.1**示例 **—** 注册 **VERITAS Volume Manager** 磁盘设备组

以下示例显示了 scsetup 注册 VxVM 磁盘设备组 (dg1) 时生成的 scconf 命令, 以 及检验步骤。 此示例假定 VxVM 磁盘组和卷为以前创建的磁盘组和卷。

```
# scsetup
scconf -a -D type=vxvm,name=dg1,nodelist=phys-schost-1:phys-schost-2
# scstat -D
-- Device Group Servers --
```
**(**续下**)**

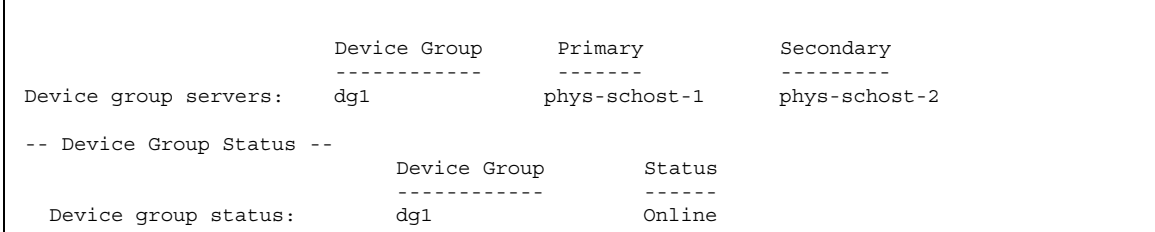

### **3.3.1.2**从此处可转到何处

要在 VxVM 磁盘设备组上创建群集文件系统,请参阅第70页的「如何添加群集文件系 统」。

如果存在与次编号相关的问题,请参阅第56页的「如何给磁盘设备组 (VERITAS Volume Manager) 分配新的次编号」。

# 如何注册磁盘设备组配置更改 (VERITAS Volume Manager)

更改 VxVM 磁盘组或卷的任何配置信息后,需要为该 Sun Cluster 磁盘设备组注册配 置更改。 这样做可确保全局名称空间处于正确的状态。

- **1.** 成为群集中任一节点上的超级用户。
- **2.** 进入 scsetup**(1M)** 实用程序。

# **scsetup**

显示 Main Menu。

- **3.** 要使用 **VxVM** 磁盘设备组,请键入 4(设备组和卷)。 这时将显示"Device Groups"菜单。
- **4.** 要注册配置更改,请键入 2(同步 **VxVM** 设备组的卷信息)。 按照说明输入已更改配置的 VxVM 磁盘组。

管理全局设备和群集文件系统 **59**

**(**续上**)**

### **3.3.1.1**示例 **—** 注册 **VERITAS Volume Manager** 磁盘组配置更改

以下示例显示了 scsetup 注册一个已更改的 VxVM 磁盘设备组 (dg1) 时生成的 scconf 命令。 此示例假定 VxVM 磁盘组和卷为以前创建的磁盘组和卷。

# **scsetup**

scconf -c -D name=dg1,sync

# ▼ 如何从磁盘设备组 (VERITAS Volume Manager) 删 除卷

注意:从磁盘设备组删除卷后,必须遵照第59页的「如何注册磁盘设备组配置更改 (VERITAS Volume Manager)」过程为磁盘设备组的配置更改进行注册。

- **1.** 成为群集中任一个节点的超级用户。
- **2.** 确定该磁盘设备组的主节点和状态。

# **scstat -D**

**3.** 如果磁盘设备组为脱机状态,则使其联机。

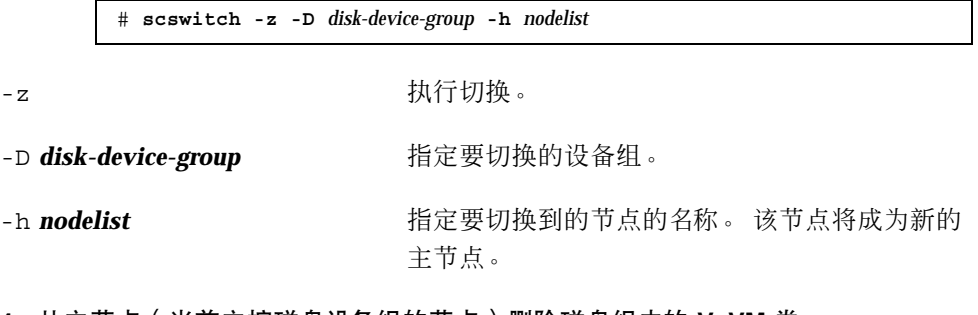

**4.** 从主节点(当前主控磁盘设备组的节点)删除磁盘组中的 **VxVM** 卷。

# **vxedit -g** *diskgroup* **-rf rm** *volume*

-g *diskgroup* 指定包含该卷的 VxVM 磁盘组。

-rf rm *volume* 删除指定的卷。

**5.** 使用 scsetup 注册磁盘设备组的配置更改,以更新全局名称空间。

请参阅第59页的「如何注册磁盘设备组配置更改 (VERITAS Volume Manager)」。

## 如何删除和取消注册磁盘设备组 (VERITAS Volume Manager)

删除 Sun Cluster 磁盘设备组将导出相应的 VxVM 磁盘组, 而不会使之损坏。但是, 除非重新注册,否则即使 VxVM 磁盘组依然存在,也无法在群集中使用。

此过程使用 scsetup(1M) 实用程序删除 VxVM 磁盘组, 并取消其作为 Sun Cluster 磁盘设备组的注册。

- **1.** 成为群集中任一个节点的超级用户。
- **2.** 使磁盘设备组脱机。

# **scswitch -F -D** *disk-device-group* -F 2000 - The Decision of The Decision of The Oriental Oriental Oriental Oriental Oriental Oriental Oriental O

- -D **disk-device-group** 有定要脱机的设备组。
- **3.** 进入 scsetup 实用程序。

显示 Main Menu。

# **scsetup**

- **4.** 要使用 **VxVM** 设备组,请键入 4(设备组和卷)。 这时将显示"Device Groups"菜单。
- **5.** 要取消注册 **VxVM** 磁盘组,请键入 3(取消注册 **VxVM** 设备组)。 按照说明输入将要取消注册的 VxVM 磁盘组。

### **3.3.1.1**示例 **—** 删除并取消注册 **VERITAS Volume Manager** 磁盘 设备组

以下示例显示了脱机的 VxVM 磁盘设备组 dg1, 以及 scsetup 删除并取消注册该磁 盘设备组时生成的 scconf(1M) 命令。

```
# scswitch -F -D dg1
# scsetup
   scconf -r -D name=dg1
```
▼ 如何向磁盘设备组 (VERITAS Volume Manager) 添 加节点

此过程使用 scsetup(1M) 实用程序将节点添加到磁盘设备组。

向 VxVM 磁盘设备组添加节点的先决条件如下:

- 群集中某个节点上的超级用户特权
- 要将节点添加到其中的 VxVM 设备组的名称
- 要添加的节点的名称或节点 ID
- **1.** 成为群集中任一个节点的超级用户。
- **2.** 进入 scsetup(1M) 实用程序

显示 Main Menu。

# **scsetup**

- **3.** 要使用 **VxVM** 磁盘设备组,请键入 4(设备组和卷)。 这时将显示"Device Groups"菜单。
- **4.** 要向 **VxVM** 磁盘设备组添加节点,请键入 4(向 **VxVM** 设备组添加节点)。 按照说明输入设备组和节点的名称。
- **5.** 检验是否已添加节点。 通过以下命令查看所显示的新磁盘的设备组信息。
- **62** Sun Cluster 3.0 12/01 系统管理指南 ♦ 2002 年 1 月, Revision A

# **scconf -p**

### **3.3.1.1**示例 **—** 向 **VERITAS Volume Manager** 磁盘设备组添加节 点

以下示例显示了 scsetup 向 VxVM 磁盘设备组 (dg1) 添加节点 (phys-schost-3) 时生成的 scconf 命令,以及检验步骤。

```
# scsetup
scconf a D type=vxvm, name=dg1, nodelist=phys-schost-3
# scconf -p
Device group name: dg1
  Device group type: VXVM
  Device group failback enabled: yes
  Device group node list: phys-schost-1, phys-schost-3
```
### **3.3.2** 如何从磁盘设备组 **(VERITAS Volume Manager)** 中 删除节点

遵照此过程从运行 VERITAS Volume Manager (VxVM) 的现有群集磁盘设备组 (磁盘 组)中删除群集节点。

**1.** 确定要删除的节点是其成员的磁盘设备组。

# **scstat -D**

- **2.** 成为当前群集成员节点的超级用户。
- **3.** 执行 scsetup 实用程序。

# **scsetup**

显示 Main Menu。

- **4.** 要重新配置磁盘设备组,请键入 4(设备组和卷)。
- **5.** 要从 **VxVM** 磁盘设备组中删除该节点,请键入 5(从 **VxVM** 设备组删除节点)。 根据提示从磁盘设备组中删除群集节点。 系统将提示您输入有关以下内容的信息:

VxVM 设备组

节点名

**6.** 检验是否已从 **VxVM** 磁盘设备组中删除了该节点。

# **scconf -p | grep Device**

#### **3.3.2.1**示例 **—** 从磁盘设备组 **(VxVM)** 中删除节点

此示例说明了将名为 phys-schost-4 的节点从 dg1 VxVM 磁盘设备组中删除的过 程。

[*Determine the disk device group for the node:*] # **scstat -D** -- Device Group Servers -- Device Group Primary Secondary ------------ ------- --------- Device group servers: dg-schost-1 phys-schost-1 phys-schost-2 [*Become superuser and execute the* scsetup *utility*:] # **scsetup Select Device groups and volumes>Remove a node from a VxVM device group. Answer the questions when prompted.** You will need the following information. *You Will Need: Example:* VxVM device group name dg1 node names phys-schost-1 [*Verify that the scconf command executed properly:*] scconf -r -D name=dg1,nodelist=phys-schost-4 Command completed successfully. **Quit the** scsetup **Device Groups Menu and Main Menu.** [*Verify that the node was removed:*] # **scconf -p | grep Device** Device group name: **dg1** Device group type: **VxVM** Device group failback enabled: **no** Device group node list: **phys-schost-3** Device group diskset name: **dg1**

## 如何更改磁盘设备特性

确立磁盘设备组的主拥有权的方法基于称为 preferenced 的拥有权首选项属性的设 置。 如果未设置该属性,则另外的无属主磁盘设备组的主属主是第一个尝试访问该组

中的磁盘的节点。但是,如果设置了该属性,您必须指定节点尝试建立拥有权时采用 的首选顺序。

如果禁用 preferenced 属性, 则 failback 属性也将自动禁用。但是, 如果尝试启 用或重新启用 preferenced 属性, 您可以选择启用或禁用 failback 属性。

如果启用或重新启用了 preferenced 属性,则需要重新排列节点在主拥有权首选列 表中的顺序。

此过程使用 scsetup(1M) 设置或取消设置 Solstice DiskSuite 或 VxVM 磁盘设备组 的 preferenced 属性和 failback 属性。

要运行此过程,需要正在更改其属性值的磁盘设备组的名称。

- **1.** 成为群集中任一个节点的超级用户。
- **2.** 进入 scsetup(1M) 实用程序

显示 Main Menu。

# **scsetup**

- **3.** 要使用磁盘设备组,请键入 4(设备组和卷)。 这时将显示"Device Groups"菜单。
- **4.** 要更改设备组特性,请键入 6(更改 **VxVM** 或 **Solstice DiskSuite** 设备组的关键 特性)。

按照说明为设备组设置 preferenced 和 failback 选项。

**5.** 检验是否已更改磁盘设备组的属性。

通过以下命令查看所显示的磁盘设备组信息。

# **scconf -p**

#### **3.3.2.1**示例 **—** 更改磁盘设备组特性

以下示例显示 了 scsetup 设置磁盘设备组 (dg-schost-1) 的属性值时生成的 scconf 命令。

# **scconf** −**c** −**D** name=dg-schost-1,nodelist=phys-schost-1**:phys-schost-2,\ preferenced=true,failback=enabled**

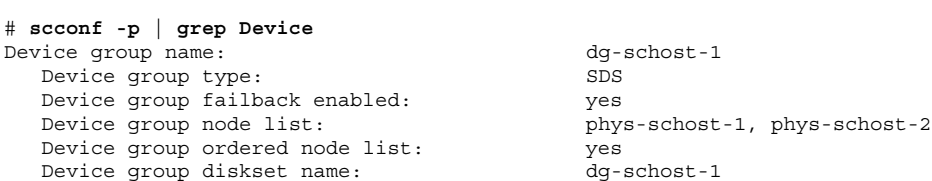

# 如何列出磁盘设备组配置

您不需要成为超级用户就可以列出该配置。

您可以使用以下三种方法列出磁盘设备组配置信息。

**1.** 使用 **SunPlex Manager GUI**。

有关详细信息,请参阅 SunPlex Manager 的联机帮助。

**1.** 使用 scstat**(1M)** 列出磁盘设备组的配置。

% **scstat -D**

♦ 使用 scconf**(1M)** 列出磁盘设备组的配置。

% **scconf -p**

## **3.3.2.1**示例 **—** 使用 scstat 列出磁盘设备组的配置

使用 scstat -D 命令显示以下信息。

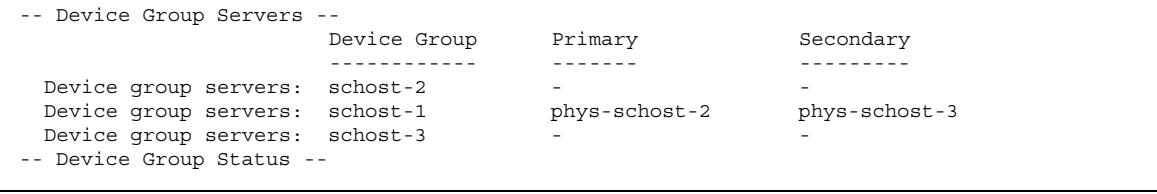

**(**续下**)**

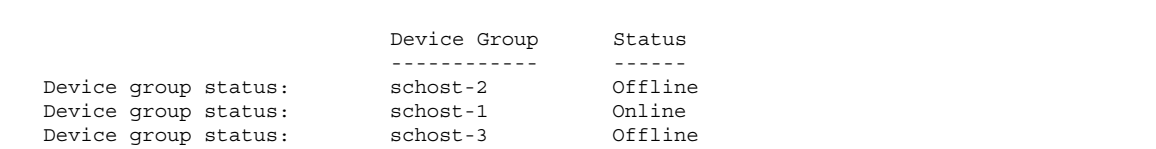

## **3.3.2.2**示例 **—** 使用 scconf 列出磁盘设备组配置

使用 scconf 命令时,请查看设备组下列出的信息。

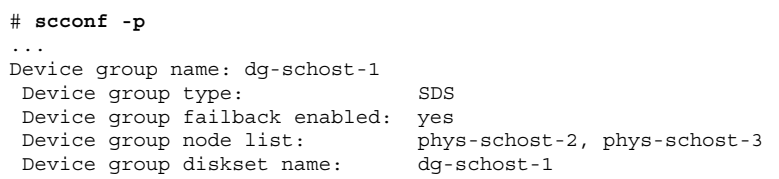

▼ 如何切换设备组的主节点

此过程还可以用于启动不活动的设备组(使之联机)。

您还可以通过使用 SunPlex Manager GUI 使不活动的设备组联机或切换设备组的主节 点。有关详细信息,请参阅 SunPlex Manager 的联机帮助。

- **1.** 成为群集中任一个节点的超级用户。
- **2.** 使用 scswitch(1M) 来切换磁盘设备组的主节点。

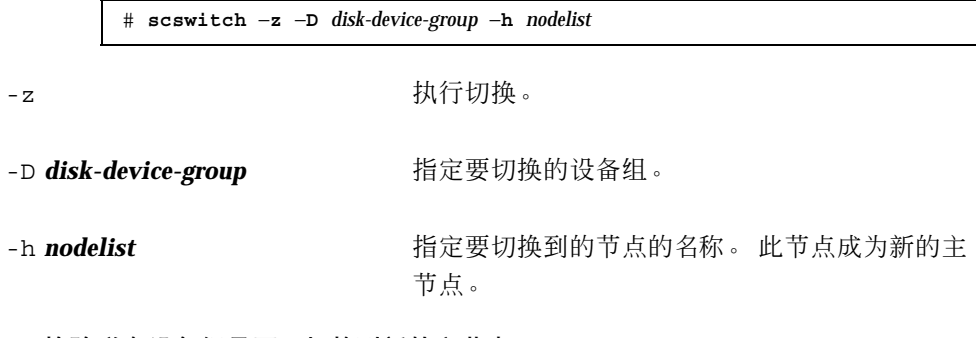

**3.** 检验磁盘设备组是否已切换到新的主节点。 如果已正确注册磁盘设备组,则在使用以下命令时会显示新磁盘设备组的信息。

管理全局设备和群集文件系统 **67**

**(**续上**)**

# **scstat** −**D**

### **3.3.2.1**示例 **—** 切换磁盘设备组的主节点

以下示例显示了如何切换磁盘设备组的主节点并检验此更改。

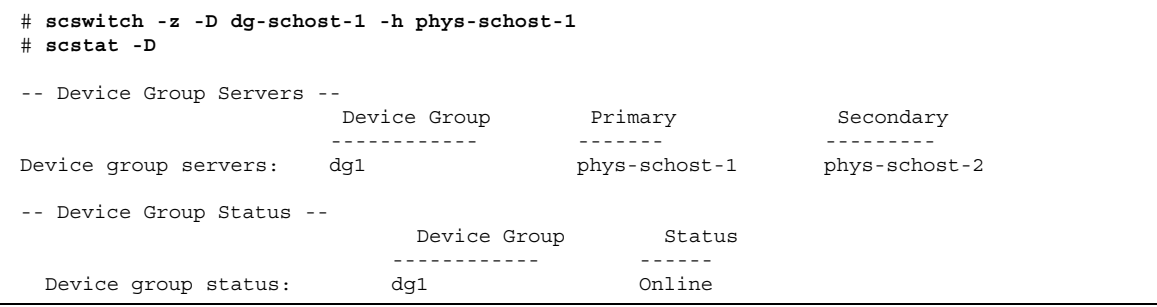

### **3.3.3**如何使磁盘设备组处于维护状态

如果使设备组处于维护状态,无论何时访问设备组的设备之一,可防止设备组被自动 联机。 完成修复过程后(该过程要求完成修复前停止一切 I/O 活动), 应该使设备组 处于维护状态。 使设备组处于维护状态还有助于防止数据丢失,具体方法是:确保在 一个节点上磁盘设备组没有联机,而同时在另一个节点上修复磁盘集或磁盘组。

注意:在将设备组置于维护状态之前,必须停止对其设备的所有访问并且必须卸载所 有依赖该设备的文件系统。

**1.** 使设备组处于维护状态。

# **scswitch -m -D** *disk-device-group*

- **2.** 如果正在执行的修复过程要求磁盘集或磁盘组的拥有权,请手动导入该磁盘集或磁 盘组。
	- 对于 Solstice DiskSuite:

# **metaset -C take -f -s** *diskset*

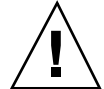

小心:如果要获得 SDS 磁盘集的拥有权, 在设备组处于维护状态时, 必须使用 metaset-C take 命令。 使用 metaset -t 将使设备组联机,这是获取拥有权的一 部分。如果正在导入某个 VxVM 磁盘组, 此时必须使用 -t 标志。这样做可防止重 新引导此节点时自动导入该磁盘组。

■ 对于 VERITAS Volume Manager:

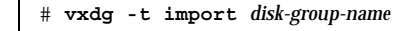

- **3.** 完成需要执行的任何修复过程。
- **4.** 释放磁盘集或磁盘组的拥有权。

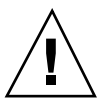

小心:使磁盘设备组脱离维护状态前,必须释放该磁盘集或磁盘组的拥有权。 如果不 这样做,可能会导致数据丢失。

 $\blacksquare$  对于 Solstice DiskSuite:

# **metaset -C release -s** *diskset*

■ 对于 VERITAS Volume Manager:

# **vxdg deport** *disk-group-name*

**5.** 使磁盘设备组联机。

# **scswitch -z -D** *disk-device-group* **-h** *nodelist*

### **3.3.3.1**示例 **—** 使磁盘设备组处于维护状态

该示例说明了如何使磁盘设备组 dg-schost-1 处于维护状态以及如何使该磁盘设备 组脱离维护状态。

```
[Place the disk device group in maintenance state.]
# scswitch -m -D dg-schost-1
[If needed, manually import the diskset or disk group.]
For Solstice DiskSuite:
 # metaset -C take -f -s dg-schost-1
For VERITAS Volume Manager:
 # vxdg -t import dg1
[Complete all necessary repair procedures.]
[Release ownership.]
For Solstice DiskSuite:
 # metaset -C release -s dg-schost-1
For VERITAS Volume Manager:
 # vxdg deport dg1
[Bring the disk device group online.]
# scswitch -z -D dg-schost-1 -h phys-schost-1
```
# **3.4**管理群集文件系统

表 **3–3** 任务表:管理群集文件系统

| 任务                                                   | 有关说明,请转到            |
|------------------------------------------------------|---------------------|
| 首次安装 Sun Cluster 后添加群集<br>文件系统<br>- 使用 newfs 和 mkdir | 第70页的「如何添加群集文件系统」   |
| 删除群集文件系统<br>- 使用 fuser 和 umount                      | 第74页的「如何删除群集文件系统」   |
| 检查群集中的全局安装点在各节点<br>是否一致<br>- 使用 sccheck              | 第76页的「如何检查群集中的全局安装」 |

## 如何添加群集文件系统

首次安装 Sun Cluster 后, 为所创建的每个群集文件系统执行此任务。

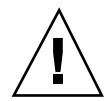

小心:请确保指定了正确的磁盘设备名称。 创建群集文件系统会损坏磁盘上的所有数 据。 如果指定的设备名称不正确,将删除您可能不打算删除的数据。

添加其他群集文件系统的先决条件如下:

- 群集中某个节点的超级用户特权。
- 必须在群集上安装和配置卷管理器软件。
- 必须存在设备组 (Solstice DiskSuite 设备组或 VxVM 设备组) 或块磁盘片, 以便在 其上创建群集文件系统。

如果安装数据服务时使用了 SunPlex Manger, 并且有足够的共享磁盘用来创建群集文 件系统,则一个或多个群集文件系统业已存在。

**1.** 成为群集中任一节点上的超级用户。

提示: 要更快地创建文件系统, 请成为要为其创建文件系统的全局设备的当前主节点 上的超级用户。

#### **2.** 使用 newfs**(1M)** 命令创建文件系统。

# **newfs** *raw-disk-device*

下表显示了 *raw-disk-device* 变量名称的示例。请注意,卷管理器的命名惯例各不相 同。

#### 表 **3–4** 原始磁盘设备名称示例

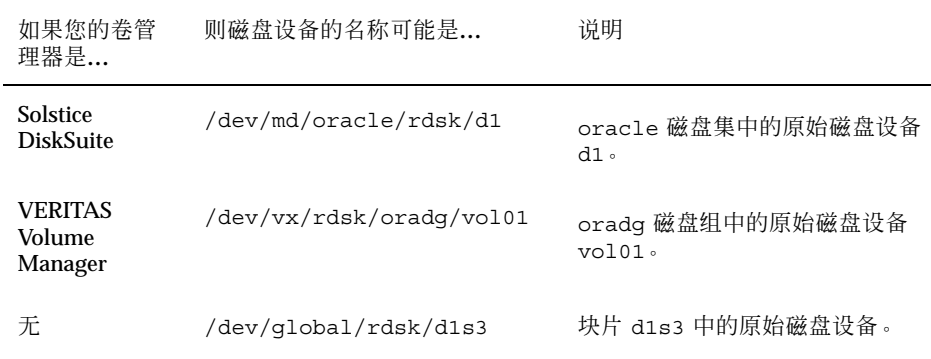

#### **3.** 在群集中的每一节点上,创建群集文件系统的安装点目录。

#### 每个节点上都需要一个安装点;即使不在某个节点上访问群集文件系统也不例外。

提示: 为便于管理, 请在 /qlobal/device-group 目录中创建安装点。 使用此位置, 您 可以很容易地将本地文件系统和群集文件系统区别开来,后者在全局范围内都可用。

# **mkdir -p /global/***device-group***/***mountpoint*

device-group **stack**与包含该设备的设备组的名称相对应的目录名。

*mountpoint* 要在其上安装群集文件系统的目录名。

- **4.** 在群集中的每个节点上,为安装点的 /etc/vfstab 文件添加一个条目。
	- **a.** 使用下列必需的安装选项。

注意:对于所有群集文件系统,登录是必需的。

■ Solaris UFS logging – 使用 global, logging 安装选项。 有关 UFS 安装选 项的详细信息,请参阅 mount\_ufs(1M) 手册页。

注意: UFS 群集文件系统不需要 syncdir 安装选项。如果指定了 syncdir, 就可以保证文件系统的行为与 POSIX 一致。如果不指定, 您会 看到与 UFS 文件系统一样的行为。 如果不指定 syncdir,可以显著改善分 配磁盘块(如向文件附加数据时)的写入性能。但是, 在某些情况下, 如果 不指定 syncdir, 则只能在关闭一个文件后才发现空间不足。 在不指定 syncdir 的情况下很少会出现问题。 指定了 syncdir(和 POSIX 行为) 之 后,空间不足的情况应该在关闭文件之前就已发现了。

■ Solstice DiskSuite trans 元设备 - 使用 q1oba1 安装选项(而不使用 logging 安装选项)。 有关设置 trans 元设备的信息,请参阅 Solstice DiskSuite 文档。
- VxFS logging 使用 global, log 安装选项。 有关 VxFS 安装选项的详细 信息, 请参阅 mount\_ufs(1M) 手册页。
- **b.** 要自动安装群集文件系统,请将 mount at boot 字段设置为 yes。
- **c.** 请确保每个群集文件系统的 /etc/vfstab 条目中的信息在每个节点上完全相 同。
- **d.** 请确保在每个节点的 /etc/vfstab 文件中的条目都以相同顺序列出设备。
- **e.** 检查文件系统的引导顺序相关性。

例如,假定出现以下情况:phys-schost-1 将磁盘设备 d0 安装在 /global/ oracle 上, 而 phys-schost-2 将磁盘设备 d1 安装在 /qlobal/oracle/ logs 上。 根据此配置,只有在 phys-schost-1 引导并安装了 /global/ oracle 之后, phys-schost-2 才可以引导并安装 /global/oracle/ logs。

有关详细信息,请参阅 vfstab(4) 手册页。

**5.** 在群集的每个节点上,检验安装点是否存在以及群集的所有节点上的 /etc/ vfstab 文件条目是否正确。

# **sccheck**

如果没有错误,则不返回任何信息。

**6.** 从群集中的任何节点,安装群集文件系统。

# **mount /global/***device-group***/***mountpoint*

**7.** 在群集的每个节点上检验是否已安装群集文件系统。

可以使用命令 df(1M) 或者 mount(1M) 来列出已安装的文件系统。

要在 Sun Cluster 环境中管理 VxFS 群集文件系统, 请只从安装有 VxFS 群集文件 系统的那个主节点运行管理命令。

管理全局设备和群集文件系统 **73**

以下示例在 Solstice DiskSuite 元设备 /dev/md/oracle/rdsk/d1 上创建一个 UFS 群集文件系统。

```
# newfs /dev/md/oracle/rdsk/d1
[on each node:]
# mkdir -p /global/oracle/d1
# vi /etc/vfstab
#device device mount FS fsck mount mount
#to mount to fsck point type pass at boot options
#
/dev/md/oracle/dsk/d1 /dev/md/oracle/rdsk/d1 /global/oracle/d1 ufs 2 yes global,logging
[save and exit]
[on one node:]
# sccheck
# mount /global/oracle/d1
# mount
...
/global/oracle/d1 on /dev/md/oracle/dsk/d1 read/write/setuid/global/logging/
largefiles on Sun Oct 3 08:56:16 2001
```
▼ 如何删除群集文件系统

您只需卸载群集文件系统就可以将其删除。如果还想删除数据,请从系统中删除基础 磁盘设备(或元设备或卷)。

注意:当运行 scshutdown(1M) 关闭整个群集时, 系统将关闭, 其中就包括群集文 件系统的自动卸载。 运行 shutdown 来关闭单个节点时,不会卸载群集文件系统。 但是,如果只有正被关闭的节点与磁盘相连,则任何对该磁盘上的群集文件系统的尝 试访问均会导致出错。

卸载群集文件系统的先决条件如下:

- 群集中的节点的超级用户特权。
- 文件系统不能处于忙状态。如果文件系统的目录中有一个用户, 或者程序在该文件 系统中打开了一个文件,则该文件系统被认为处于忙状态。 这个用户或程序可能运 行在群集中的任一节点上。
- **1.** 成为群集中任一节点上的超级用户。
- **74** Sun Cluster 3.0 12/01 系统管理指南 ♦ 2002 年 1 月, Revision A

**2.** 确定已安装的群集文件系统。

# **mount -v**

**3.** 在各节点上,列出所有正使用群集文件系统的进程,这样,您就知道将要停止哪些 进程。

# **fuser -c** [ **-u** ] *mountpoint* -c 报告有关用作文件系统安装点的文件以及那些已安装的文 件系统中的任何文件的信息。 -u (可选)显示每个进程 ID 的用户登录名称。 *mountpoint* 指定您要停止其进程的群集文件系统的名称。

**4.** 在每个节点上,停止群集文件系统的所有进程。

请使用停止进程的首选方法。 根据需要,请使用以下命令强制终止与群集文件系 统相关的进程。

# **fuser -c -k** *mountpoint*

向使用群集文件系统的每个进程发出 SIGKILL 命令。

**5.** 在每个节点上,确保无任何进程正在使用群集文件系统。

# **fuser -c** *mountpoint*

**6.** 仅从一个节点卸载群集文件系统。

# **umount** *mountpoint*

mountpoint **hetally as a state of the state of the state of the state of the state of the state of the state o** 群集文件系统的目录名称,也可以是群集文件系统的设备 名称路径。

**7.** (可选)编辑 /etc/vfstab 文件以删除正在被删除的群集文件系统的条目。 对于任何群集节点,只要其 /etc/vfstab 文件中有此群集文件系统的条目,就要 在该群集节点上执行此步骤。

管理全局设备和群集文件系统 **75**

**8.** (可选)删除磁盘设备 **group/metadevice/plex**。 有关详细信息,请参阅卷管理器文档。

### **3.4.0.1**示例 **—** 删除群集文件系统

以下示例删除安装在 Solstice DiskSuite 元设备 /dev/md/oracle/rdsk/d1 上的 UFS 群集文件系统。

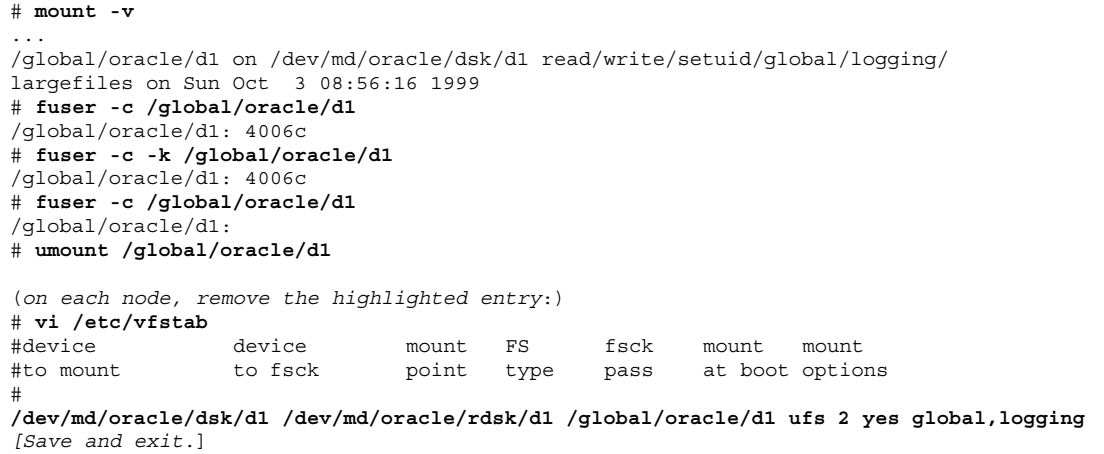

注意:要删除群集文件系统中的数据,请删除基础设备。 有关详细信息,请参阅卷管 理器文档。

如何检查群集中的全局安装  $\blacktriangledown$ 

> sccheck(1M) 实用程序可检验 /etc/vfstab 文件中群集文件系统条目的语法。如 果没有错误,则不返回任何信息。

> 注意: 在进行了影响设备或卷管理组件的群集配置更改(如删除群集文件系统)后, 请运行 sccheck。

- **1.** 成为群集中任一节点上的超级用户。
- **2.** 检查群集全局安装。

# **sccheck**

<sup>第</sup> **4** <sup>章</sup>

# 管理定额

本章讲述了在 Sun Cluster 中管理定额的过程。

以下是本章中包含的过程的列表。

- 第80页的「如何添加定额设备」
- 第81页的节4.1.2「如何删除定额设备」
- 第83页的节4.1.3「如何从群集中删除最后一个定额设备」
- 第84页的「如何替换定额设备」
- 第85页的「如何使定额设备处于维护状态」
- 第86页的「如何使定额设备脱离维护状态」
- 第87页的「如何列出定额配置」

本章中的大多数示例均来自一个由三个节点组成的群集。

有关对定额和定额设备的概念的概述,请参阅《*Sun Cluster 3.0 12/01* 概念》文档。

# **4.1**定额管理概述

您可以使用 scconf(1M) 命令来执行所有的定额管理过程。此外,您还可以使用 scsetup(1M) 交互式实用程序或 SunPlex Manager GUI 来完成某些过程。 只要可 能,本章中的定额过程都使用 scsetup 命令来说明。 SunPlex Manager 联机帮助介 绍了如何使用 GUI 执行定额过程。

如果任何与定额相关的 scconf 命令中断或失败,则群集配置数据库中的定额配置信 息可能会变得不一致。 如果发生这种情况,则要么重新运行此中断或失败的命令,要 么运行 scconf 命令并同时使用 reset 选项,以重置定额配置。

注意:scsetup(1M) 实用程序是 scconf(1M) 命令的一个交互式接口。运行 scsetup 时,将生成 scconf 命令。 这些生成的命令可在本过程结尾部分的示例中 找到。

可以使用以下两条命令查看定额配置: scstat -q 选项和 scconf -p。本章中大多 数情况下都使用 scconf 来进行检验操作。但是,如果您觉得 scstat -q 所输出的 信息更有用,也可选用它。

| 仟务                                                                                | 有关说明, 请转到                         |
|-----------------------------------------------------------------------------------|-----------------------------------|
| 向群集添加定额设备<br>- 使用 scsetup                                                         | 第80页的「如何添加定额设备」                   |
| 从群集中删除定额设备<br>- 使用 scsetup (以生成<br>scconf)                                        | 第81页的节4.1.2 「如何删除定额设备」            |
| 从群集中删除最后一个定额设备<br>- 使用 scsetup(以生成<br>$s_{\rm cconf}$ )                           | 第83页的节4.1.3「如何从群集中删除最后一个定额设<br>备丨 |
| 替换群集中的定额设备<br>- 使用添加和删除过程                                                         | 第84页的「如何替换定额设备」                   |
| 使定额设备处于维护状态<br>(在维护状态下,定额设备不参与<br>为建立定额而进行的投票。)<br>- 使用 scsetup(以生成<br>$scconf$ ) | 第85页的「如何使定额设备处于维护状态」              |

表 **4–1** 任务列表:定额管理

#### 表 **4–1** 任务列表:定额管理 续下

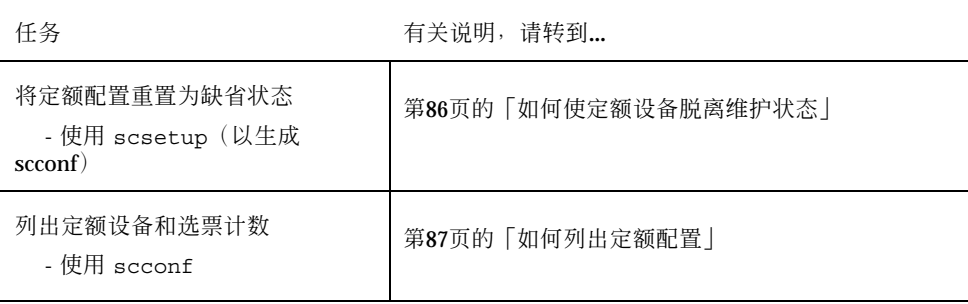

## **4.1.1**动态重新配置定额设备

完成对群集中的定额设备进行的动态重新配置 (DR) 操作后, 有一些问题必须予以考 虑。

- 相关文档中适用于 Solaris 8 DR 功能的所有要求、步骤和限制同样适用于 Sun Cluster DR 支持(唯一的区别是操作环境静态操作)。 因此,在使用 Sun Cluster 软件的 DR 特性之前, 请查阅有关 Solaris 8 DR 特性的文档。应特别查阅那些在 DR 分离操作期间影响非网络 IO 设备的问题。
- 不能对当前被配置为定额设备的设备执行 DR 删除操作。
- 如果 DR 操作会影响活动设备, 系统将拒绝此操作并标识出会受此操作影响的设 备。

要删除定额设备,必须按所示顺序完成下列步骤。

表 **4–2** 任务表:动态重新配置定额设备

| 任务                            | 有关说明,请转到                                                                                                    |
|-------------------------------|----------------------------------------------------------------------------------------------------|
| 1. 启用一个新的定额设备,以替换<br>正要删除的设备。 | 第80页的「如何添加定额设备」                                                                                                    |
| 2. 禁用要删除的定额设备。                | 第81页的节4.1.2 「如何删除定额设备」                                                                                                    |
| 3. 对正要删除的设备执行 DR 删除<br>操作。    | <i><u><b>KSun Enterprise 10000 Dynamic Reconfiguration User</b></u></i><br>Guide》和《Sun Enterprise 10000 Dynamic<br>Reconfiguration Reference Manual》 (出自《 Solaris 8<br>on Sun Hardware》集) |

管理定额 **79**

# ▼ 如何添加定额设备

您还可以使用 SunPlex Manager GUI 来完成此过程。 有关详细信息, 请参阅 SunPlex Manager 的联机帮助。

要完成此过程,请用设备 ID (DID) 来标识磁盘驱动器。设备 ID 供所有节点共享。 可 以使用 scdidadm -L 命令来查看 DID 名称列表。有关其他信息, 请参阅 scdidadm(1M) 手册页。

有关此过程所使用的命令的信息,请参阅 scsetup(1M) 和 scconf(1M) 手册页。

- **1.** 成为群集中任一个节点的超级用户。
- **2.** 进入 scsetup 实用程序。

# **scsetup**

显示"Main Menu"。

- **3.** 要使用定额设备,请键入 1(定额)。 这时将显示"Quorum Menu"。
- **4.** 要添加定额设备,请键入 1(添加定额磁盘)。 按照说明键入要用作定额设备的设备的名称。
- **5.** 检验是否已添加定额设备。

# **scstat** −**q**

**6.** 对每组共享同一个存储器群的节点重复从第80页的步骤 3 到第80页的步骤 5 的操 作。

### **4.1.1.1**示例 **—** 添加定额设备

以下示例显示了 scsetup 添加定额设备时所生成的 scconf 命令以及检验步骤。

```
Become superuser on any cluster node.
[Execute the scsetup utility:]
# scsetup
Select Quorum>Add a quorum disk.
Answer the questions when prompted.
[Verify that the scconf command completed successfully:]
scconf -a -q globaldev=d20
   Command completed successfully.
Quit the scsetup Quorum Menu and Main Menu.
[Verify the quorum device is removed:]
# scstat -q
-- Quorum Summary --
 Quorum votes possible: 4
 Quorum votes needed: 3
 Quorum votes present: 4
-- Quorum Votes by Node --
                  Node Name Present Possible Status
                 --------- ------- -------- ------
  Node votes: phys-schost-1 1 1 1 Online
  Node votes: phys-schost-2 1 1 0nline
-- Quorum Votes by Device --
                Device Name Present Possible Status
                 ----------- ------- -------- ------
 Device votes: /dev/did/rdsk/d3s2 1 1 0nline<br>Device votes: /dev/did/rdsk/d4s2 1 1 0nline
 Device votes: /dev/did/rdsk/d4s2 1
```
# **4.1.2**如何删除定额设备

您还可以使用 SunPlex Manager GUI 来完成此过程。有关详细信息, 请参阅 SunPlex Manager 的联机帮助。

删除定额磁盘后,该定额磁盘将不再参与为建立定额而进行的投票。 请注意,所有由 两个节点组成的群集均要求至少配置一个定额设备。 如果要删除的是群集中的最后一 个定额设备,则 scconf(1M) 将无法从配置中删除该设备。

注意:如果所要删除的设备是群集中的最后一个定额设备,请参阅第83页 的节4.1.3「如何从群集中删除最后一个定额设备」过程。

- **1.** 成为群集中任一节点上的超级用户。
- **2.** 确定要删除的定额设备。

管理定额 **81**

# **scconf -pv | grep Quorum**

**3.** 执行 scsetup**(1M)** 实用程序。

# **scsetup**

显示"Main Menu"。

- **4.** 要使用定额设备,请键入 1(定额)。
- **5.** 要删除定额设备,请键入 2(删除定额磁盘)。 回答删除过程中显示的问题。
- **6.** 退出 scsetup。
- **7.** 检验是否已删除该定额设备。

# **scstat -q**

### **4.1.2.1**示例 **—** 删除定额设备

此示例说明了如何从配置有两个或更多定额设备的群集中删除定额设备。

```
Become superuser on any node and place the node to be removed in maintenance state.
[Determine the quorum device to be removed:]
# scconf -pv | grep Quorum
[Execute the scsetup utility:]
# scsetup
Select Quorum>Remove a quorum disk.
Answer the questions when prompted.
[Verify that the scconf command completed successfully:]
scconf -r -q globaldev=d4
    Command completed successfully.
Quit the scsetup Quorum Menu and Main Menu.
[Verify the quorum device is removed:]
# scstat -q
-- Quorum Summary --
  Quorum votes possible: 3
  Quorum votes needed: 2
  Quorum votes present: 3
```
**(**续下**)**

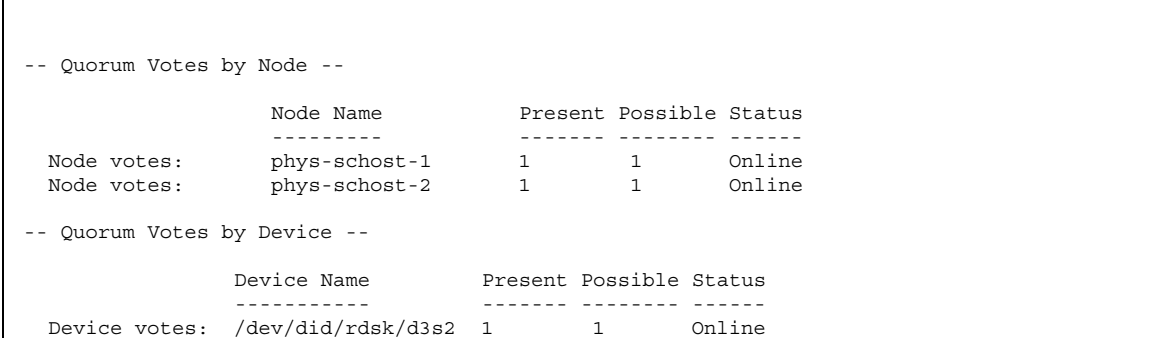

# **4.1.3**如何从群集中删除最后一个定额设备

如果所要删除的设备不是群集中的最后一个定额设备,请使用前一个过程:第81页 的节4.1.2「如何删除定额设备」。

注意:所有由两个节点组成的群集均要求至少配置一个定额设备。 如果所要删除的设 备是群集中的最后一个定额设备,而且该群集由两个节点组成,则必须先将该群集置 于安装模式,然后 scconf(1M) 才允许从配置中删除此设备。 只有在从群集中删除节 点时,才应该这样做。

#### **1.** 成为群集中任一节点的超级用户,并使要删除的节点处于维护状态。

请参阅第121页的「如何使节点进入维护状态」。

**2.** 将群集置于安装模式。

# **scconf -c -q installmode**

**3.** 使用 scconf 命令删除定额设备。

# **scconf -r -q globaldev=***device*

**4.** 检验是否已删除定额设备。

# **scstat -q**

管理定额 **83**

# **4.1.3.1**示例 **—** 删除最后一个定额设备

此示例说明了如何删除群集配置中所剩的最后一个定额设备。

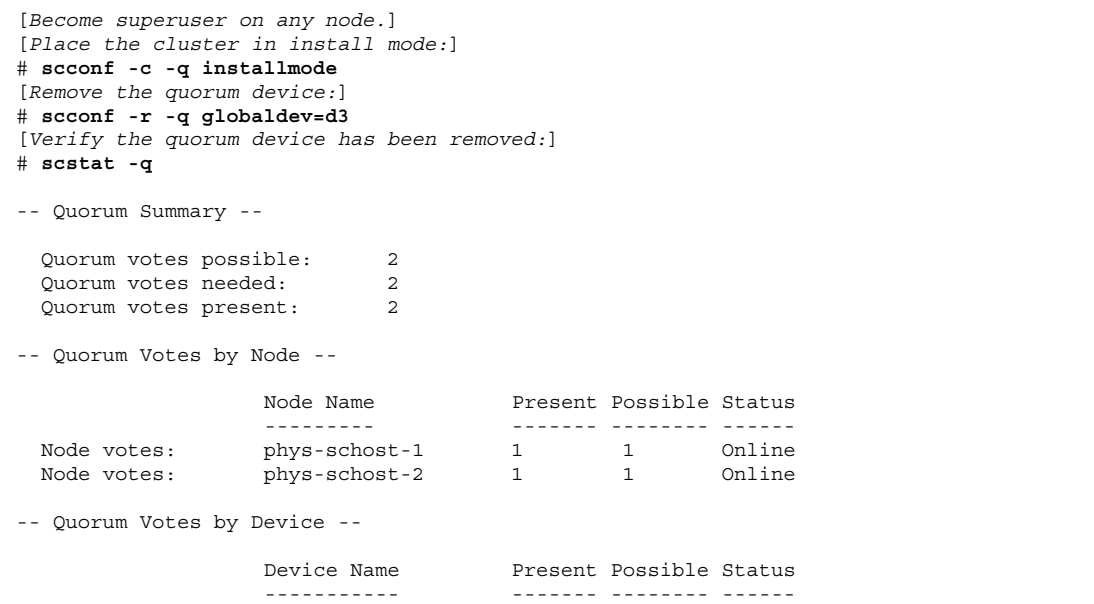

- ▼ 如何替换定额设备
	- **1.** 在存储器群(其中包含将要被替换的那个磁盘)中配置一个新的定额设备。 要替换旧的设备,首先要将该新定额设备添加到配置。 有关向群集中添加新的定 额设备的信息,请参阅第80页的「如何添加定额设备」。
	- **2.** 删除用作定额设备的故障磁盘。

有关从配置中删除旧的定额设备的信息,请参阅第81页的节4.1.2「如何删除定额设 备」。

**3.** 替换故障磁盘。

请参阅《*Sun Cluster 3.0 12/01 Hardware Guide*》中适用于您的磁盘群的硬件 过程。

# ▼ 如何使定额设备处于维护状态

可以使用 scconf (1M) 命令来使定额设备进入维护状态。scsetup 实用程序当前无 此功能。您还可以使用 SunPlex Manager GUI 来完成此过程。有关详细信息,请参 阅 SunPlex Manager 的联机帮助。

如果在较长的一段时间内不使用定额设备,请使之处于维护状态。这样,磁盘设备的 定额选票计数将设置为零,而且该设备在其维护期间不会算入定额计数。 在维护状态 期间,定额设备的配置信息将被保留下来。

注意:所有由两个节点组成的群集均要求至少配置一个定额设备。 如果这是由两个节 点组成的群集中的最后一个定额设备,scconf 将无法使该设备处于维护状态。

要使群集节点处于维护状态,请参阅第121页的「如何使节点进入维护状态」。

- **1.** 成为群集中任一个节点的超级用户。
- **2.** 使定额设备处于维护状态。

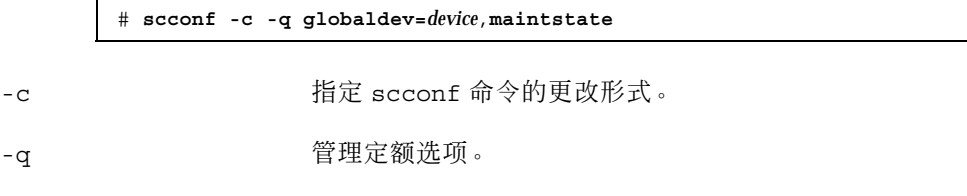

globaldev=*device* 指定要更改的磁盘设备的 DID 名称,例如 d4。

maintstate 使共享的定额设备处于维护状态。

**3.** 检验该定额设备当前是否处于维护状态。

已置于维护状态的设备所显示的定额设备选票数应为零。

# **scconf** −**p** | **grep -i quorum**

### **4.1.3.1**示例 **—** 使定额设备处于维护状态

以下示例显示了如何使定额设备处于维护状态以及如何检验操作结果。

```
# scconf -c -q globaldev=d20,maintstate
# scconf -p | grep -i quorum
```
**(**续下**)**

管理定额 **85**

```
Node quorum vote count: 1
 Node quorum vote count: 1
Quorum devices: d20
Quorum device name: d20
 Quorum device votes: 0
 Quorum device enabled: no
 Quorum device name: /dev/did/rdsk/d20s2
 Quorum device hosts (enabled): phys-schost-2 phys-schost-3
 Quorum device hosts (disabled):
```
### **4.1.3.2**从此处可转到何处

要重新启用定额设备,请参阅第86页的「如何使定额设备脱离维护状态」。 要使节点处于维护状态,请参阅第121页的「如何使节点进入维护状态」。

## ▼ 如何使定额设备脱离维护状态

如果某个定额设备已处于维护状态,而现在要使其返回联机状态,请使用以下过程将 其定额选票计数重置为缺省值。对于群集节点,其缺省的定额计数为 1。 对于定额设 备,其缺省的定额计数为 *N*-1,其中 *N* 是拥有非零选票计数的节点数,而且这些节点 具有到定额设备的端口。

如果某个定额设备已处于维护状态并且现在您要使它脱离维护状态,就应该运行此过 程。

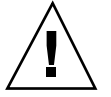

小心: 如果您既不指定 globaldev 选项, 也不指定 node 选项, 则会为整个群集重 置定额计数。

要使群集节点及其相关的定额设备脱离维护状态,请参阅第123页的「如何使节点脱离 维护状态」。

- **1.** 成为群集中任一个节点的超级用户。
- **2.** 重置定额计数。

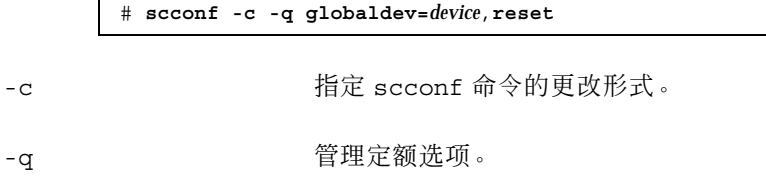

globaldev=device 指定要重置的定额设备的 DID 名称, 例如 d4。

reset 更改标志,用于重置定额。

**3.** 如果由于某个节点已处于维护状态而需要重置其定额计数,请重新引导该节点。

**4.** 检验定额选票计数。

# **scconf** −**p** | **grep -i quorum**

# **4.1.3.1**示例 **—** 重置定额选票计数(定额设备)

以下示例将一个定额设备的定额计数重置为缺省值并检验操作结果。

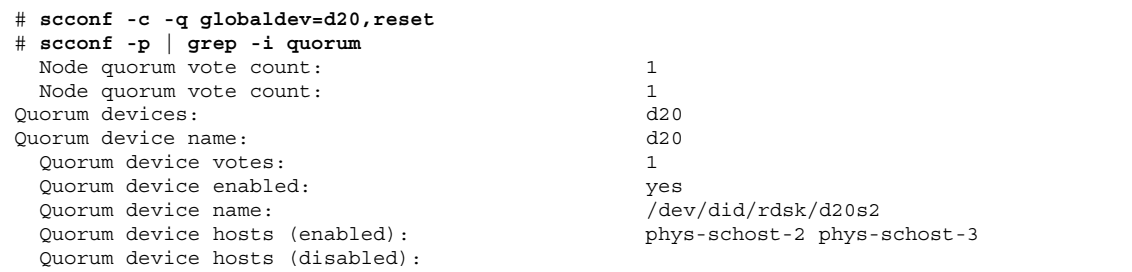

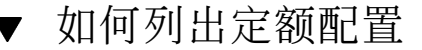

您还可以使用 SunPlex Manager GUI 来完成此过程。 有关详细信息,请参阅 SunPlex Manager 的联机帮助。

您不必成为超级用户就可列出定额配置。

◆ 使用 scconf(1M) 列出定额配置。

# **scconf** −**p | grep -i quorum**

# **4.1.3.1**示例 **—** 列出定额配置

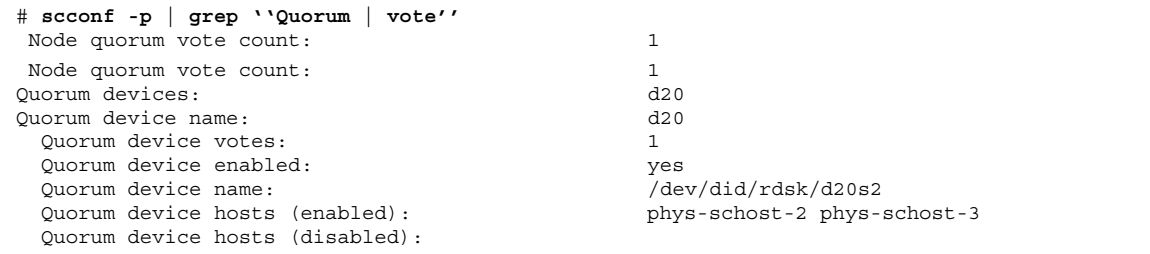

<sup>第</sup> **5** <sup>章</sup>

# 管理群集互连和公共网络

本章提供管理 Sun Cluster 互连和公共网络的软件过程。

群集互连和公共网络的管理由硬件和软件过程组成。 通常, 在初次安装并配置群集 时,要配置群集互连和公共网络,包括 NAFO 组。 如果后来需要更改群集互连或公 共网络配置,则可以使用本章中的软件过程。

以下是本章中包含的过程的列表。

- 第91页的「如何检查群集互连的状态」
- 第92页的「如何添加Cluster Transport Cable、传输适配器或传输结点」
- 第94页的「如何删除Cluster Transport Cable、传输适配器和传输结点」
- 第97页的「如何启用Cluster Transport Cable」
- 第98页的「如何禁用Cluster Transport Cable」
- 第102页的「如何创建 NAFO 组」
- 第104页的「如何向 NAFO 组添加适配器」
- 第105页的「如何删除 NAFO 组」
- 第107页的「如何从 NAFO 组中删除适配器」
- 第108页的「如何切换 NAFO 组的活动适配器」
- 第109页的「如何检查 NAFO 组的状态」
- 第110页的「如何更改公共网络管理可调参数」

有关本章中相关过程的高级说明,请参阅表格 5–1 和表格 5–3。

有关群集互连和公共网络的背景和概述信息,请参阅《*Sun Cluster 3.0 12/01* 概念》 文档。

**89**

# **5.1**管理群集互连

本节叙述了重新配置群集互连(诸如 cluster transport adapter 和 cluster transport cable)的过程。这些过程要求安装 Sun Cluster 软件。

在大多数情况下,您可以使用 scsetup 实用程序来管理群集互连的群集传输。有关 详细信息,请参阅 scsetup(1M) 手册页。

有关群集软件的安装过程,请参阅《*Sun Cluster 3.0 12/01* 软件安装指南》。有关维 护群集硬件组件的过程,请参阅《*Sun Cluster 3.0 12/01 Hardware Guide*》。

注意:在群集互连过程中,只要适合,一般情况下都可以使用缺省端口名。缺省端口 名与电缆适配器端所在的那个节点的内部节点 ID 号相同。 但是,不能让某些适配器 类型(如 SCI)使用缺省端口名。

| 仟务                                      | 有关说明, 请转到                                         |
|-----------------------------------------|---------------------------------------------------|
| 管理群集传输<br>- 使用 scsetup                  | 第21页的「如何访问 scsetup 实用程序」                          |
| 检查群集互连的状态<br>- 使用 scstat                | 第91页的「如何检查群集互连的状态」                                |
| 添加群集传输电缆、传输适配器或<br>传输结点<br>- 使用 scsetup | 第92页的「如何添加Cluster Transport Cable、传输适<br>配器或传输结点丨 |
| 删除群集传输电缆、传输适配器或<br>传输结点<br>- 使用 scsetup | 第94页的「如何删除Cluster Transport Cable、传输适<br>配器和传输结点」 |
| 启用群集传输电缆<br>- 使用 scsetup                | 第97页的「如何启用Cluster Transport Cable」                |
| 禁用群集传输电缆<br>- 使用 scsetup                | 第98页的「如何禁用Cluster Transport Cable」                |

表 **5–1** 任务列表:管理群集互连

## **5.1.1**动态重新配置群集互连

完成对群集互连的动态重新配置 (DR) 操作时, 有几个问题必须予以考虑。

- 相关文档中适用于 Solaris 8 DR 功能的所有要求、步骤和限制同样适用于 Sun Cluster DR 支持(唯一的区别是操作环境静态操作)。 因此,在通过 Sun Cluster 软件使用 DR 之前, 须查阅有关 Solaris 8 DR 功能的文档。应特别查阅那些在 DR 分离操作期间影响非网络 IO 设备的问题。
- 不能对活动的专用互连接口执行 DR 删除操作。
- 如果 DR 删除操作会影响活动的专用互连接口, 系统将拒绝操作并标识出会受此操 作影响的接口。
- 更换专用互连上的某个接口之后,该接口的状态保持不变,从而不需再执行一些步 骤来重新配置 Sun Cluster。

小心:Sun Cluster 要求每个群集节点都至少拥有一条通向其他各群集节点的有效路 径。如果某个专用互连接口支持到任何群集节点的最后一条路径,则请勿禁用它。

对公共网络接口执行 DR 操作时, 请按所示顺序完成下列过程。

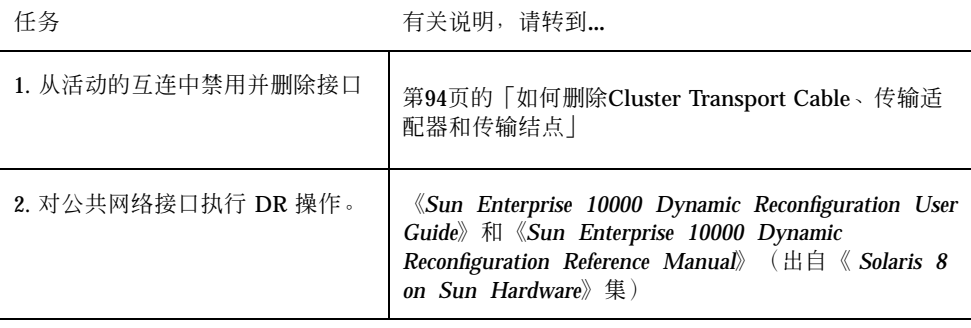

#### 表 **5–2** 任务表:动态重新配置公共网络接口

# ▼ 如何检查群集互连的状态

您还可以使用 SunPlex Manager GUI 来完成此过程。 有关详细信息,请参阅 SunPlex Manager 的联机帮助。

执行此步骤不需要作为超级用户登录。

**1.** 检查群集互连的状态。

# **scstat -W**

**2.** 常见的状态消息如下所示。

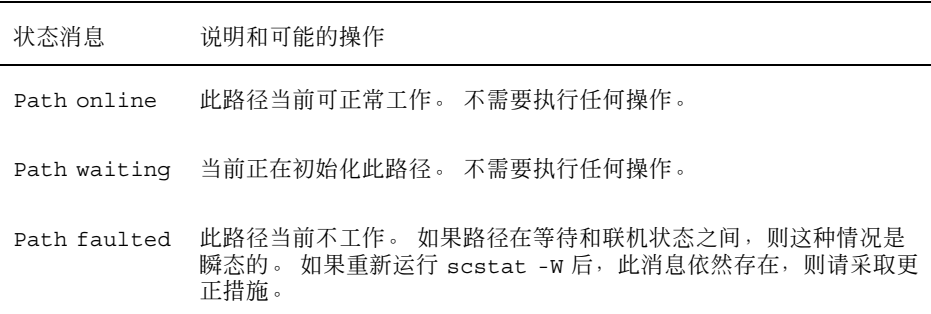

### **5.1.1.1**示例 **—** 检查群集互连的状态

以下示例显示了群集互连正常运行时的状态。

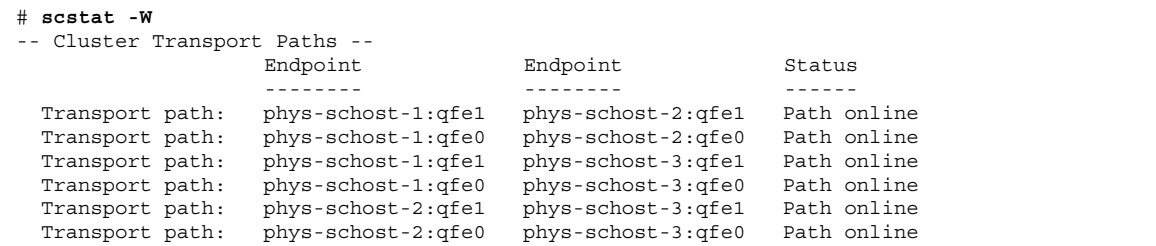

# ▼ 如何添加Cluster Transport Cable、传输适配器或 传输结点

您还可以使用 SunPlex Manager GUI 来完成此过程。 有关详细信息,请参阅 SunPlex Manager 的联机帮助。

**1.** 确保安装了**cluster transport cable**(电缆本身)。

有关安装cluster transport cable的过程,请参阅《*Sun Cluster 3.0 12/01 Hardware Guide*》。

- **2.** 成为群集中任一节点上的超级用户。
- **3.** 进入 scsetup 实用程序。

# **scsetup**

显示"Main Menu"。

**4.** 通过键入 3(群集互连)来访问**"Cluster Interconnect Menu"**(群集互连菜单)。

注意: 如果配置所使用的是 SCI 适配器, 则在该过程的 "添加" 操作中提示适配器 连接(端口名)时,不要接受缺省设置。 应提供在 Dolphin 交换机上所找到的端 口名(0、1、2或3),节点与之通过电缆以物理方式进行连接。

- **5.** 通过键入 1(添加传输电缆)来添加传输电缆。 按说明输入请求的信息。
- **6.** 通过键入 2(向节点添加传输适配器)来添加传输适配器。 按说明输入请求的信息。
- **7.** 通过键入 3(添加传输结点)来添加传输结点。 按说明输入请求的信息。
- **8.** 检验是否已添加**cluster transport cable**、传输适配器或传输结点。
	- # **scconf -p | grep cable** # **scconf -p | grep adapter** # **scconf -p | grep junction**

### **5.1.1.1**示例 **—** 添加群集传输电缆、传输适配器或传输结点

以下示例显示了如何使用 scsetup 命令向节点添加传输电缆、传输适配器或传输结 点。

```
[Ensure the physical cable is installed.]
Become superuser on any node and place the node to be removed in maintenance state.
# scsetup
Select Cluster interconnect.
Select either Add a transport cable, Add a transport adapter to a node,
or Add a transport junction.
Answer the questions when prompted.
  You Will Need: Example:
  node names phys-schost-1<br>adapter names qfe2<br>junction names hub2
  adapter names
  junction names hub2<br>transport type dlpi
  transport type
[Verify that the scconf command completed successfully:]
Command completed successfully.
Quit the scsetup Cluster Interconnect Menu and Main Menu.
[Verify that the cable, adapter, and junction are added:]
# scconf -p | grep cable
 Transport cable: phys-schost-2:qfe0@1 ethernet-1@2 Enabled
 Transport cable: phys-schost-3:qfe0@1 ethernet-1@3 Enabled
 Transport cable: phys-schost-1:qfe0@0 ethernet-1@1
# scconf -p | grep adapter
 Node transport adapters: qfe2 hme1 qfe0Node transport adapter: qfe0Node transport adapters: qfe0 qfe2 hme1Node transport adapter: qfe0Node transport adapters: qfe0 qfe2 hme1Node transport adapter: qfe0# scconf -p | grep junction
 Cluster transport junctions: hub0 hub1 hub2
 Cluster transport junction: hub0
 Cluster transport junction: hub1
 Cluster transport junction: hub2
```
如何删除Cluster Transport Cable、传输适配器和  $\blacktriangledown$ 传输结点

您还可以使用 SunPlex Manager GUI 来完成此过程。 有关详细信息,请参阅 SunPlex Manager 的联机帮助。

请按照以下过程从节点配置中删除群集传输电缆、传输适配器和传输结点。 禁用电缆 后, 电缆的两个端点仍处于已配置状态。 如果适配器正用作传输电缆的端点, 则无法 删除该适配器。

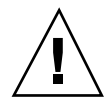

小心:每个群集节点至少需要一条通向群集中其他各节点的有效传输路径。 任何两个 节点之间都必须有传输路径。 禁用电缆前,请务必检验节点的群集互连的状态。 仅当 您确信某个电缆连接为冗余之后才可禁用它。这就是说,有另外一个连接可用。禁用 节点所剩的最后一条工作电缆会使该节点脱离群集。

- **1.** 成为群集中任一节点上的超级用户。
- **2.** 检查其余群集传输路径的状态。

# **scstat -W**

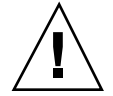

小心:如果在尝试删除由两个节点所组成的群集中的一个节点时收到错误消息(如 "path faulted"), 请先找出问题之所在, 然后再继续执行此过程。这样的问题可能表 明节点路径不可用。如果删除仅剩的那根有效路径,则会使该节点脱离群集,并可能 导致重新配置群集。

**3.** 进入 scsetup 实用程序。

# **scsetup**

显示"Main Menu"。

- **4.** 通过键入 3(群集互连)来访问群集互连菜单。
- **5.** 通过键入 4(删除传输电缆)来删除电缆。 按说明输入请求的信息。 您需要知道所适用的节点名称、适配器名称和结点名称。

注意:如果删除的是物理电缆,请断开端口与目标设备之间的电缆。

**6.** 通过键入 5(从节点删除传输适配器)来删除适配器。 按说明输入请求的信息。 您需要知道所适用的节点名称、适配器名称和结点名称。

注意:如果要从节点删除物理适配器,请参阅《*Sun Cluster 3.0 12/01 Hardware Guide*》,以了解硬件维护过程的有关信息。

**7.** 通过键入 6(删除传输结点)来删除结点。

按说明输入请求的信息。 您需要知道所适用的节点名称、适配器名称和结点名称。

注意:如果结点的任一端口正用作任一传输电缆的端点,则无法删除它。

**8.** 检验是否已删除电缆或适配器。

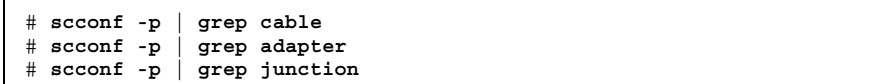

此命令的输出内容中不应出现已从指定节点删除的传输电缆或适配器。

### **5.1.1.1**示例 **—** 删除传输电缆、传输适配器或传输结点

以下示例显示了如何使用 scsetup 命令来删除传输电缆、传输适配器或传输结点。

```
[Become superuser on any node in the cluster.]
[Enter the utility:]
# scsetup
Type 3 (Cluster interconnect).
Select either Add a transport cable, Add a transport adapter to a node,
or Add a transport junction.
Answer the questions when prompted.
  You Will Need: Example:
  node names phys-schost-1
  adapter names qfe1
  junction names hub1
[Verify that the scconf command completed successfully:]
'Command completed successfully.'
Quit the scsetup Cluster Interconnect Menu and Main Menu.
[Verify that the cable, adapter, or junction is removed:]
# scconf -p | grep cable
 Transport cable: phys-schost-2:qfe0@1 ethernet-1@2 Enabled
 Transport cable: phys-schost-3:qfe0@1 ethernet-1@3 Enabled
 Transport cable: phys-schost-1:qfe0@0 ethernet-1@1
```
**(**续下**)**

```
# scconf -p | grep adapter
 Node transport adapters: qfe2 hme1 qfe0
 Node transport adapter: qfe0
 Node transport adapters: qfe0 qfe2 hme1
  Node transport adapter: qfe0
  Node transport adapters: qfe0 qfe2 hme1
 Node transport adapter: qfe0
# scconf -p | grep junction
  Cluster transport junctions: hub0 hub2<br>Cluster transport junction: hub0
  Cluster transport junction: hub0<br>Cluster transport junction: hub2
  Cluster transport junction:
```
#### 如何启用Cluster Transport Cable  $\blacktriangledown$

您还可以使用 SunPlex Manager GUI 来完成此过程。 有关详细信息,请参阅 SunPlex Manager 的联机帮助。

此选项用于启用现有的群集传输电缆。

- **1.** 成为群集中任一节点上的超级用户。
- **2.** 进入 scsetup 实用程序。

# **scsetup**

显示"Main Menu"。

- **3.** 通过键入 2(群集互连)来访问群集互连菜单。
- **4.** 通过键入 7(启用传输电缆)来启用传输电缆。

出现提示后按说明操作。 对于您正尝试标识的那根电缆,您需要输入它的其中一 个端点的节点名称和适配器名称。

**5.** 检验是否已启用该电缆。

管理群集互连和公共网络 **97**

**(**续上**)**

## **5.1.1.1**示例 **—** 启用群集传输电缆

此示例说明了如何启用位于节点 phys-schost-2 的适配器 qfe-1 上的群集传输电 缆。

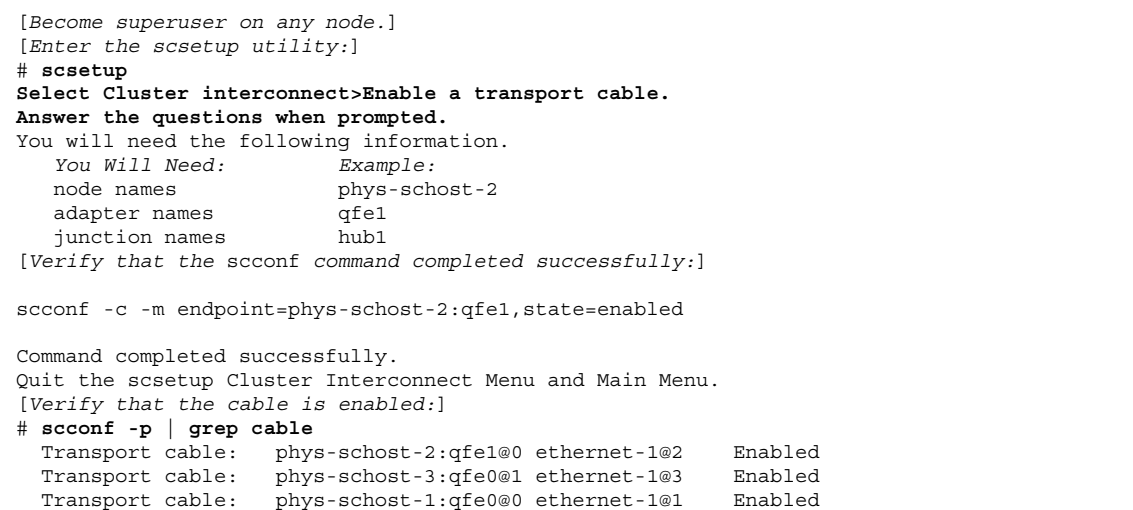

# ▼ 如何禁用Cluster Transport Cable

您还可以使用 SunPlex Manager GUI 来完成此过程。有关详细信息, 请参阅 SunPlex Manager 的联机帮助。

您可能需要禁用群集传输电缆,以便临时关闭群集互连路径。 这在排除群集互连的故 障或更换群集互连硬件时很有用。

禁用电缆后,电缆的两个端点仍处于已配置状态。 如果适配器仍用作传输电缆的一个 端点,则无法删除该适配器。

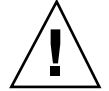

小心:每个群集节点至少需要一条通向群集中其他各节点的有效传输路径。 任何两个 节点之间都必须有传输路径。 禁用电缆前,请务必检验节点的群集互连的状态。 仅当 您确信某个电缆连接为冗余之后才可禁用它。这就是说,有另外一个连接可用。禁用 节点所剩的最后一条工作电缆会使该节点脱离群集。

**1.** 成为群集中任一节点上的超级用户。

**2.** 禁用电缆前,请检查群集互连的状态。

# **scstat -W**

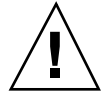

小心:如果在尝试删除由两个节点所组成的群集中的一个节点时收到错误消息(如 "path faulted"), 请先找出问题之所在, 然后再继续执行此过程。这样的问题可能表 明节点路径不可用。如果删除仅剩的那根有效路径,则会使该节点脱离群集,并可能 导致重新配置群集。

**3.** 进入 scsetup 实用程序。

# **scsetup**

显示"Main Menu"。

- **4.** 通过键入 3(群集互连)来访问群集互连菜单。
- **5.** 通过键入 8(禁用传输电缆)来禁用电缆。

按说明输入请求的信息。 这时将禁用此群集互连中的所有组件。 对于您正尝试标 识的那根电缆,您需要输入它的其中一个端点的节点名称和适配器名称。

**6.** 检验是否已禁用电缆。

# **scconf -p | grep cable**

### **5.1.1.1**示例 **—** 禁用群集传输电缆

此示例说明了如何禁用位于节点 phys-schost-2 的适配器 qfe-1 上的群集传输电 缆。

```
[Become superuser on any node.]
[Enter the scsetup utility:]
# scsetup
Select Cluster interconnect>Disable a transport cable.
Answer the questions when prompted.
You will need the following information.
  You Will Need: Example:
                         phys-schost-2<br>qfe1
   adapter names
   junction names hub1
```
**(**续下**)**

[*Verify that the* scconf *command completed successfully:*] scconf -c -m endpoint=phys-schost-2:qfe1,state=disabled Command completed successfully. Quit the scsetup Cluster Interconnect Menu and Main Menu. [*Verify that the cable is disabled:*] # **scconf -p | grep cable** Transport cable: phys-schost-2:qfe1@0 ethernet-1@2 Disabled Transport cable: phys-schost-3:qfe0@1 ethernet-1@3 Enabled Transport cable: phys-schost-1:qfe0@0 ethernet-1@1

# **5.2**管理公共网络

如果需要改变公共网络配置,可按照本节中的软件过程进行。

管理公共网络适配器时,请注意以下事项:

- 避免以下做法: 在事先未在网络适配器故障转移 (NAFO) 组中从活动适配器切换到 备份适配器的情况下,直接卸下该组中的活动适配器或取消其配置。请参阅第108 页的「如何切换 NAFO 组的活动适配器」。
- 避免在事先未将备份适配器从其各自的 NAFO 组中删除的情况下,将其重新连接 到其他子网上。
- 即使该组处于监视中, 也可对活动适配器进行逻辑适配器操作。
- 您必须为群集中的每个节点至少维护一个公共网络连接。 如果没有公共网络连接, 就无法访问群集。

有关群集软件的安装过程,请参阅《*Sun Cluster 3.0 12/01* 软件安装指南》。有关维 护公共联网硬件组件的过程,请参阅《*Sun Cluster 3.0 12/01 Hardware Guide*》。

**(**续上**)**

表 **5–3** 任务表:管理公共网络

| 任务                          | 有关说明, 请转到                 |
|-----------------------------|---------------------------|
| 在节点上创建 NAFO 组               | 第102页的「如何创建 NAFO 组」       |
| 向节点添加更多的公共网络适配器             | 第104页的「如何向 NAFO 组添加适配器」   |
| 删除 NAFO 组                   | 第105页的 「如何删除 NAFO 组       |
| 从现有的 NAFO 组中删除备份适配<br>器     | 第107页的「如何从 NAFO 组中删除适配器」  |
| 将活动的适配器切换到备份的适配<br>器        | 第108页的「如何切换 NAFO 组的活动适配器」 |
| 检查 NAFO 组的状态                | 第109页的「如何检查 NAFO 组的状态」    |
| 更改参数以调整 PNM 故障检测和<br>故障转移讲程 | 第110页的「如何更改公共网络管理可调参数」    |

## **5.2.1**动态重新配置公共网络接口

在完成对群集中的公共网络进行动态重新配置 (DR) 操作时, 有几个问题必须予以考 虑。

- 相关文档中适用于 Solaris 8 DR 功能的所有要求、步骤和限制同样适用于 Sun Cluster DR 支持(唯一的区别是操作环境静态操作)。 因此,在通过 Sun Cluster 软件使用 DR 之前, 须查阅有关 Solaris 8 DR 功能的文档。应特别查阅那些在 DR 分离操作期间影响非网络 IO 设备的问题。
- 可以对非活动的公共网络接口执行 DR 删除操作。首先必须将所有活动的公共网络 接口从 NAFO 组的活动状态中删除掉。
- 更换专用互连上的某个接口之后,该接口的状态保持不变,从而不需再执行一些步 骤来重新配置 Sun Cluster。
- 在没有正确地禁用公共网络接口卡(作为活动网络适配器)的情况下,如果试图删 除该公共网络接口卡,系统将拒绝此操作并标识出会受此操作影响的接口。

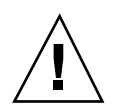

小心: 在对已禁用的网络适配器执行 DR 删除操作期间, 如果活动的网络适配器发生 故障,则说明可用性受到了影响。在 DR 操作期间,活动的适配器没有地方可转移故 障。

对公共网络接口执行 DR 操作时, 请按所示顺序完成下列过程。

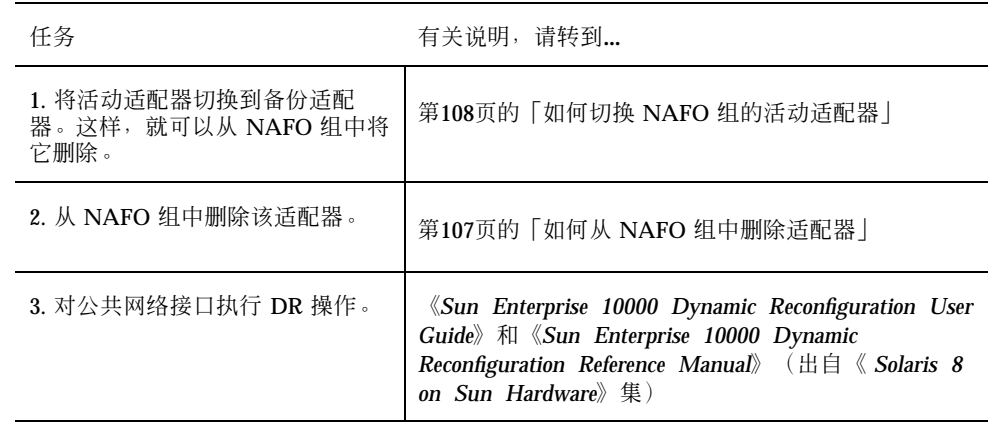

表 **5–4** 任务表:动态重新配置公共网络接口

# 如何创建 NAFO 组

您还可以使用 SunPlex Manager GUI 来完成此过程。 有关详细信息,请参阅 SunPlex Manager 的联机帮助。

- **1.** 创建 **NAFO** 组时,请注意以下要求:
	- 必须对所有公共网络适配器进行配置, 使它们属于某个 NAFO 组。
	- 对于任一给定的节点, 在给定的子网上最多只能有一个 NAFO 组。
	- 给定的 NAFO 组中的所有适配器必须连接到同一子网上。
	- 在给定的 NAFO 组中, 只能有一个适配器具有主机名关联, 即 /etc/ hostname. *adapter* 文件。
	- 一个公共网络适配器只能属于一个 NAFO 组。
- **2.** 在要为 **NAFO** 组配置的那个节点上成为超级用户。
- **3.** 对于此节点,找出所有与同一子网进行物理连接的公共网络适配器。

这些适配器成为 NAFO 组的备份适配器。

**4.** 为其中的一个公共网络适配器创建 /etc/hostname.*adapter* 文件(如果尚未创建 该文件)。

该文件中所指定的适配器将成为 NAFO 组的缺省活动适配器。

```
# vi /etc/hostname.<adapter>
phys-schost-1
```
**5.** 编辑 /etc/inet/hosts 文件,以添加分配给公共网络适配器的 **IP** 地址和相应的 主机名。

例如,以下显示了添加到 /etc/inet/hosts 文件的 IP 地址 192.29.75.101 和 主机名 phys-schost-1。

# **vi /etc/inet/hosts** 192.29.75.101 phys-schost-1

注意:如果使用了命名服务,则命名服务数据库中也应该有这些信息。

#### **6.** 创建 **NAFO** 组。

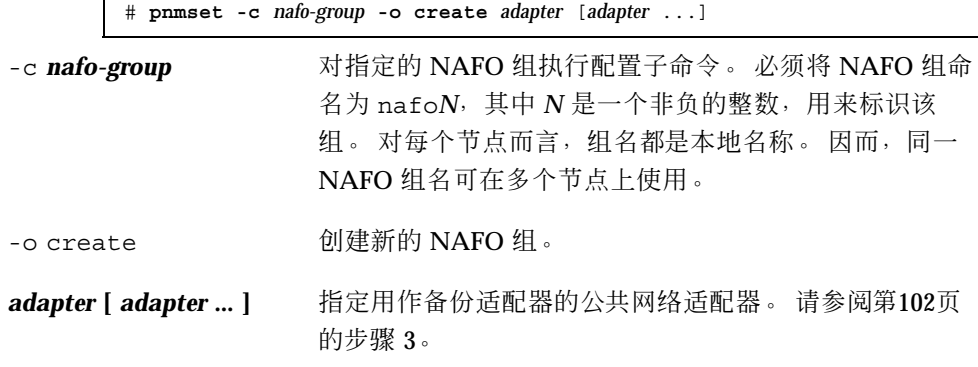

注意:如果已经配置了一个适配器,则该适配器将被选定为活动适配器,并且 pnmset 命令不会改变其状态。 否则,将需要配置一个备份适配器并将在 NAFO 组的 /etc/hostname. *adapter* 文件中找到的 IP 地址分配给它。

**7.** 检验该 **NAFO** 组的状态。

# **pnmstat -l**

### **5.2.1.1**示例 **—** 创建 **NAFO** 组

以下示例显示了创建一个 NAFO 组 (nafo0) 的过程, 该 NAFO 组配有两个网络适配 器(qfe0 和 qfe1)。

```
# pnmstat -l
# vi /etc/hostname.qfe0
phys-schost-1
# vi /etc/inet/hosts
192.168.0.0 phys-schost-1
# pnmset -c nafo0 -o create qfe0 qfe1
# pnmstat -l
group adapters status fo_time act_adp
nafo0 qfe0:qfe1 OK NEVER qfe0
```
# ▼ 如何向 NAFO 组添加适配器

您可以向现有的 NAFO 组添加适配器, 以便为 NAFO 组提供额外的备份适配器, 从 而提高群集节点的公共网络连接的可用性。

您还可以使用 SunPlex Manager GUI 来完成此过程。 有关详细信息, 请参阅 SunPlex Manager 的联机帮助。

- **1.** 您是否需要在节点中安装新的公共网络适配器卡?
	- 如果是,请参阅《*Sun Cluster 3.0 12/01 Hardware Guide*》 的有关说明。
	- 如果否,请继续第104页的步骤 2。
- **2.** 确保要添加到 **NAFO** 组中的适配器与 **NAFO** 组的活动适配器连接到同一子网上。
- **3.** 确保该适配器未经配置,且没有关联的 /etc/hostname.*adapter* 文件。

- **4.** 成为要添加新适配器的 **NAFO** 组所在节点上的超级用户。
- **5.** 向 **NAFO** 组添加适配器。

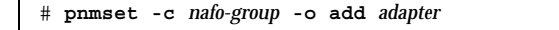

-c *nafo-group* 指定要添加新适配器的 NAFO 组。

-o add *adapter* <br>- add *adapter* 指定要添加到指定的 NAFO 组的公共网络适配器。

**6.** 检验该 **NAFO** 组的状态。

# **pnmstat -l**

### **5.2.1.1**示例 **—** 向 **NAFO** 组添加额外的公共网络适配器

以下示例说明了向已包含两个适配器(qfe0 和 qfe1)的 NAFO 组 nafo0 添加额外 适配器 qfe2 的过程。

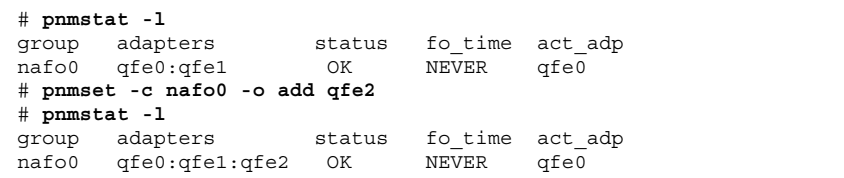

如何删除 NAFO 组

如果您不想对 NAFO 组中的任何适配器进行监视和故障转移,请删除该 NAFO 组。 要想能够删除 NAFO 组, 逻辑主机资源组或共享地址资源组不得使用该组。

您还可以使用 SunPlex Manager GUI 来完成此过程。 有关详细信息,请参阅 SunPlex Manager 的联机帮助。

- **1.** 成为包含要删除的 **NAFO** 组的节点的超级用户。
- **2.** 确定是否有任何逻辑主机资源或共享地址资源正在使用 **NAFO** 组。

# **scrgadm -pv**

您还可以使用 scrgadm-pvv(带有两个 v 标志)来确定那些正在使用将要删除的 NAFO 组的资源。

**3.** 切换使用该 **NAFO** 组的逻辑主机资源组和共享地址资源。

# **scswitch -z -g** *resource-group* **-h** *nodelist*

-z -g *resource-group* 切换指定的资源组。

-h nodelist **head and alled the state of the state of the state of the state of the state of the state of the state of the state of the state of the state of the state of the state of the state of the state of the state o** 

**4.** 删除 **NAFO** 组。

# **pnmset -c** *nafo-group* **-o delete**

-c *nafo-group* 指定要删除的 NAFO 组。

-o delete 删除 NAFO 组。

**5.** 检验该 **NAFO** 组的状态。

列表中不应出现已删除的 NAFO 组。

# **pnmstat -l**

### **5.2.1.1**示例 **—** 删除 **NAFO** 组

以下示例显示了从系统中删除名为 nafo1 的 NAFO 组的过程。 先将使用该 NAFO 组的逻辑主机资源组 lh-rg-1 切换到另外一个节点上。

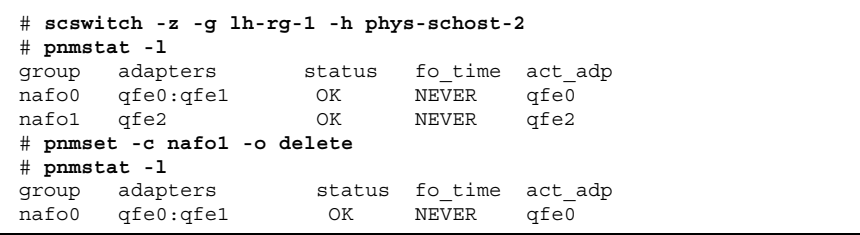

# 如何从 NAFO 组中删除适配器

从现有的 NAFO 组中删除备份适配器, 以便能够从系统中删除该适配器、更换该适配 器、使该适配器重新连接到另一子网并用作另一个 NAFO 组的备份适配器。

您还可以使用 SunPlex Manager GUI 来完成此过程。 有关详细信息,请参阅 SunPlex Manager 的联机帮助。

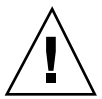

小心:如果从 NAFO 组中删除最后一个备份适配器, 其结果是无法对活动的适配器上 检测到的故障提供保护措施,从而降低群集节点的公共网络可用性。

- **1.** 如果要删除活动适配器,请首先切换到该组中的另一适配器。 请参阅第108页的「如何切换 NAFO 组的活动适配器」。
- **2.** 以超级用户的身份将适配器从 **NAFO** 组中删除。

# **pnmset -c** *nafo-group* **-o remove** *adapter*

-c nafo-group 指定要从其中删除适配器的 NAFO 组。

-o remove *adapter* 从 NAFO 组中删除适配器。

**3.** 检验该 **NAFO** 组的状态。

已删除的适配器不应出现在 NAFO 组的列表中。

# **pnmstat -l**

### **5.2.1.1**示例 **—** 从 **NAFO** 组中删除适配器

以下示例显示了从 NAFO 组 nafo0 中删除适配器 qfe2 的过程。

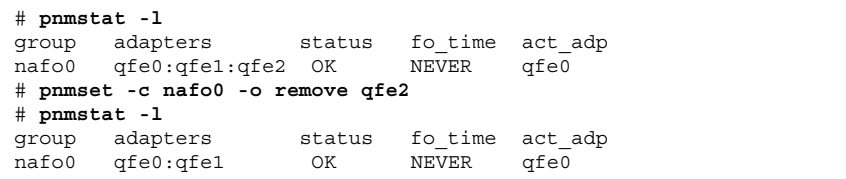

如何切换 NAFO 组的活动适配器

将活动适配器切换到一个备份适配器,以便能够从 NAFO 组中删除当前活动适配器。 pnmd(1M) 守护程序以类似于由于故障触发的适配器故障转移的方式将当前活动适配 器主管的所有 IP 地址移到新的活动适配器。

您还可以使用 SunPlex Manager GUI 来完成此过程。有关详细信息, 请参阅 SunPlex Manager 的联机帮助。

注意:切换过程中,连接可能会经历短暂的延迟。 延迟可能会持续数分钟。 否则, 该操作对高级应用程序是透明的。

- **1.** 确保新的活动适配器的物理连通性与当前活动适配器的物理连通性相同。 如果该新的活动适配器无法作为当前活动适配器管理某些 IP 地址,则依赖那些 IP 地址的网络服务和数据服务将会中断,直到物理连接得以修复或之后成功地进行了 故障转移才恢复正常。
- **2.** 成为要切换其活动适配器的 **NAFO** 组所在节点的超级用户。
- **3.** 切换活动适配器。

# **pnmset -c** *nafo-group* **-o switch** *adapter*

-c nafo-group **hatch 有定包含有要切换的适配器的 NAFO 组**。

-o switch *adapter* 使指定的适配器成为 NAFO 组中的活动适配器。

- 如果此更改是临时的, 并且您不希望在重新引导节点后保留它, 请转到第108页 的步骤 5。
- 如果此更改是永久的,而且您希望重新引导节点后仍然保留它,请转到第108页 的步骤 4。
- **4.** 重命名旧活动适配器的 etc/hostname.*adapter* 文件,以反映新的活动适配器。

# **mv /etc/hostname.**<*old\_adapter*> **/etc/hostname**.<*new\_adapter*>

#### **5.** 检验该 **NAFO** 组的状态。

"作为切换目标"的那个适配器现在就应显示为活动适配器。

# **pnmstat -l**
**5.2.1.1**示例 **—** 切换 **NAFO** 组的活动适配器

以下示例说明了将活动适配器从 qfe0 切换到 qfe1 的过程。

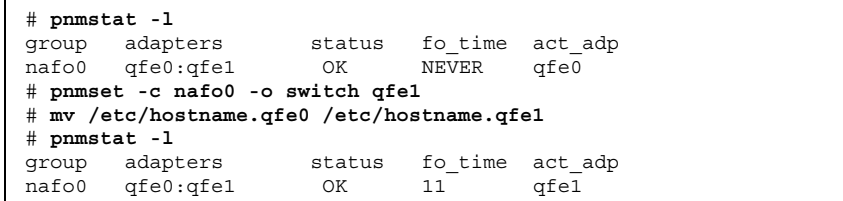

# ▼ 如何检查 NAFO 组的状态

您还可以使用 SunPlex Manager GUI 来完成此过程。 有关详细信息,请参阅 SunPlex Manager 的联机帮助。

◆ 运行 pnmstat(1M) 命令,列出某个节点上所有 NAFO 组的当前设置和状态的有 关信息。

# **pnmstat -l**

 $\mathsf{r}$ 

您还可以使用 pnmptor(1M) 和 pnmrtop(1M) 命令来获取有关适配器的信息。

## **5.2.1.1**示例 **—** 检查 **NAFO** 组的状态

以下示例显示了某个节点的三个 NAFO 组的状态。

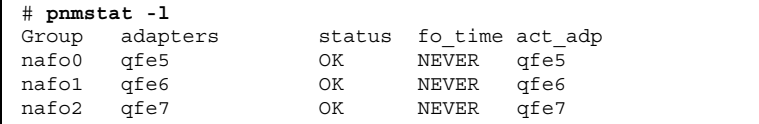

## **5.2.1.2**示例 **—** 查找 **NAFO** 组的活动适配器

以下示例显示了 NAFO 组 nafo0 中的活动适配器是 qfe5 适配器。

管理群集互连和公共网络 **109**

# **pnmptor nafo0** qfe5

## **5.2.1.3**示例 **—** 查找适配器的 **NAFO** 组

以下示例显示适配器 qfe5 属于 NAFO 组 nafo0。

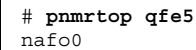

▼ 如何更改公共网络管理可调参数

此算法中包含四个可调参数。

- **n** inactive time
- ping\_timeout
- p repeat test
- slow network

这些参数可折中处理故障检测的速度与正确性,而且这种折中处理方式可以进行调 整。 有关详细信息,请参阅表格 5–5。

按照此过程更改 pnmd(1M) 守护程序的缺省公共网络管理 (PNM) 值。

- **1.** 成为群集中任一节点上的超级用户。
- **2.** 如果还没有 pnmparams 文件,则创建此文件。

# **vi /etc/cluster/pnmparams**

**3.** 使用下表来设置 **PNM** 参数。

注意:/etc/cluster/pnmparams 文件中的设置适用于节点上的所有 NAFO 组。 忽略以井号 (#) 开头的行。此文件中的其他行必须采用以下格式: *variable*=*value*.

表 **5–5** 公共网络管理可调参数

| 参数           | 说明                                                                               |
|--------------|----------------------------------------------------------------------------------|
|              | inactive time 当前活动适配器的包计数器在连续进行两次探测之间的秒数。<br>缺省值<br>为 5。                         |
| ping timeout | ALL HOST MULTICAST 和子网广播 ping 的超时值 (以秒为单位)。<br>缺省值为 4。                           |
| repeat test  | 在声明活动适配器有故障并触发故障转移前执行 ping 序列的次数。<br>缺<br>省值为 3。                                 |
| slow network | 每次从执行 ping 序列之后到检查包计数器以查看是否有任何更改之间<br>所等待的秒数。缺省值为2。                              |
| warmup time  | 此设<br>从将故障转移到备份适配器后到恢复故障监视前所等待的秒数。<br>缺省<br>置为慢速驱动程序或缓慢的端口初始化过程保留了额外的时间。<br>值为0。 |

注意: 在下一次启动 pnmd 守护程序后, 这些更改才生效。

## **5.2.1.1**示例 **—** 更改公共网络管理可调参数

以下显示了 /etc/cluster/pnmparams 文件的一个样例,其中有两个参数已不再是 缺省值。

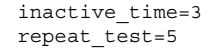

管理群集互连和公共网络 **111**

<sup>第</sup> **6** <sup>章</sup>

# 管理群集

本章讲述了一些过程,用于管理那些会对整个群集产生影响的方面。 以下是本章中包含的过程的列表。

- 第114页的「如何更改群集的名称」
- 第115页的「如何将节点 ID 映射到节点名称」
- 第116页的「如何使用对新群集节点的认证」
- 第117页的「如何在群集中重置时间」
- 第118页的「如何在节点上进入 OpenBoot PROM (OBP)」
- 第119页的节6.1.1「如何更改专用主机名」
- 第121页的「如何使节点进入维护状态」
- 第123页的「如何使节点脱离维护状态」
- 第127页的节6.2.1「如何将群集节点添加到授权的节点列表中」
- 第129页的节6.2.2「如何从群集软件配置中删除节点」

## **6.1**群集管理概述

表 **6–1** 任务列表:管理群集

| 仟务                                  | 有关说明,请转到                               |
|-------------------------------------|----------------------------------------|
| 更改群集的名称                             | 第114页的「如何更改群集的名称」                      |
| 列出节点的 ID 及其相应的节点名称                  | 第115页的「如何将节点 ID 映射到节点名称」               |
| 允许或拒绝新节点加入群集                        | 第116页的「如何使用对新群集节点的认证」                  |
| 使用网络时间协议 (NTP) 更改群集<br>的时间          | 第117页的「如何在群集中重置时间」                     |
| 关闭节点, 然后进入 OpenBoot™<br><b>PROM</b> | 第118页的「如何在节点上进入 OpenBoot PROM<br>(OBP) |
| 更改专用主机名                             | 第119页的节6.1.1 「如何更改专用主机名」               |
| 使群集节点进入维护状态                         | 第121页的「如何使节点进入维护状态」                    |
| 使群集节点脱离维护状态                         | 第123页的「如何使节点脱离维护状态」                    |
| 向群集添加节点                             | 第127页的节6.2.1「如何将群集节点添加到授权的节点<br>列表中    |
| 从群集中删除节点                            | 第127页的节6.2.1 「如何将群集节点添加到授权的节点<br>列表中   |

如何更改群集的名称

根据需要,您可以在初次安装后更改群集的名称。

- **1.** 成为群集中任一节点上的超级用户。
- **2.** 进入 scsetup**(1M)** 实用程序。

# **scsetup**

显示"Main Menu"。

- **3.** 要更改群集的名称,请键入 6(其他群集特性)。 这时将显示 "Other Cluster Properties" 菜单。
- **4.** 在菜单中进行选择并按屏幕提示操作。

## **6.1.0.1**示例 **—** 更改群集的名称

以下示例显示了由 scsetup 实用程序生成的 scconf(1M) 命令。该命令可使群集改 用新名称 dromedary。

# **scconf -c -C cluster=dromedary**

▼ 如何将节点 ID 映射到节点名称

在 Sun Cluster 安装期间,会自动为每个节点指定一个唯一的节点 ID 号。 该 ID 号是 按节点首次加入群集的顺序指定的。 该 ID 号一经指定就再也无法更改。 在错误消息 中,节点 ID 号经常用于标识与该消息有关的群集节点。 请遵照以下过程来确定节点 ID 与节点名称之间的映射关系。

您不必成为超级用户就可列出配置信息。

**1.** 使用 scconf**(1M)** 命令列出群集配置信息。

% **scconf -pv | grep "Node ID"**

## **6.1.0.1**示例 **—** 将节点 **ID** 映射到节点名称

以下示例显示了节点 ID 的指定情况

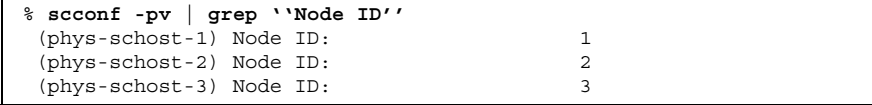

# 如何使用对新群集节点的认证

Sun Cluster 使您能够决定是否允许新节点加入群集,以及使用什么类型的认证。 您 可以允许任何新的节点通过公共网络加入群集、拒绝新节点加入群集或指定可以加入 群集的具体节点。 可以让新节点采用标准 UNIX 认证或者 Diffie-Hellman (DES) 认 证。如果选择 DES 认证,则还必须在节点加入群集之前配置所有必要的加密键。 有 关详细信息,请参阅 keyserv(1M) 和 publickey(4) 手册页。

- **1.** 成为群集中任一节点上的超级用户。
- **2.** 进入 scsetup**(1M)** 实用程序。

# **scsetup**

显示"Main Menu"。

- **3.** 要使用群集认证,请键入 6(新节点)。 这时将显示 "New Nodes" 菜单。
- **4.** 在菜单中进行选择并按屏幕提示操作。

#### **6.1.0.1**示例 **—** 阻止将新机器添加到群集中

以下示例显示了由 scsetup 实用程序生成的 scconf(1M) 命令。该命令用于阻止将 新机器添加到群集中。

# **scconf -a -T node=.**

#### **6.1.0.2**示例 **—** 允许将所有新机器都添加到群集中

以下示例显示了由 scsetup 实用程序生成的 scconf 命令。该命令可使所有新机器 都添加到群集中。

# **scconf -r -T all**

#### **6.1.0.3**示例 **—** 指定要添加到群集中的新机器

以下示例显示了由 scsetup 实用程序生成的 scconf 命令。该命令可使单个新机器 添加到群集中。

# **scconf -a -T node=phys-schost-4**

### **6.1.0.4**示例 **—** 将认证设置为标准 **UNIX**

以下示例显示了由 scsetup 实用程序生成的 scconf 命令。该命令可将加入到群集 中的新节点的认证重置为标准 UNIX 认证。

# **scconf -c -T authtype=unix**

### **6.1.0.5**示例 **—** 将认证设置为 **DES**

以下示例显示了由 scsetup 实用程序生成的 scconf 命令。该命令对新加入到群集 中的节点采用 DES 认证。

# **scconf -c -T authtype=des**

注意:如果使用的是 DES 认证,还需要先配置所有必要的加密键。然后,节点才能加 入到群集中。 有关详细信息,请参阅 keyserv(1M) 和 publickey(4) 手册页。

# 如何在群集中重置时间

Sun Cluster 使用网络时间协议 (NTP) 使群集节点的时间保持同步。 当节点同步其时 间时,群集会根据需要自动进行调整。 有关详细信息,请参阅《*Sun Cluster 3.0 12/ 01* 概念》文档和《*Network Time Protocol User's Guide*》。

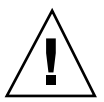

小心:如果使用的是 NTP,请不要在群集处于打开和运行状态时调整群集时间。 这 包括交互使用 date(1)、rdate(1M) 或 xntpdate(1M) 等命令或者在 cron(1M) 脚本 中使用这些命令。

- **1.** 成为群集中任一节点上的超级用户。
- **2.** 关闭群集并将其转到 **OBP** 提示符下。

# **scshutdown -g0 -y**

**3.** 将各个节点都引导成非群集节点。

ok **boot -x**

**4.** 在单个节点上,通过运行 date **(1)** 命令来设置时间。

# **date** *HHMMSS*

**5.** 在其他机器上,通过运行 rdate **(1M)** 命令来使它们的时间与前面的那个节点的时 间同步。

# **rdate** *hostname*

**6.** 引导每个节点以重新启动该群集。

# **reboot**

**7.** 检验是否所有的群集节点均已做相应的更改。

在每个节点上,运行 date(1M) 命令。

# **date**

# 如何在节点上进入 OpenBoot PROM (OBP)

如果需要配置或更改 OpenBoot PROM 设置,则请遵照此过程。

**1.** 连接到终端集中器端口。

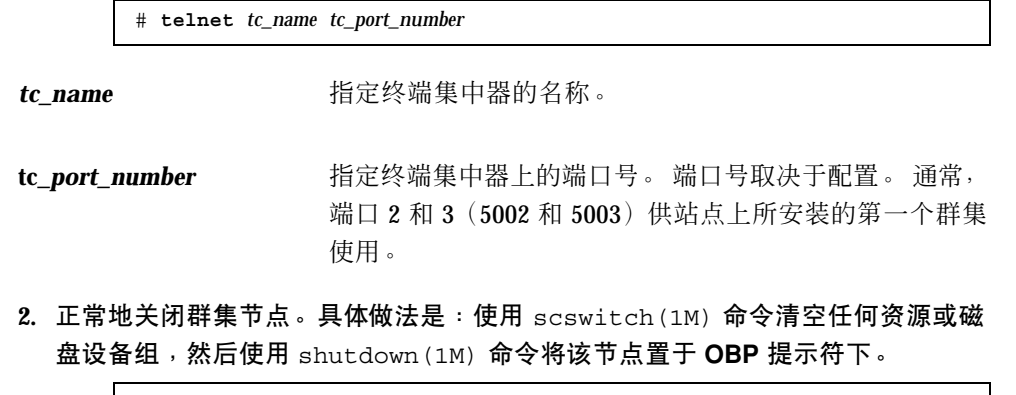

# **scswitch -S -h** *nodelist* # **shutdown -g0 -y -i0**

**(**续下**)**

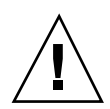

小心:不要在群集控制台上用 send brk 来关闭群集节点。 如果使用 send brk, 然后在 OBP 提示符下键入 go 来重新引导, 则该节点将处于应急状态。 群集不支持该 功能。

**3.** 执行 **OBP** 命令。

## **6.1.1**如何更改专用主机名

完成安装后,遵照此过程可更改群集节点的专用主机名。

在第一次安装群集时会指定缺省的专用主机名。 缺省专用主机名的格式为 clusternode<*nodeid*>-priv,例如:clusternode3-priv。 只有在专用主机名已 经在域中使用的情况下,才应更改它。

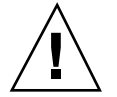

小心:请勿为新的专用主机名指定 IP 地址。 群集软件将予以指定。

**1.** 在群集内的所有节点上,禁用任何**"**数据服务**"**资源和其他可能高速缓存专用主机名 的应用程序。

# **scswitch -n -j resource1, resource2**

禁用的应用程序应包括:

- HA-DNS 和 HA-NFS 服务 (如果已配置)。
- 任何定制配置为使用专用主机名的应用程序。
- 客户机通过专用互连使用的任何应用程序。

有关使用 scswitch 命令的信息,请参阅 scswitch(1M) 手册页和《*Sun Cluster 3.0 12/01 Data Services Installation and Configuration Guide*》。

**2.** 关闭群集中每个节点上的网络时间协议 **(NTP)** 守护程序。

有关 NTP 守护程序的详细信息,请参阅 xntpd 手册页。

# **/etc/init.d/xntpd stop**

**3.** 确定您正要更改其专用主机名的那个节点的名称。

# **scconf -p | grep node**

**4.** 运行 scsetup 实用程序以更改专用主机名。 只需在群集中的一个节点上执行此操作。

注意:选择新的专用主机名时,请确保该名称对群集节点是唯一的。

- **5.** 从**"Main Menu"**上选择 5**,** Private Hostnames。
- **6.** 从 **"Private Hostnames Menu"** 上选择 1**,** Change a Private Hostname。 按照提示回答问题。 将询问您其专用主机名正在更改中的节点的名称 (clusternode<*nodeid*>-priv),以及新的专用主机名。
- **7.** 刷新名称服务高速缓存。

在群集中的每个节点上执行此操作。 这样可以避免群集应用程序和数据服务访问 旧的专用主机名。

# **nscd -i hosts**

**8.** 在每个节点上编辑 ntp.conf 文件,将专用主机名更改为新的名称。 使用任意一种编辑工具均可。

如果是在安装时执行此编辑操作,则还要切记删除所配置的节点的名称。缺省模板 中预先配置了八个节点。 通常情况下,每个群集节点上的 ntp.conf 文件完全相 同。

- **9.** 检验是否能成功地从所有群集节点 **ping** 新的专用主机名。
- **10.** 重新启动 **NTP** 守护程序。

在群集中的每个节点上执行此操作。

# **/etc/init.d/xntpd start**

**11.** 启用在第119页的步骤 1 中禁用的所有**"**数据服务**"**资源和其他应用程序。

# **scswitch -e -j resource1, resource2**

有关使用 scswitch 命令的信息,请参阅 scswitch(1M) 手册页和《*Sun Cluster 3.0 12/01 Data Services Installation and Configuration Guide*》。

## **6.1.1.1**示例 **—** 更改专用主机名

以下示例显示了在节点 phys-schost-2 上将专用主机名从 clusternode2-priv 更改为 clusternode4-priv 的过程。

```
[Disable all applications and data services as necessary.]
phys-schost-1# /etc/init.d/xntpd stop
phys-schost-1# scconf -p | grep node
 ...
Cluster nodes: phys-schost-1 phys-schost-2 phys-
 schost-3
 Cluster node name: phys-schost-1
 Node private hostname:<br>
Cluster node name:<br>
cluster node name:<br>
phys-schost-2
Cluster node name:
 Node private hostname: clusternode2-priv
Cluster node name: phys-schost-3
 Node private hostname: clusternode3-priv
 ...
phys-schost-1# scsetup
phys-schost-1# nscd -i hosts
phys-schost-1# vi /etc/inet/ntp.conf
 ...
peer clusternode1-priv
peer clusternode4-priv
peer clusternode3-priv
phys-schost-1# ping clusternode4-priv
phys-schost-1# /etc/init.d/xntpd start
[Enable all applications and data services disabled at the beginning of the procedure.]
```
# ▼ 如何使节点进入维护状态

如果要在较长时间内闲置某个群集节点,则使它进入维护状态。这样,在维护节点 时,该节点不参与定额计数。 要使群集节点进入维护状态, 必须使用 scswitch(1M) 和 shutdown(1M) 关闭该节点。

注意:使用 Solaris shutdown 命令关闭单个节点。只有在关闭整个群集时,才应使 用 scshutdown 命令。

关闭一个群集节点并使之进入维护状态后,所有配置了到该节点的端口的定额设备均 将定额选票计数减去 1。 当该节点脱离维护模式并返回联机状态后,节点和定额设备 选票计数就会增加 1。

需要使用 scconf(1M) 命令使群集节点进入维护状态。scsetup 实用程序没有使定额 设备进入维护状态的功能。

**1.** 成为要进入维护状态的节点的超级用户。

**2.** 清空该节点中的任何资源组和磁盘设备组。

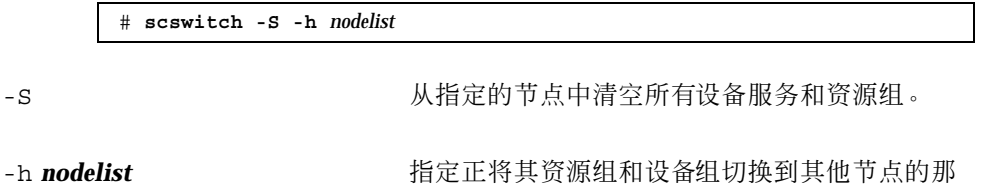

**3.** 关闭已清空的节点并使之转到 **OBP** 提示符下,同时使之脱离群集。

个节点。

# **shutdown -g0 -y -i0**

**4.** 成为群集中另一节点上的超级用户,并使第122页的步骤 3 中关闭的那个节点进入 维护状态。

# **scconf -c -q node=***node*,**maintstate**

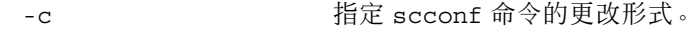

-q 管理定额选项。

node=node http://www.hipper.html http://www.hipper.html http://www.hipper.html http://www.hipper.html http://w<br>http://www.hipper.html http://www.hipper.html http://www.hipper.html http://www.

maintstate 使节点进入维护状态。

**5.** 检验该群集节点当前是否处于维护状态。

# **scstat -q**

如果节点已进入维护状态,则其定额选票 Present 和 Possible 的状态应该分别 是 offline 和 0(零)。

#### **6.1.1.1**示例 **—** 使群集节点进入维护状态

以下示例将群集节点置于维护状态并检验了操作结果。 scstat -q 的输出信息显示 phys-schost-1 的 Node votes 为 0(零),并且其状态为 offline。 Quorum Summary 也应显示选票计数已减少。 视具体的配置情况而定,Quorum Votes by Device 的输出信息可能也会表明某些定额磁盘设备已脱机。

```
[On the node to be put into maintenance state:]
phys-schost-1# scswitch -S -h phys-schost-1
phys-schost-1# shutdown -g0 -y -i0
[On another node in the cluster:]
phys-schost-2# scconf -c -q node=phys-schost-1,maintstate
phys-schost-2# scstat -q
-- Quorum Summary --
 Quorum votes possible: 3
 Quorum votes needed: 2<br>Quorum votes present: 3
 Quorum votes present: 3
-- Quorum Votes by Node --
                Node Name Present Possible Status
                 --------- ------ ------- ------- ---
  Node votes: phys-schost-1 0 0 Offline
  Node votes: phys-schost-2 1 1 0nline
  Node votes: phys-schost-3 1 1 1 Online
-- Quorum Votes by Device --
                Device Name Present Possible Status
                 ----------- ------- -------- ------
 Device votes: /dev/did/rdsk/d3s2 0 0 0ffline
  Device votes: /dev/did/rdsk/d17s2 0 0 0ffline
  Device votes: /dev/did/rdsk/d31s2 1 1 0nline
```
### **6.1.1.2**从此处可转到何处

要使节点返回联机状态,请参阅第123页的「如何使节点脱离维护状态」。

▼ 如何使节点脱离维护状态

遵照以下过程,可使节点返回联机状态并将定额选票计数重置为缺省值。 对于群集节 点,缺省定额计数为 1。 对于定额设备,缺省定额计数为 *N*-1,其中 *N* 是拥有非零选 票计数的节点数,这些节点拥有到该定额设备的端口。

当节点进入维护状态后,其定额选票计数就会减少 1 。 所有配置了到该节点的端口的 定额设备也将减少其定额选票计数。 重置定额选票计数并使节点脱离维护状态后,该 节点的定额选票计数和定额设备选票计数均会增加 1。

当一个节点进入维护状态后,只要您想使它脱离维护状态,随时都可运行此过程。

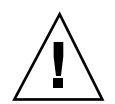

小心:如果您既未指定 globaldev 选项,也未指定 node 选项,则会对整个群集重 置定额计数。

- **1.** 成为群集中的任一节点(该处于维护状态的节点除外)的超级用户。
- **2.** 如果使用定额,则从一个不处于维护状态的节点重置群集定额计数。 重新引导该处于维护状态的节点之前,必须从其他任何一个节点重置其定额计数, 否则该节点将可能挂起,继续等待定额。

# **scconf -c -q node=***node*,**reset**

-c here are the three seconf 命令的更改形式。

-q 管理定额选项。

node=*node* 指定要重置的节点的名称,例如 phys-schost-1。 reset 用于重置定额的更改标志。

**3.** 引导要使之脱离维护状态的节点。

**4.** 检验定额选票计数。

# **scstat -q**

已脱离维护状态的节点应为 online 状态并显示 Present 和 Possible 定额选票 的适当选票计数。

#### **6.1.1.1**示例 **—** 使群集节点脱离维护状态并重置定额选票计数

以下示例将某个群集节点及其定额设备的定额计数重置为缺省值并检验了操作结果。 scstat -q 的输出信息显示 phys-schost-1 的 Node votes 为 1, 并且其状态为 online.。Quorum Summary 也应显示选票计数增加了。

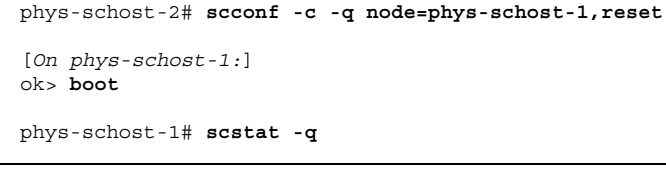

**(**续下**)**

 $\mathsf{r}$ 

-- Quorum Summary -- Quorum votes possible: 6 Quorum votes needed: 4 Quorum votes present: 6 -- Quorum Votes by Node -- Node Name **Present Possible Status** --------- ----- ------- ------- ------**Node votes: phys-schost-1 1 1 Online** Node votes: phys-schost-2 1 1 0nline Node votes: phys-schost-3 1 1 1 Online -- Quorum Votes by Device -- Device Name Present Possible Status ----------- ------- -------- ------  $\begin{tabular}{lllllllllll} \textsc{Device votes:} & $\verb/dev/did/rdsk/d3s2 1 & 1 & Online \\ \textsc{Device votes:} & $\verb/dev/did/rdsk/d17s2 1 & 1 & Online \\ \textsc{Device votes:} & $\verb/dev/did/rdsk/d31s2 1 & 1 & Online \\ \end{tabular}$ Device votes: /dev/did/rdsk/d17s2 1<br>Device votes: /dev/did/rdsk/d21s2 1 Device votes: /dev/did/rdsk/d31s2 1

# **6.2**添加和删除群集节点

下表列出了向现有群集中添加节点时所要执行的任务。 要正确地完成此过程,必须按 如下所示的顺序执行这些任务。

表 **6–2** 任务表:向现有群集中添加群集节点

| 仟务                                | 有关说明,请转到                             |
|-----------------------------------|--------------------------------------|
| 在节点上安装主机话配器并检验现<br>有的群集互连是否支持该新节点 | Sun Cluster 3.0 12/01 Hardware Guide |
| 添加共享存储器                           | Sun Cluster 3.0 12/01 Hardware Guide |

**(**续上**)**

表 **6–2** 任务表:向现有群集中添加群集节点 续下

| 任务                                                                                    | 有关说明,请转到                                                           |
|---------------------------------------------------------------------------------------|--------------------------------------------------------------------|
| 将节点添加到授权的节点列表中<br>- 使用 scsetup。                                                       | 第127页的节6.2.1 「如何将群集节点添加到授权的节点<br>列表中丨                              |
| 在新的群集节点上安装并配置软件<br>- 安装 Solaris 操作环境和 Sun<br>Cluster 软件<br>- 对该节点讲行配置, 使其成为群<br>集的一部分 | 《Sun Cluster 3.0 12/01 软件安装指南》 : 请参阅有<br>关安装并配置 Sun Cluster 软件的章节。 |

下表列出了从现有群集中删除节点时所要执行的任务。 要正确地完成此过程,必须按 如下所示的顺序执行这些任务。

| 仟务                                          | 有关说明, 请转到                                                                                                    |
|---------------------------------------------|----------------------------------------------------------------------------------------------------|
| 使要删除的节点进入维护状态<br>- 使用 shutdown 和 scconf     | 第121页的「如何使节点进入维护状态」                                                                                                    |
| 从所有资源组中删除节点<br>- 使用 scrqadm                 | Sun Cluster 3.0 12/01 Data Services Installation and<br>Configuration Guide:请参阅有关如何从现有资源组中删<br>除节点的过程。                                     |
| 从包含该节点的所有设备组中删除<br>该节点<br>- 使用卷管理器命令        | 第51页的节3.3.1 「如何从磁盘设备组 (Solstice<br>DiskSuite) 中删除节点  <br>或<br>第63页的节3.3.2   如何从磁盘设备组 (VERITAS<br>Volume Manager) 中删除节点」                    |
| 删除与所要删除的节点之间存在的<br>所有逻辑传输连接<br>- 使用 scsetup | 第94页的「如何删除Cluster Transport Cable、传输适<br>配器和传输结点丨<br>若要从节点上拆除物理硬件, 请参阅《Sun Cluster 3.0<br>12/01 Hardware Guide》中有关安装和维护群集互连和<br>公共网络硬件的章节。 |

表 **6–3** 任务表:删除群集节点

#### 表 **6–3** 任务表:删除群集节点 续下

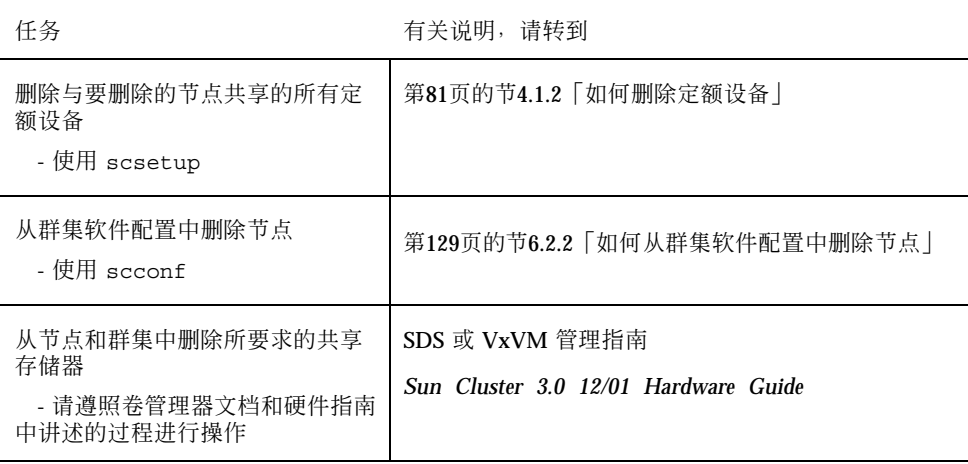

## **6.2.1**如何将群集节点添加到授权的节点列表中

在将机器添加到现有群集之前,确保该节点上已正确安装和配置了所有必需的硬件, 包括与专用群集互连建立了良好的物理连接。

有关硬件安装方面的信息,请参阅《*Sun Cluster 3.0 12/01 Hardware Guide*》或服务 器所附带的硬件文档。

该过程将机器的节点名称添加到授权的群集节点列表中,从而使得该机器能够加入到 群集中。

要完成此过程,必须成为当前群集中某个成员节点上的超级用户。

- **1.** 确保已正确完成第125页的节6.2「添加和删除群集节点」的任务表中的任务,即安 装了所有必须安装的硬件,并进行正确的配置。
- **2.** 执行 scsetup**(1M)** 实用程序。

# **scsetup**

显示"Main Menu"。

**3.** 要修改授权的列表,请在**"New Nodes Menu"** 中键入 3,指定要加入群集的机器 的名称。

按照提示将该节点的名称添加到群集中。 系统将询问您所要添加的节点的名称。

- **4.** 要访问**"New Nodes Menu"**,请在**"Main Menu"**中键入 6。
- **5.** 检验是否已成功执行该任务。

如果 scsetup 实用程序准确无误地完成了该任务,它就会显示消息"Command completed successfully"。

- **6.** 要防止将任何新的机器添加到群集中,请在**"New Nodes Menu"**中键入 1。 按照 scsetup 的提示操作。 该选项通知群集一概忽略任何新机器通过公共网络发 来的关于加入该群集的请求。
- **7.** 退出 scsetup 实用程序。
- **8.** 在此新群集节点上安装并配置软件。

按照《*Sun Cluster 3.0 12/01* 软件安装指南》中的说明,使用 scinstall 或 JumpStart™ 完成新节点的安装和配置。

#### **6.2.1.1**示例 **—** 将群集节点添加到授权的节点列表中

以下示例显示了将一个名为 phys-schost-3 的节点添加到现有群集的授权节点列表 中的过程。

```
[Become superuser and execute the scsetup utility.]
# scsetup
Select New nodes>Specify the name of a machine which may add itself.
Answer the questions when prompted.
Verify that the scconf command completed successfully.
scconf -a -T node=phys-schost-3
    Command completed successfully.
Select Prevent any new machines from being added to the cluster.
Quit the scsetup New Nodes Menu and Main Menu.
[Install the cluster software.]
```
#### **6.2.1.2**从此处可转到何处

有关添加群集节点的完整任务列表,请参阅表格 6-2, "任务表: 添加群集节点"。

要向现有资源组添加节点,请参阅《*Sun Cluster 3.0 12/01 Data Services Installation and Configuration Guide*》。

## **6.2.2**如何从群集软件配置中删除节点

这是在从群集中删除节点的过程中所要完成的最后一个软件配置过程。 要执行此过 程,必须成为某个群集节点的超级用户。

**1.** 确保已正确完成第125页的节6.2「添加和删除群集节点」 的任务表中所列出的所有 必要任务。

注意:在执行此过程之前,确保您已使节点处于维护状态,并已从所有资源组、设 备组和定额设备配置中删除了此节点。

**2.** 确定群集中的本地磁盘及其相关的原始磁盘设备组名称,例如 dsk/d4。

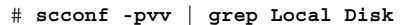

**3.** 标识出群集中哪些本地磁盘和原始磁盘设备组与要删除的节点存在连接。

# **scconf -pvv | grep** *node-name* **| grep Device**

**4.** 禁用第129页的步骤 3 中所标识出的每个本地磁盘的 **localonly** 特性。

有关 localonly 特性的详细信息,请参阅 scconf dg\_rawdisk(1M) 手册页。

# **scconf -c -D name=***rawdisk-device-group***,localonly=false**

**5.** 从包含该节点的所有原始磁盘设备组中删除该节点。

与要删除的节点之间存在连接的所有原始磁盘设备组都必须完成此步骤。

# **scconf -r -D name=***rawdisk-device-group***,nodelist=***node*

**6.** 从群集中删除该节点。

# **scconf -r -h node=***node*

**7.** 使用 scstat 检验该节点是否已删除。

# **scstat -n**

 $\Gamma$ 

**8.** 要从群集中拆除该节点(硬件),请按《*Sun Cluster 3.0 12/01 Hardware Guide*》中的有关说明拆除硬件之间的连接。

注意: 从群集中删除设备后, 必须在被删除的主机上重新安装 Solaris 操作环境, 然后 该主机才能重新正常工作。

## **6.2.2.1**示例 **—** 从群集软件配置中删除节点

此示例展示了从群集中删除节点 phys-schost-2 的过程。

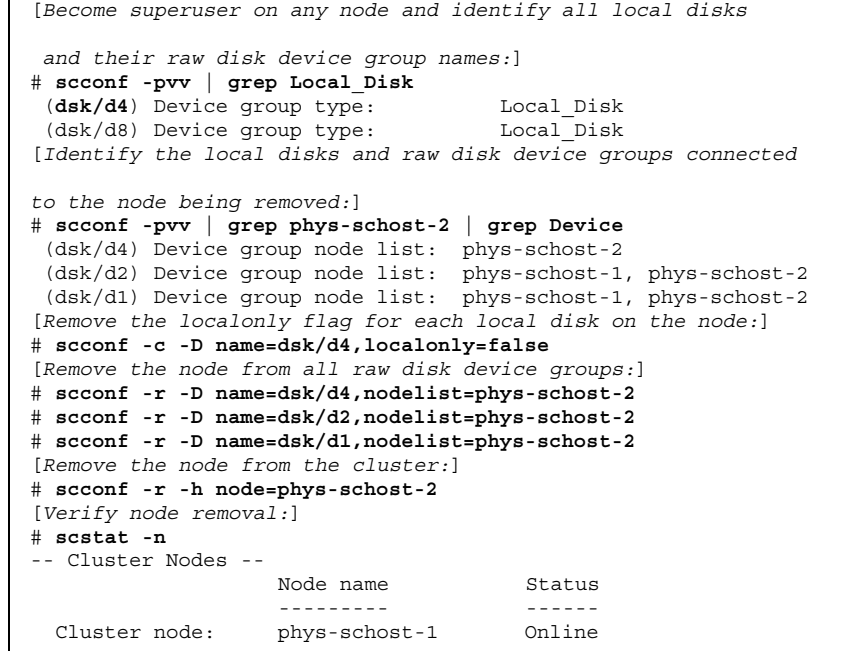

**6.2.2.2**从此处可转到何处

有关硬件方面的过程,请参阅《*Sun Cluster 3.0 12/01 Hardware Guide*》。 有关删除群集节点的完整任务列表,请参阅表格 6-3, "任务表: 删除群集节点"。

要向现有群集添加节点,请参阅第127页的节6.2.1「如何将群集节点添加到授权的节点 列表中」。

# 修补 **Sun Cluster** 软件和固件

本章讲述了向 Sun Cluster 配置添加修补程序或从中删除修补程序的过程。 以下是本章中包含的过程的列表。

- 第135页的「如何应用需重新引导的修补程序(节点)」
- 第138页的「如何应用需重新引导的修补程序(群集和固件)」
- 第140页的「如何应用不需重新引导的 Sun Cluster 修补程序」
- 第141页的「如何删除 Sun Cluster 修补程序」

# **7.1Sun Cluster** 修补概述

鉴于群集的特性,所有群集成员节点的修补程序必须处于同一级别,这样才可保证群 集能正常工作。 使用特定于 Sun Cluster 的修补程序修补节点时,可能需要先暂时取 消该节点的群集成员资格或停止整个群集,然后再安装修补程序。本节对这些步骤进 行了说明。

在应用 Sun Cluster 修补程序之前, 请先查阅 Sun Cluster Web 页, 看是否有任何特 殊的说明;有关该页的当前 URL,请参阅《*Sun Cluster 3.0 12/01 Release Notes*》或 与 Enterprise Services 部门联系。如果没有任何特殊说明, 请查阅修补程序的 README 文件。

**133**

注意: 对于特定于 Sun Cluster 的修补程序, 请始终查阅修补程序的 README 文件, 看其中是否有些说明需要取代本章中的有关过程。

在所有群集节点上安装修补程序分以下几种情况:

■ 需重新引导的修补程序(节点)— 在应用修补程序之前, 必须先使用 boot -sx 命 令将节点引导到单用户模式。应用修补程序之后再重新引导该节点使其加入群集。 在执行这些操作时,您需要使所要应用修补程序的那个节点进入"安静" 状态。具体 做法是:首先将该节点的任何资源组或磁盘设备组切换到另一个群集成员上。此 外,每次将修补程序只应用于一个群集节点,以免关闭整个群集。

如果以这种方式应用修补程序,即使暂时关闭单个节点,群集本身也将一直保持可 用状态。 在一个节点上应用了修补程序之后,即使其他节点尚未达到该节点的修补 级别,它也可以作为群集成员重新加入到群集中。

- 需重新引导的修补程序(群集和固件)— 要应用软件或固件的修补程序, 必须关闭 群集并且使用 boot -sx 命令将每个节点引导到单用户模式。 然后重新引导这些节 点使其重新加入群集。 如果采用这种方式,则群集在修补程序应用期间是不可用 的。
- 不需重新引导的修补程序 在应用修补程序期间, 节点不必处于"安静"状态(它 仍可以继续控制资源组或设备组),也不必将其关闭或重新引导。但是,您仍然应 当每次将修补程序只应用于一个节点,并在修补下一节点前检验该修补程序是否有 效。

注意:基础群集协议不会因修补程序而更改。

使用 patchadd 命令将修补程序应用到群集中,使用 patchrm 命令删除修补程序 (如果可能)。

## **7.1.1Sun Cluster** 修补程序提示

利用下列提示可帮助您更有效地管理 Sun Cluster 修补程序:

- 查阅 Sun Cluster Web 站点, 看是否有与修补程序或固件更新相关的特殊说明。有 关该站点的当前 URL,请参阅《*Sun Cluster 3.0 12/01 Release Notes*》或与 Enterprise Services 部门联系。
- 每次应用修补程序之前都阅读该修补程序的 README 文件。
- 在生产环境中运行群集之前应用所有的修补程序(要求并推荐这样做)。

- 检查硬件固件级别并安装所要求安装的所有固件更新(以后可能需要使用它们)。
- 作为群集成员的所有节点必须拥有相同的修补程序。
- 使群集子系统的修补程序保持最新, 其中包括卷管理、存储设备固件和群集传输 等。
- 定期查阅修补程序报告(比如每季度查阅一次), 并使用推荐的修补程序套件来修 补 Sun Cluster 配置。
- 应用由 Enterprise Services 部门推荐选用的修补程序。
- 完成主要的修补程序更新后, 测试故障转移; 如果群集操作性能降低或弱化, 则应 作好撤出该修补程序的准备。

# **7.2**修补 **Sun Cluster**

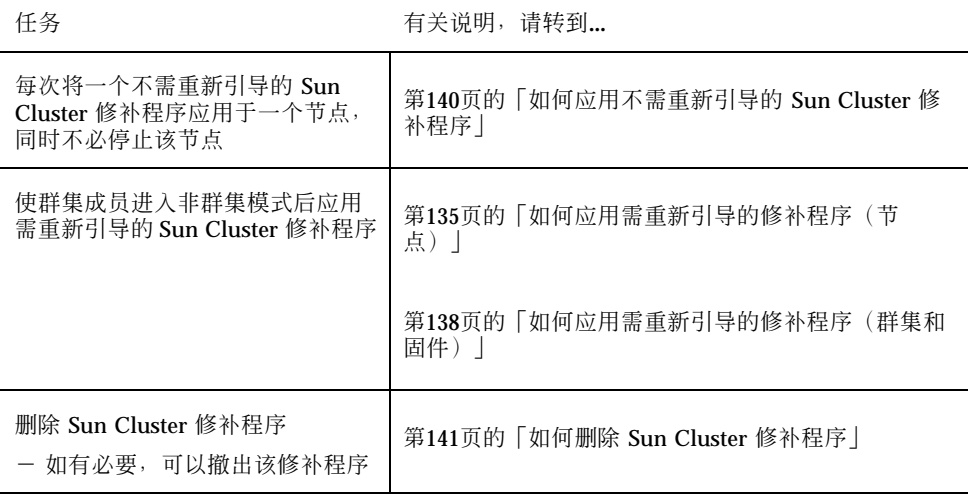

表 **7–1** 任务表:修补群集

# 如何应用需重新引导的修补程序(节点)

每次将修补程序应用于群集中的一个节点,使群集本身在修补进程中保持运行状态。 在此过程中,您必须先关闭该节点并使用 boot -sx 命令将其引导到单用户模式,然 后再应用修补程序。

修补 Sun Cluster 软件和固件 **135**

- **1.** 在应用修补程序之前,查阅 **Sun Cluster** 产品的 **Web** 页中是否有关于安装前或安 装后的特殊说明。
- **2.** 成为要应用修补程序的那个节点的超级用户。
- **3.** 列出所要修补的节点上的资源组和设备组。

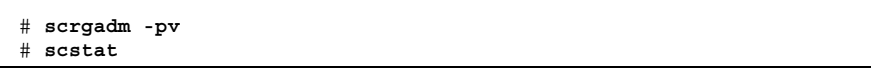

**4.** 将所有资源组、资源和设备组从要修补的节点切换到其他群集成员。

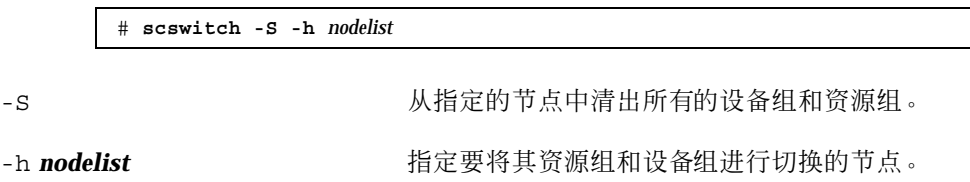

**5.** 关闭节点。

# **shutdown -g0** [**-y**] **[-i0**]

**6.** 将该节点引导到非群集单用户模式。

ok **boot -sx**

**7.** 应用修补程序。

# **patchadd -M** *patch-dir patch-id*

*patch-dir* 指定修补程序的目录位置。

patch-id **hetch-id** 有定给定修补程序的修补程序号。

注意:每次都要按照修补程序目录中的、可替代本章中的过程的说明操作。

**8.** 将该节点重新引导到群集中。

# **reboot**

**9.** 检验是否已成功安装修补程序。

```
# showrev -p | grep patch-id
```
**10.** 检验修补程序是否有效,以及该节点和群集是否正常运行。

**11.** 对于其余所有群集节点,重复从第136页的步骤 2 到第137页的步骤 10 的操作。

**12.** 根据需要,切换资源组、资源和设备组。

在重新引导所有的节点后,最后重新引导的那个节点的资源组和设备组不会联机。

# **scswitch -z -h** *nodelist* **-D** *device-group* # **scswitch -z -h** *nodelist* **-g** *resource-group*

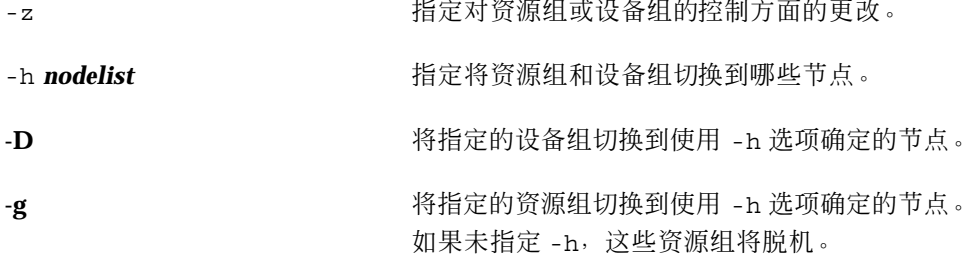

## **7.2.0.1**示例 **—** 应用需重新引导的修补程序(节点)

以下示例显示了将一个需重新引导的 Sun Cluster 修补程序应用到一个节点的过程。

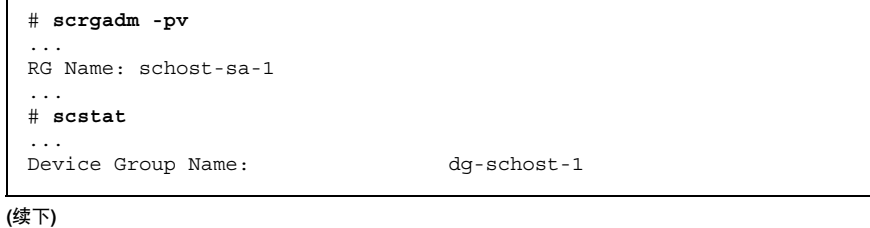

修补 Sun Cluster 软件和固件 **137**

```
...
# scswitch -S -h phys-schost-2
# shutdown -g0 -y -i0
...
ok boot -sx
...
# patchadd -M /tmp/patches 234567-05
...
# reboot
...
# showrev -p | grep 234567-05
# scswitch -z -h phys-schost-1 -D dg-schost-1
# scswitch -z -h phys-schost-1 -g schost-sa-1
```
### **7.2.0.2**从此处可转到何处

如果需要撤出一个修补程序,请参阅第141页的「如何删除 Sun Cluster 修补程序」。

# 如何应用需重新引导的修补程序(群集和固件)

在此过程中,您必须先关闭群集,并使用 boot -sx 命令将每个节点引导到单用户模 式,然后才能应用修补程序。

- **1.** 在应用修补程序之前,查阅 **Sun Cluster** 产品的 **Web** 页,看是否有关于安装前或 安装后的特殊说明。
- **2.** 成为群集中任一节点上的超级用户。
- **3.** 关闭群集。

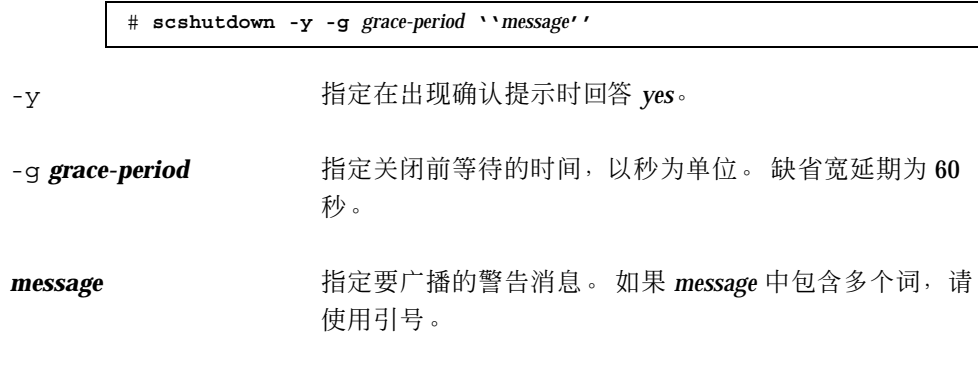

**4.** 将每个节点引导到非群集单用户模式。

**138** Sun Cluster 3.0 12/01 系统管理指南 ♦ 2002 年 1 月, Revision A

**(**续上**)**

在每个节点的控制台上,运行以下命令。

ok **boot -sx**

**5.** 应用软件或固件的修补程序。

每次在一个节点上运行以下命令。

# **patchadd -M** *patch-dir patch-id*

patch-dir **head of the original controlled to the set of the set of the set of the set of the set of the set o** 

patch-id **hetch-id** 有定给定修补程序的修补程序号。

注意:每次都要按照修补程序目录中的、可替代本章中的过程的说明操作。

**6.** 检验是否已成功地在每个节点上安装了修补程序。

# **showrev -p | grep** *patch-id*

**7.** 在将修补程序应用到所有节点后,将它们重新引导到群集中。

在每个节点上运行以下命令。

# **reboot**

**8.** 检验修补程序是否有效,以及该节点和群集是否正常运行。

#### **7.2.0.1**示例 **—** 应用需重新引导的修补程序(群集)

以下示例显示将一个需重新引导的 Sun Cluster 修补程序应用到一个群集的过程。

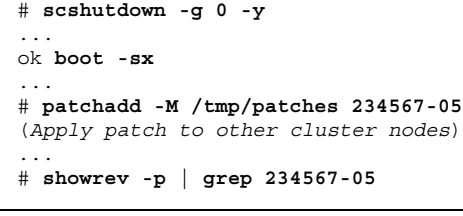

**(**续下**)**

修补 Sun Cluster 软件和固件 **139**

# **reboot**

#### **7.2.0.2**从此处可转到何处

如果需要撤出一个修补程序,请参阅第141页的「如何删除 Sun Cluster 修补程序」。

▼ 如何应用不需重新引导的 Sun Cluster 修补程序

每次将修补程序应用到群集中的一个节点。 应用一个不需重新引导的修补程序时,不 必首先关闭将接收此修补程序的节点。

- **1.** 在应用修补程序前,查阅 **Sun Cluster** 产品的 **Web** 页,看是否有关于安装前或安 装后的特殊说明。
- **2.** 如果是数据服务修补程序,则在应用此修补程序之前先将会受到影响的数据服务从 要修补的节点切换到备份节点。

# **scswitch -z -g** *resource-group* **-h** *node*

**3.** 在单个节点上应用修补程序。

如果第140页的步骤 2 中切换了数据服务,则在已切换数据服务的节点上安装修补 程序。

# **patchadd -M** *patch-dir patch-id*

*patch-dir* 指定修补程序的目录位置。

patch-id **batch-id** 有定给定修补程序的修补程序号。

**4.** 检验该修补程序是否已成功安装。

# **showrev -p | grep** *patch-id*

**5.** 检验修补程序是否有效,以及该节点和群集是否正常运行。

**140** Sun Cluster 3.0 12/01 系统管理指南 ♦ 2002 年 1 月, Revision A

**(**续上**)**

如果第140页的步骤 2 中将数据服务切换到了备份节点上,则现在就可以将它切换 回初始主节点。

**6.** 对于其余所有群集节点,重复从第140页的步骤 3 到第140页的步骤 5 的操作。

#### **7.2.0.1**示例 **—** 应用不需重新引导的 **Sun Cluster** 修补程序

```
# patchadd -M /tmp/patches 234567-05
...
# showrev -p | grep 234567-05
```
### **7.2.0.2**从此处可转到何处

如果需要撤出一个修补程序,请参阅第141页的「如何删除 Sun Cluster 修补程序」。

## 如何删除 Sun Cluster 修补程序

在必要时,您可以撤出(删除)一个 Sun Cluster 修补程序。

- **1.** 成为您要从其中删除修补程序的节点的超级用户。
- **2.** 列出要从中删除修补程序的节点上的资源组和设备组。

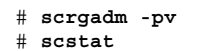

#### **3.** 将要删除修补程序的节点上的所有资源组、资源和设备组切换到其他群集成员。

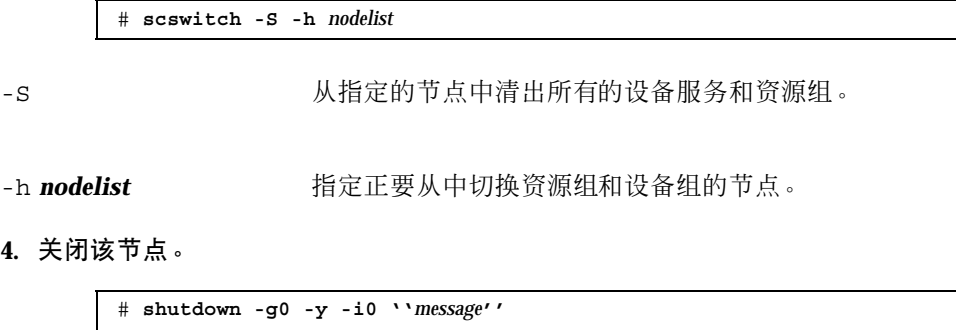

修补 Sun Cluster 软件和固件 **141**

-g0 指定关闭前等待的时间, 以秒为单位。缺省宽延期为 60 秒。

-y 指定在出现确认提示时回答 *yes*。

-i0 <br> **http://defaulter///defaulter///defaulter///defaulter///defaulter///defaulter///** 下。

```
message http://www.https://www.https://www.https://www.https://www.https://www.https://www.https://www.https:/
                                 使用引号。
```
**5.** 将该节点引导到非群集单用户模式。

ok **boot -sx**

**6.** 删除修补程序。

# **patchrm** *patch-id*

patch-id **hetch-id** 有定给定修补程序的修补程序号。

**7.** 重新引导该节点。

# **reboot**

**8.** 检验是否已成功删除修补程序。

# **showrev -p | grep** *patch-id*

**9.** 检验该节点和群集是否正常运行。

**10.** 对于其余所有群集节点,重复从第141页的步骤 1 到第142页的步骤 9 的操作。

**11.** (可选)根据需要,切换资源组、资源和设备组。

在重新引导所有的节点后,最后重新引导的那个节点的资源组和设备组不会联机。

# **scswitch -z -h** *nodelist* **-D** *device-group* # **scswitch -z -h** *nodelist* **-g** *resource-group*

**(**续下**)**

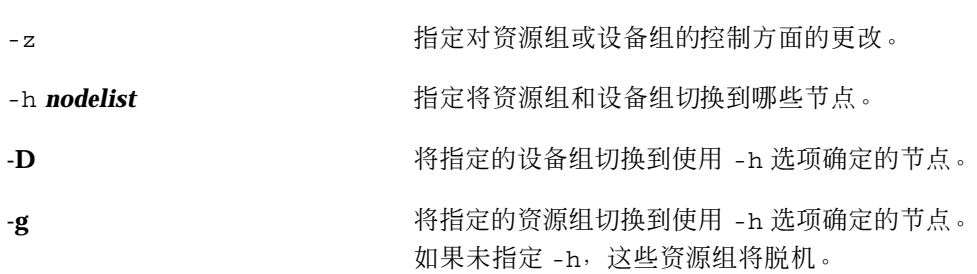

## **7.2.0.1**示例 **—** 删除 **Sun Cluster** 修补程序

以下示例显示删除一个 Sun Cluster 修补程序的过程。

```
# scrgadm -pv
...
RG Name: schost-sa-1
...
# scstat
...
Device Group Name: dg-schost-1
...
# scswitch -S -h phys-schost-2
# shutdown -g0 -y -i0 "Rebooting down node for maintenance"
...
ok boot -x
...
# patchrm 234567-05
...
# reboot
...
# pkgchk -v 234567-05
...
# scswitch -z -h phys-schost-1 -D dg-schost-1
# scswitch -z -h phys-schost-1 -g schost-sa-1
```
**(**续上**)**
<sup>第</sup> **8** <sup>章</sup>

# 备份和恢复群集

以下列出的是本章中的分步说明。

- 第146页的「如何查找要备份的文件系统的名称」
- 第147页的「如何确定进行完整备份所需要的磁带数量」
- 第147页的「如何备份根 (/) 文件系统」
- 第149页的「如何为镜像执行联机备份 (Solstice DiskSuite)」
- 第152页的「如何为卷执行联机备份 (VERITAS Volume Manager)」
- 第157页的「如何以交互方式恢复单个文件 (Solstice DiskSuite)」
- 第158页的「如何恢复根 (/) 文件系统 (Solstice DiskSuite)」
- 第161页的「如何恢复元设备上的根 (/) 文件系统 (Solstice DiskSuite)」
- 第166页的「如何恢复未封装的根 (/) 文件系统 (VERITAS Volume Manager)」
- 第169页的「如何恢复已封装的根 (/) 文件系统 (VERITAS Volume Manager)」

## **8.1**备份群集

表 **8–1** 任务表:备份群集文件

| 任务                        | 有关说明,请转到                                         |
|---------------------------|--------------------------------------------------|
| 查找您要备份的文件系统的名称            | 第146页的「如何杳找要备份的文件系统的名称」                          |
| 计算存放一份完整备份需要多少磁<br>帯      | 第147页的「如何确定进行完整备份所需要的磁带数<br>量丨                   |
| 备份根文件系统                   | 第147页的「如何备份根 (/) 文件系统                            |
| 为镜像的文件系统或网状文件系统<br>执行联机备份 | 第149页的「如何为镜像执行联机备份 (Solstice<br>DiskSuite)       |
|                           | 第152页的 「如何为卷执行联机备份 (VERITAS Volume<br>Manager) J |

# 如何查找要备份的文件系统的名称

请遵照此过程来确定您要备份的文件系统的名称。

**1.** 显示 /etc/vfstab 文件的内容。 您不必成为超级用户就可运行此命令。

% **more /etc/vfstab**

**2.** 在安装点列中查找要备份的文件系统的名称。

备份文件系统时,使用此名称。

% **more /etc/vfstab**

### **8.1.0.1**示例 **—** 查找要备份的文件系统的名称

下面的示例列出了 /etc/vfstab 文件中的可用文件系统的名称。

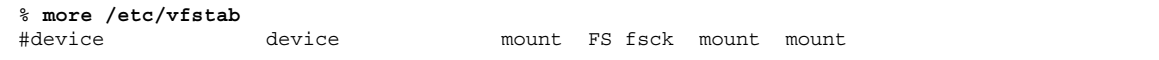

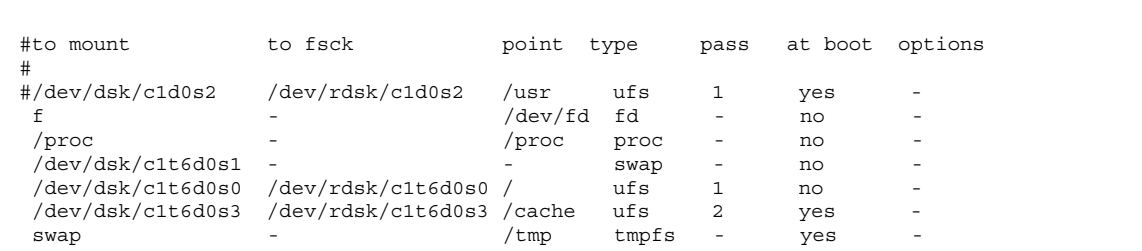

如何确定进行完整备份所需要的磁带数量

按照此过程来计算备份一个文件系统将需要的磁带数。

- **1.** 成为您要备份的群集节点的超级用户。
- **2.** 按字节估算备份的大小。

# **ufsdump S** *filesystem*

s **butter of the controlled state of the controlled state of the controlled state of the controlled state of th** 

*filesystem* 指定您要备份的文件系统的名称。

**3.** 用所估算的大小除以磁带容量,就可确定需要多少磁带。

#### **8.1.0.1**示例 **—** 确定所需要的磁带数量

在以下示例中,大小为 905,881,620 字节的文件系统用一盒 4 GB 的磁带 (905,881,620 4,000,000,000) 就足够了。

> # **ufsdump S /global/phys-schost-1** 905881620

# 如何备份根 (/) 文件系统

按照此过程备份一个群集节点的根 (/) 文件系统。 在执行此备份过程前请确保该群集 正在无故障运行。

**1.** 成为您要备份的群集节点的超级用户。

#### **2.** 将正在运行的数据服务从将要备份的那个节点切换到群集内另外一个节点上。

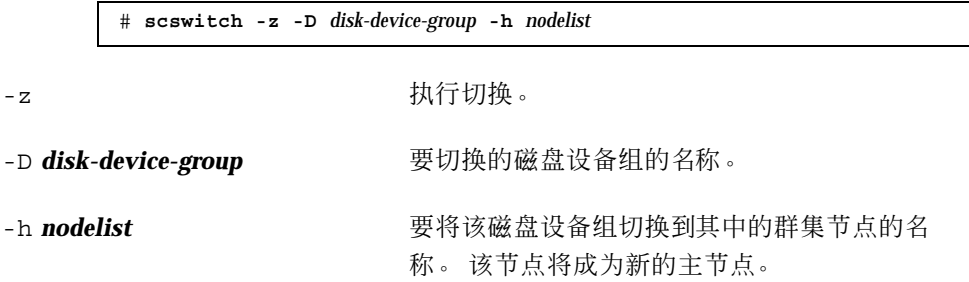

**3.** 停止该节点。

# **shutdown -g0 -y -i0**

**4.** 在 ok 提示符下,以非群集模式重新引导。

ok **boot -x**

**5.** 备份根 **(**/**)** 文件系统。

如果根磁盘未封装,则使用以下命令。

# **ufsdump 0ucf** *dump-device* **/**

如果封装了根磁盘,则使用以下命令。

# **ufsdump 0ucf** *dump-device* **/dev/vx/rdsk/rootvol**

有关详细信息,请参阅 ufsdump(1M) 手册页。

**6.** 以群集模式重新引导该节点。

# **init 6**

#### **8.1.0.1**示例 **—** 备份根 **(/)** 文件系统

在下面的示例中,根 (/) 文件系统备份到了磁带设备 /dev/rmt/0 上。

# **ufsdump 0ucf /dev/rmt/0 /** DUMP: Writing 63 Kilobyte records

```
DUMP: Date of this level 0 dump: Tue Apr 18 18:06:15 2000
DUMP: Date of last level 0 dump: the epoch
DUMP: Dumping /dev/rdsk/c0t0d0s0 (phys-schost-1:/) to /dev/rmt/0
DUMP: Mapping (Pass I) [regular files]
DUMP: Mapping (Pass II) [directories]
DUMP: Estimated 859086 blocks (419.48MB).
DUMP: Dumping (Pass III) [directories]
DUMP: Dumping (Pass IV) [regular files]
DUMP: 859066 blocks (419.47MB) on 1 volume at 2495 KB/sec
DUMP: DUMP IS DONE
DUMP: Level 0 dump on Tue Apr 18 18:06:15 2000
```
## ▼ 如何为镜像执行联机备份 (Solstice DiskSuite)

不用卸载镜像的元设备或使整个镜像脱机,就可以备份该镜像的元设备。 必须使其子 镜像之一临时脱机,因而它就失去了镜像,但备份完成后可立即使之联机并再同步; 这样就不必停止系统,也不用拒绝用户访问数据。 通过使用镜像来执行联机备份,可 创建活动文件系统的 "快照" 备份。

如果在某个程序将数据写入卷后又立即运行了 lockfs 命令,则可能会发生故障。 要 避免此故障,请暂时停止在此节点上运行的所有服务。 此外,请在执行此备份过程前 确保群集正在无故障运行。

- **1.** 成为您要备份的群集节点的超级用户。
- **2.** 请使用 metaset**(1M)** 命令来确定所备份的卷归哪个节点所有。

# **metaset -s** *setname*

-s **setname** 有定磁盘集名称。

**3.** 使用 lockfs**(1M)** 命令和 -w 选项来锁定文件系统的写操作。

# **lockfs -w** *mountpoint*

备份和恢复群集 **149**

**(**续上**)**

注意:仅当镜像上还有 UFS 文件系统时才必须锁定此文件系统。例如,如果元设 备被设置为数据库管理软件或其他某个特定应用程序的原始设备,则不必使用 lockfs 命令。 但是,您可能要运行适当的、与供应商相关的实用程序来刷新任何 缓冲区并锁定访问。

**4.** 使用 metastat**(1M)** 命令来确定子镜像的名称。

# **metastat -s** *setname* **-p**

-p 以类似于 md.tab 文件的格式显示状态。

**5.** 使用 metadetach**(1M)** 命令来使一个子镜像从镜像中脱机。

# **metadetach -s** *setname mirror submirror*

注意:将继续从其他子镜像进行读取。 但是, 向镜像进行第一次写操作后, 脱机 子镜像将立即不再同步。 脱机子镜像重新联机后,这种不一致现象就会得到纠 正。 您不需要运行 fsck。

**6.** 通过使用 lockfs 命令和 -u 选项,解除对文件系统的锁定并允许写入操作继续进 行。

# **lockfs -u** *mountpoint*

**7.** 检查文件系统。

# **fsck /dev/md/***diskset/rdsk/submirror*

**8.** 将脱机子镜像备份到磁带或另一介质上。

使用 ufsdump(1M) 命令或您常用的任何其他备份实用程序。

# **ufsdump 0ucf** *dump-device submirror*

注意: 让子镜像使用原始设备 (/rdsk) 名称, 而不使用块设备 (/dsk) 名称。

**9.** 使用 metattach**(1M)** 命令来使元设备回到联机状态。

# **metattach -s** *setname mirror submirror*

元设备联机后,将自动地重新与镜像进行同步。

**10.** 用 metastat 命令可检验该子镜像是否已重新同步。

```
# metastat -s setname mirror
```
#### **8.1.0.1**示例 **—** 为镜像执行联机备份 **(Solstice DiskSuite)**

在下面的示例中,群集节点 phys-schost-1 是元集 schost-1 的属主,所以备份过 程是从 phys-schost-1 执行的。镜像 /dev/md/schost-1/dsk/d0 是由子镜像 d10、d20 和 d30 组成的。

```
[Determine the owner of the metaset:]
# metaset -s schost-1
Set name = schost-1, Set number = 1
Host Owner
 phys-schost-1 Yes
...
[Lock the file system from writes:]
# lockfs -w /global/schost-1
[List the submirrors:]
# metastat -s schost-1 -p
schost-1/d0 -m schost-1/d10 schost-1/d20 schost-1/d30 1
schost-1/d10 1 1 d4s0
schost-1/d20 1 1 d6s0
schost-1/d30 1 1 d8s0
[Take a submirror offline:]
# metadetach -s schost-1 d0 d30
[Unlock the file system:]
# lockfs -u /
[Check the file system:]
# fsck /dev/md/schost-1/rdsk/d30
[Copy the submirror to the backup device:]
# ufsdump 0ucf /dev/rmt/0 /dev/md/schost-1/rdsk/d30
 DUMP: Writing 63 Kilobyte records
  DUMP: Date of this level 0 dump: Tue Apr 25 16:15:51 2000
  DUMP: Date of last level 0 dump: the epoch
  DUMP: Dumping /dev/md/schost-1/rdsk/d30 to /dev/rdsk/c1t9d0s0.
  ...
 DUMP: DUMP IS DONE
[Bring the submirror back online:]
# metattach -s schost-1 d0 d30
schost-1/d0: submirror schost-1/d30 is attached
[Resync the submirror:]
# metastat -s schost-1 d0
```
**(**续下**)**

```
schost-1/d0: Mirror
   Submirror 0: schost-0/d10
     State: Okay
   Submirror 1: schost-0/d20
     State: Okay
   Submirror 2: schost-0/d30
    State: Resyncing
   Resync in progress: 42% done
   Pass: 1
   Read option: roundrobin (default)
...
```
## ▼ 如何为卷执行联机备份 (VERITAS Volume Manager)

VERITAS Volume Manager 将一个镜像的卷识别为一个丛。 不用将其卸载或使整个卷 脱机就可备份丛。 这是通过创建卷的快照副本并备份此临时卷来完成的,不用停止系 统或拒绝用户对数据的访问。

在执行此备份过程前请确保该群集正在无故障运行。

- **1.** 登录到群集中的任一节点上,并成为群集中该磁盘组的当前主节点的超级用户。
- **2.** 列出磁盘组信息。

# **vxprint -g** *diskgroup*

**3.** 运行 scstat**(1M)** 命令来查看哪个节点当前导入了该磁盘组,导入了该磁盘组即表 示它是该磁盘组的主节点。

# **scstat -D**

-D 显示所有磁盘设备组的状态。

**4.** 使用 vxassist **(1M)** 命令创建卷的一个快照。

# **vxassist -g** *diskgroup* **snapstart** *volume*

**152** Sun Cluster 3.0 12/01 系统管理指南 ♦ 2002 年 1 月, Revision A

**(**续上**)**

注意:创建快照可能需要很长一段时间,具体的时间长度取决于卷的大小。

**5.** 检验是否已创建新卷。

# **vxprint -g** *diskgroup*

当快照完成后,所选磁盘组的 State 字段会显示 Snapdone 状态。

**6.** 停止正在访问文件系统的任何数据服务。

# **scswitch -z -g** *resource-group* **-h ''''**

注意:停止所有数据服务,以确保正确备份数据文件系统。 如果没在运行任何数 据服务,则不必执行第153页的步骤 6 和第153页的步骤 8。

**7.** 创建一个名为 bkup-vol 的备份卷并使用 vxassist 命令将快照卷附加到该备份 卷上。

# **vxassist -g** *diskgroup* **snapshot** *volume* **bkup-vol**

**8.** 使用 scswitch 命令重新启动第153页的步骤 6 中停止的任何数据服务。

# **scswitch -z -g** *resource-group* **-h** *nodelist*

**9.** 使用 vxprint 命令,检验该卷此时是否附加到了新卷 bkup-vol 上。

# **vxprint -g** *diskgroup*

**10.** 注册对磁盘组配置所做的更改。

# **scconf -c -D name=***diskgroup***,sync**

**11.** 使用 fsck 命令检查备份卷。

# **fsck -y /dev/vx/rdsk/***diskgroup***/***bkup-vol*

**12.** 执行一次备份,以便将卷 bkup-vol 复制到磁带或另一介质上。

使用 ufsdump(1M) 命令或您常用的备份实用程序。

# **ufsdump 0ucf** *dump-device* **/dev/vx/dsk/***diskgroup***/***bkup-vol*

**13.** 使用 vxedit**(1M)** 删除临时卷。

# **vxedit -rf rm** *bkup-vol*

**14.** 使用 scconf 命令将对磁盘组配置所做的更改进行注册。

# **scconf -c -D name=***diskgroup***,sync**

#### **8.1.0.1**示例 **—** 为卷执行联机备份 **(VERITAS Volume Manager)**

在下面的示例中,群集节点 phys-schost-2 是元集磁盘组 schost-1 的主要属主, 所以备份过程是从 phys-schost-2 开始执行的。 将复制卷 /vo101, 并使之与新卷 bkup-vol 关联。

```
[Become superuser on the primary node.]
[Identify the current primary node for the disk group:]
# scstat -D
-- Device Group Servers --
                   Device Group Primary Secondary
                    ------------ ------- ---------
Device group servers: rmt/1
Device group servers: schost-1 phys-schost-2 phys-schost-1
-- Device Group Status --
                      Device Group Status
                       -------------<br>
rmt/1      0ffline
 Device group status: rmt/1 Offline
 Device group status: schost-1 Online
[List the disk group information:]
# vxprint -g schost-1
TY NAME ASSOC KSTATE LENGTH PLOFFS STATE TUTIL0 PUTIL0
             \verb+scchost-1 - - - - - - -
```
**(**续下**)**

```
dm schost-101 c1t1d0s2 - 17678493 - - - - -
dm schost-102 c1t2d0s2 - 17678493 - - - - - -
dm schost-103 c2t1d0s2 - 8378640 -
dm schost-104 c2t2d0s2 - 17678493 - -
dm schost-105 c1t3d0s2 - 17678493 - - - -
dm schost-106 c2t3d0s2 - 17678493 - - - - - -
v vol01 gen ENABLED 204800 - ACTIVE - -
                        pl vol01-01 vol01 ENABLED 208331 - ACTIVE - -
sd schost-101-01 vol01-01 ENABLED 104139 0 -<br>sd schost-102-01 vol01-01 ENABLED 104139 0 -
sd schost-102-01 vol01-01
pl vol01-02 vol01 ENABLED 208331 - ACTIVE - -
sd schost-103-01 vol01-02 ENABLED 103680 0 - - -
sd schost-104-01 vol01-02 ENABLED 104139 0 -<br>pl vol01-03 vol01 ENABLED LOGONLY - ACTIVE
                        pl vol01-03 vol01 ENABLED LOGONLY - ACTIVE - -
sd schost-103-02 vol01-03 ENABLED 5 LOG - - -
[Start the snapshot operation:]
# vxassist -g schost-1 snapstart vol01
[Verify the new volume was created:]
# vxprint -g schost-1
                      KSTATE LENGTH PLOFFS STATE TUTIL0 PUTIL0
dq schost-1 schost-1 - - -
dm schost-101 c1t1d0s2 - 17678493 - - - - - -<br>dm schost-102 c1t2d0s2 - 17678493 - - - - -
dm schost-102 c1t2d0s2 - 17678493 - - - -
dm schost-103 c2t1d0s2 - 8378640 - - - -
dm schost-103 c2t1d0s2 - 8378640 - -<br>dm schost-104 c2t2d0s2 - 17678493 - -
dm schost-105 c1t3d0s2 - 17678493 - - - -
dm schost-106 c2t3d0s2 - 17678493 - - - -
v vol01 gen ENABLED 204800 - ACTIVE - -
pl vol01-01 vol01 ENABLED 208331 - ACTIVE - -
sd schost-101-01 vol01-01 ENABLED 104139 0 - - -
sd schost-102-01 vol01-01 ENABLED 104139 0 - - -
pl vol01-02 vol01 ENABLED 208331 - ACTIVE - -
sd schost-103-01 vol01-02 ENABLED 103680 0 -<br>cd schost-104-01 vol01-02 ENABLED 104139 0 -
sd schost-104-01 vol01-02 ENABLED 104139 0 - - -
pl vol01-03 vol01 ENABLED LOGONLY - ACTIVE - -
sd schost-103-02 vol01-03 ENABLED 5 LOG -<br>pl vol01-04 vol01 ENABLED 208331 - SNAP
pl vol01-04 vol01 ENABLED 208331 - SNAPDONE - -
sd schost-105-01 vol01-04 ENABLED 104139 0 - - -
sd schost-106-01 vol01-04 ENABLED 104139 0 - - -
[Stop data services, if necessary:]
# scswitch -z -g nfs-rg -h ''''
[Create a copy of the volume:]
# vxassist -g schost-1 snapshot vol01 bkup-vol
[Restart data services, if necessary:]
# scswitch -z -g nfs-rg -h phys-schost-1
[Verify bkup-vol was created:]
# vxprint -g schost-1
TY NAME ASSOC KSTATE LENGTH PLOFFS STATE TUTIL0 PUTIL0
dg schost-1 schost-1 -
dm schost-101 c1t1d0s2 - 17678493 - - - -
```
**(**续下**)**

```
...
v bkup-vol qen eNABLED 204800 - ACTIVE
pl bkup-vol-01 bkup-vol ENABLED 208331 - ACTIVE - -
sd schost-105-01 bkup-vol-01 ENABLED 104139 0 - - -
sd schost-106-01 bkup-vol-01 ENABLED 104139 0 - - -
v vol01 gen ENABLED 204800 - ACTIVE - -
                           pl vol01-01 vol01 ENABLED 208331 - ACTIVE - -
sd schost-101-01 vol01-01 ENABLED 104139 0 - - -
sd schost-102-01 vol01-01 ENABLED 104139 0 - - - - -
pl vol01-02 vol01 ENABLED 208331 - ACTIVE - -
sd schost-103-01 vol01-02 ENABLED 103680 0 - - -
sd schost-104-01 vol01-02 ENABLED 104139 0 -<br>pl vol01-03 vol01 ENABLED LOGONLY - ACTIVE -
                           pl vol01-03 vol01 ENABLED LOGONLY - ACTIVE - -
\frac{100}{100} sd schost-103-02 vol01-03 ENABLED 5 LOG -
[Synchronize the disk group with cluster framework:]
# scconf -c -D name=schost-1,sync
[Check the file systems:]
# fsck -y /dev/vx/rdsk/schost-1/bkup-vol
[Copy bkup-vol to the backup device:]
# ufsdump 0ucf /dev/rmt/0 /dev/vx/rdsk/schost-1/bkup-vol
 DUMP: Writing 63 Kilobyte records
 DUMP: Date of this level 0 dump: Tue Apr 25 16:15:51 2000
 DUMP: Date of last level 0 dump: the epoch
 DUMP: Dumping /dev/vx/dsk/schost-2/bkup-vol to /dev/rmt/0.
  ...
 DUMP: DUMP IS DONE
[Remove the bkup-volume:]
# vxedit -rf rm bkup-vol
[Synchronize the disk group:]
# scconf -c -D name=schost-1,sync
```
### **8.2**群集文件恢复概述

ufsrestore 命令将从使用 ufsdump 命令创建的备份中将文件复制到与当前工作目录 相关的磁盘。 您可以使用 ufsrestore 从 0 级转储和随后的增量转储重新装入整个文 件系统分层结构,或从任何转储磁带恢复一个或多个单个的文件。 如果 ufsrestore 以超级用户的身份运行,文件就会按原属主、上次修改时间及模式(许可)得到恢复。

在开始恢复文件或文件系统前,您需要了解以下信息。

■ 需要哪些磁带

**156** Sun Cluster 3.0 12/01 系统管理指南 ♦ 2002 年 1 月, Revision A

**(**续上**)**

- 您要用来恢复文件系统的原始设备名称
- 您将使用的磁带驱动器类型
- 磁带驱动器的设备名称(本地或远程)
- 任何故障磁盘的分区方案,因为替换磁盘上的分区和文件系统必须与故障磁盘完全 相同

# **8.3**恢复群集文件

表 **8–2** 任务表:恢复群集文件

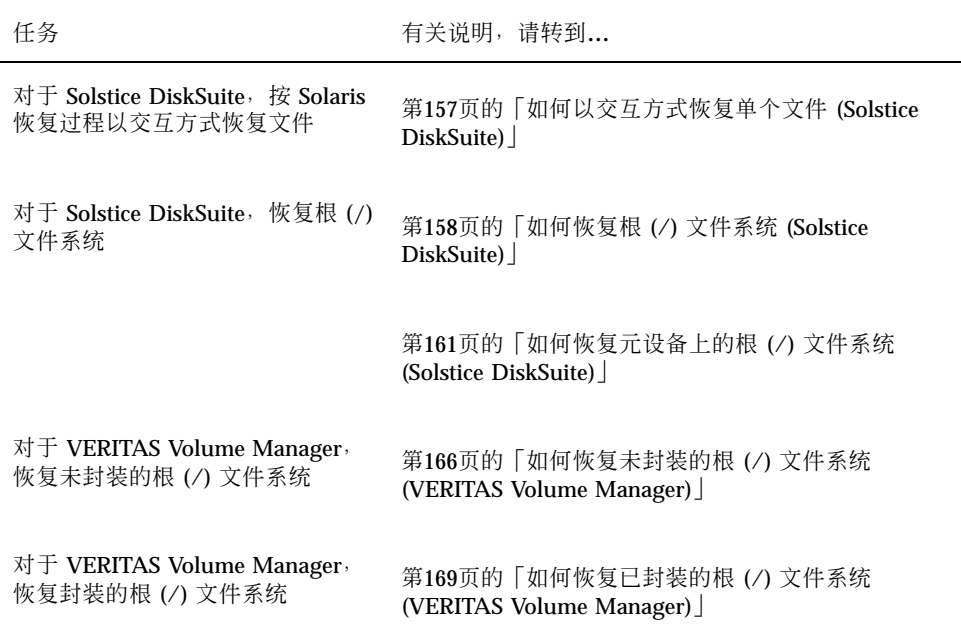

# 如何以交互方式恢复单个文件 (Solstice DiskSuite)

按照此过程分别恢复一个或多个文件。 在执行此恢复过程前确保群集正在无故障地运 行。

**1.** 成为您要恢复的群集节点的超级用户。

**2.** 停止正在使用待恢复文件的数据服务。

```
# scswitch -z -g resource-group -h ''''
```
**3.** 使用 ufsrestore 命令恢复这些文件。

# ▼ 如何恢复根 (/) 文件系统 (Solstice DiskSuite)

按照此过程将根 (/) 文件系统恢复到一个新磁盘上,比如在替换一个坏的根磁盘后进行 恢复。 不应引导正在恢复的节点。 在执行此恢复过程前确保群集正在无故障地运行。

注意:由于必须使用与故障磁盘相同的格式来给新的磁盘进行分区,所以在进行此过 程前必须确定分区方案,并相应地重新创建文件系统。

**1.** 成为某个有权访问元集的群集节点(而不是所要恢复的那个节点)的超级用户。

**2.** 从所有元集中删除要恢复的节点的主机名。

从元集中的某个节点(而非正要删除的那个节点)运行此命令。

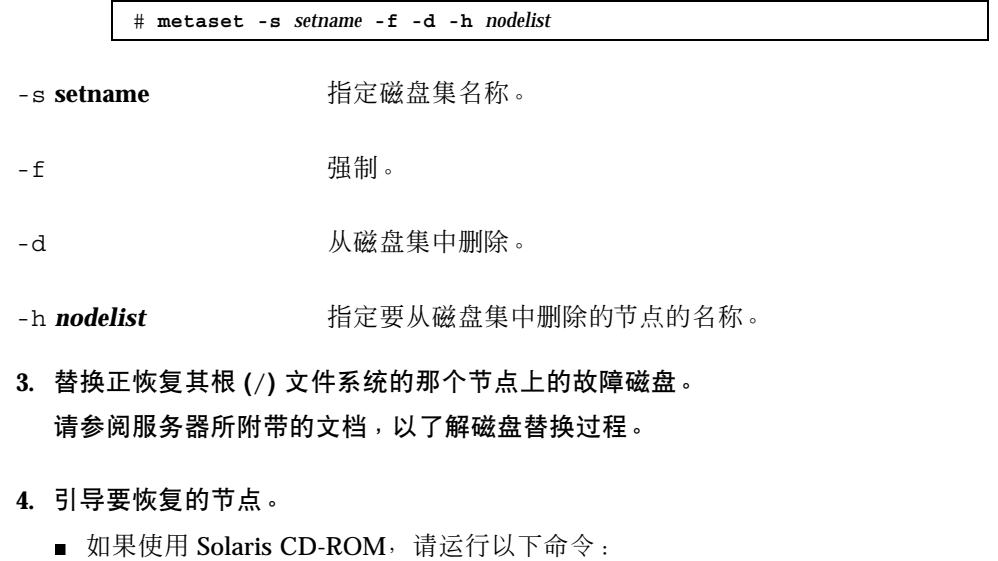

ok **boot cdrom -s**

■ 如果使用的是 Solaris JumpStart™ 服务器, 则运行以下命令:

ok **boot net -s**

- **5.** 使用 format**(1M)** 命令在根磁盘上创建所有的分区和交换。 重建故障磁盘上的原分区方案。
- **6.** 使用 newfs**(1M)** 命令适当创建根 **(**/**)** 文件系统和其他文件系统。 重建故障磁盘上的原文件系统。

注意:确保创建了 /global/.devices/node@nodeid 文件系统。

**7.** 在临时安装点上安装根 **(**/**)** 文件系统。

# **mount** *device temp-mountpoint*

- **8.** 使用以下命令来恢复根 **(**/**)** 文件系统。
	- # **cd** *temp-mountpoint* # **ufsrestore rvf** *dump-device* # **rm restoresymtable** # **cd /** # **umount** temp-mountpoint # **fsck** *raw-disk-device*

此时文件系统已恢复。

**9.** 在新磁盘上安装新的引导块。

# **/usr/sbin/installboot /usr/platform/'uname -i'/lib/fs/ufs/bootblk** *raw-disk-device*

**10.** 以单用户模式重新引导节点。

# **reboot -- "-s"**

**11.** 使用 scdidadm 命令替换磁盘 **ID**。

# **scdidadm -R** *rootdisk*

**12.** 使用 metadb**(1M)** 命令来重建状态数据库的副本。

# **metadb -c** *copies* **-af** *raw-disk-device*

-c copies **copies http://defect/modelect/modelect/modelect/modelect/modelect/modelect/modelect/modelect/modelect/modelect/modelect/modelect/modelect/modelect/modelect/modelect/modelect/modelect/modelect/modelect/modelec** 

-f raw-disk-device **because by 要在其上创建副本的原始磁盘设备。** 

**-a** 添加副本。

**13.** 以群集模式重新引导该节点。

**a.** 开始重新引导。

# **reboot**

在此引导过程中,您可能会看到一条错误消息或警告消息,其结尾部分是以下 指令:

Type control-d to proceed with normal startup, (or give root password for system maintenance):

#### **b.** 按下 **CTRL-d** 以引导到多用户模式下。

**14.** 从除所恢复的那个节点之外的任何一个群集节点,使用 metaset**(1M)** 命令将所恢 复的那个节点添加到所有元集。

phys-schost-2# **metaset -s** *setname* **-a -h** *nodelist*

-a a dimensional diversity of the distribution of the distribution of the distribution of the distribution of

已将节点重新引导到群集模式下。 群集已经就绪。

#### **8.3.0.1**示例 **—** 恢复根 **(**/**)** 文件系统 **(Solstice DiskSuite)**

下面的示例展示了将根 (/) 文件系统从磁带设备 /dev/rmt/0 恢复到节点 phys-schost-1 的过程。从群集中的另一节点 phys-schost-2 运行 metaset 命 令,以删除节点 phys-schost-1,稍后再将它重新添加到磁盘集 schost-1 中。 所 有其他命令都是从 phys-schost-1 上运行的。 在 /dev/rdsk/c0t0d0s0 上创建 了一个新的引导块,而状态数据库的三个副本则是在 /dev/rdsk/c0t0d0s4 上重建 的。

> [*Become superuser on a cluster node other than the node to be restored*.] [*Remove the node from the metaset*:] phys-schost-2# **metaset -s schost-1 -f -d -h phys-schost-1** [*Replace the failed disk and boot the node*:] ok **boot cdrom -s** [*Use* format *and* newfs *to recreate partitions and file systems*.] [*Mount the root file system on a temporary mount point*:] # **mount /dev/dsk/c0t0d0s0 /a** [*Restore the root file system*:] # **cd /a** # **ufsrestore rvf /dev/rmt/0** # **rm restoresymtable** # **cd /** # **umount /a** # **fsck /dev/rdsk/c0t0d0s0** [*Install a new boot block*:] # **/usr/sbin/installboot /usr/platform /` uname** \ **-ì/lib/fs/ufs/bootblk /dev/rdsk/c0t0d0s0** [*Reboot in single-user mode*:] # **reboot -- "-s"** [*Replace the disk ID*:] # **scdidadm -R /dev/dsk/c0t0d0** [*Recreate state database replicas*:] # **metadb -c 3 -af /dev/rdsk/c0t0d0s4** # **reboot** Press CTL-d to boot into multiuser mode. [*Add the node back to the metaset*:] phys-schost-2# **metaset -s schost-1 -a -h phys-schost-1**

## ▼ 如何恢复元设备上的根 (/) 文件系统 (Solstice DiskSuite)

使用此过程来恢复在执行备份时元设备上的根 (/) 文件系统。 如果发生类似根磁盘被 损坏后用新磁盘来替换的情况,就可以执行此过程。 不应引导正在恢复的节点。 在执 行此恢复过程前确保群集正在无故障地运行。

注意:由于新磁盘的分区必须与故障磁盘完全相同,所以在进行此过程前必须先确定 分区方案,并相应地重建文件系统。

- **1.** 成为某个有权访问元集的群集节点(而不是所要恢复的那个节点)的超级用户。
- **2.** 从所有元集中删除要恢复的节点的主机名。

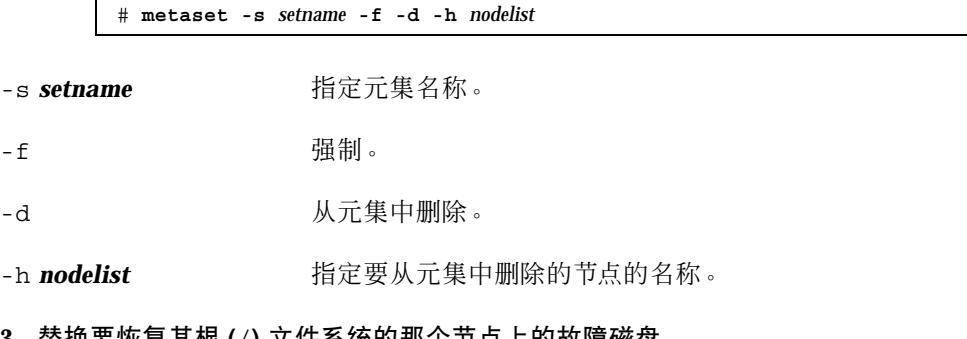

- **3.** 替换要恢复其根 **(**/**)** 文件系统的那个节点上的故障磁盘。 请参阅服务器所附带的文档,以了解磁盘替换过程。
- **4.** 引导要恢复的节点。
	- 如果使用 Solaris CD-ROM, 请运行以下命令:

ok **boot cdrom -s**

■ 如果使用 JumpStart 服务器, 请运行以下命令:

ok **boot net -s**

- **5.** 使用 format**(1M)** 命令在根磁盘上创建所有的分区和交换。 重建故障磁盘上的原分区方案。
- **6.** 使用 newfs**(1M)** 命令,适当地创建根 **(**/**)** 文件系统和其他文件系统 重建故障磁盘上的原文件系统。

注意:确保创建了 /global/.devices/node@nodeid 文件系统。

**7.** 在临时安装点上安装根 **(**/**)** 文件系统。

# **mount** *device temp-mountpoint*

#### **8.** 使用以下命令来恢复根 **(**/**)** 文件系统。

# **cd** *temp-mountpoint* # **ufsrestore rvf** *dump-device*

# **rm restoresymtable**

#### **9.** 在新磁盘上安装新的引导块。

# **/usr/sbin/installboot /usr/platform /` uname -ì/lib/fs/ufs/bootblk** *raw-disk-device*

**10.** 删除 */temp-mountpoint*/etc/system 文件中有关 **MDD** 根信息的那些行。

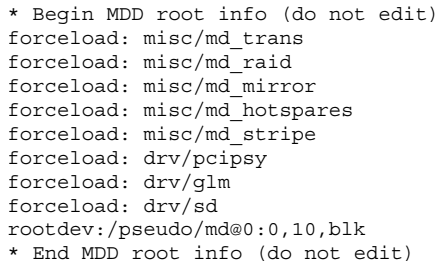

**11.** 对于那些作为元设备组成部分的根磁盘,编辑 /temp-mount-point/etc/ vfstab 文件,将这些根磁盘上的各个文件系统的根条目从元设备改为一个相应的 正常片。

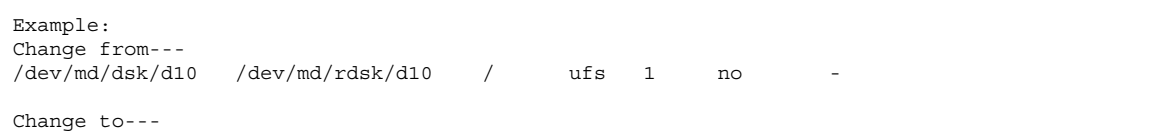

/dev/dsk/c0t0d0s0 /dev/rdsk/c0t0d0s0 /usr ufs 1 no -

**12.** 卸载临时文件系统并检查原始磁盘设备。

- # **cd /**
- # **umount** *temp-mountpoint*
- # **fsck** *raw-disk-device*

**13.** 以单用户模式重新引导节点。

# **reboot -- "-s"**

**14.** 使用 scdidadm 命令替换磁盘 **ID**。

# **scdidadm -R** *rootdisk*

**15.** 使用 metadb**(1M)** 命令来重建状态数据库的副本。

# **metadb -c** *copies* **-af** *raw-disk-device*

-c copies **copies http://defect/modelect/modelect/modelect/modelect/modelect/modelect/modelect/modelect/modelect/modelect/modelect/modelect/modelect/modelect/modelect/modelect/modelect/modelect/modelect/modelect/modelec** 

-af raw-disk-device **And The Tomor 在指定的原始磁盘设备上创建初始状态数据库**副 本。

**16.** 以群集模式重新引导该节点。

**a.** 开始重新引导。

# **reboot**

在此引导过程中,您将看到错误消息或警告消息,其结尾部分是以下指令:

**164** Sun Cluster 3.0 12/01 系统管理指南 ♦ 2002 年 1 月, Revision A

**(**续上**)**

Type control-d to proceed with normal startup, (or give root password for system maintenance):

**b.** 按下 **CTRL-d** 以引导到多用户模式下。

**17.** 从除所恢复的那个节点之外的任何一个群集节点,使用 metaset**(1M)** 命令将所恢 复的那个节点添加到所有元集。

phys-schost-2# **metaset -s** *setname* **-a -h** *nodelist*

-a **booking** books 添加(创建)元集。

参照 Solstice DiskSuite 文档为根 (/) 设置元设备/镜像。 已将节点重新引导到群集模式下。 群集已经就绪。

### **8.3.0.1**示例 **—** 恢复元设备上原有的根 **(**/**)** 文件系统 **(Solstice DiskSuite)**

下面的示例展示了将根 (/) 文件系统从磁带设备 /dev/rmt/0 恢复到节点 phys-schost-1 的过程。从群集中的另一节点 phys-schost-2 运行 metaset 命 令,以删除节点 phys-schost-1,稍后再将它重新添加到元集 schost-1 中。 所有 其他命令都是从 phys-schost-1 上运行的。 在 /dev/rdsk/c0t0d0s0 上创建了一 个新的引导块,而状态数据库的三个副本则是在 /dev/rdsk/c0t0d0s4 上重建的。

```
[Become superuser on a cluster node with access to the metaset,
 other than the node to be restored.]
[Remove the node from the metaset:]
phys-schost-2# metaset -s schost-1 -f -d -h phys-schost-1
[Replace the failed disk and boot the node:]
ok boot cdrom -s
[Use format and newfs to recreate partitions and file systems.]
[Mount the root file system on a temporary mount point:]
# mount /dev/dsk/c0t0d0s0 /a
[Restore the root file system:]
# cd /a
# ufsrestore rvf /dev/rmt/0
# rm restoresymtable
[Install a new boot block:]
```
**(**续下**)**

# **/usr/sbin/installboot /usr/platform /` uname** \ **-ì/lib/fs/ufs/bootblk /dev/rdsk/c0t0d0s0** [*Remove the lines in* /*temp-mountpoint/etc/ system file for MDD root information*:] \* Begin MDD root info (do not edit) forceload: misc/md\_trans forceload: misc/md\_raid forceload: misc/md\_mirror forceload: misc/md\_hotspares forceload: misc/md\_stripe forceload: drv/pcipsy forceload: drv/glm forceload: drv/sd rootdev:/pseudo/md@0:0,10,blk \* End MDD root info (do not edit) [*Edit the* /temp-mountpoint/etc/vfstab *file*] Example: Change from---  $\rm \text{/dev/md/dsk/d10} \text{\hspace{0.8cm} /dev/md/rdsk/d10} \text{\hspace{0.8cm} /} \text{d} \nu \text{\hspace{0.8cm} /} \text{d} \nu / \text{md/sk/d10} \text{\hspace{0.8cm} /} \text{\hspace{0.8cm} } \text{ufs} \text{\hspace{0.8cm} 1} \text{\hspace{0.8cm} no}$ Change to--- /dev/dsk/c0t0d0s0 /dev/rdsk/c0t0d0s0 /usr ufs 1 no - [*Unmount the temporary file system and check the raw disk device:*] # **cd /** # **umount /a** # **fsck /dev/rdsk/c0t0d0s0** [Reboot in single-user mode:] # **reboot -- "-s"** [Replace the disk ID:] # **scdidadm -R /dev/dsk/c0t0d0** [Recreate state database replicas:] # **metadb -c 3 -af /dev/rdsk/c0t0d0s4** # **reboot** Type CTRL-d to boot into multiuser mode. [*Add the node back to the metaset*:] phys-schost-2# **metaset -s schost-1 -a -h phys-schost-1**

## ▼ 如何恢复未封装的根 (/) 文件系统 (VERITAS Volume Manager)

按照此过程将一个未封装的根 (/) 文件系统恢复到一个节点。 不应引导正在恢复的节 点。 在执行此恢复过程前确保群集正在无故障地运行。

注意:由于新磁盘的分区必须与故障磁盘完全相同,所以在进行此过程前必须先确定 分区方案,并相应地重建文件系统。

**(**续上**)**

- **1.** 替换要恢复其根文件系统的那个节点上的故障磁盘。 请参阅服务器所附带的文档,以了解磁盘替换过程。
- **2.** 引导要恢复的节点。
	- 如果使用 Solaris CD-ROM, 请运行以下命令:

ok **boot cdrom -s**

■ 如果使用 JumpStart 服务器, 请运行以下命令:

ok **boot net -s**

- **3.** 使用 format**(1M)** 命令在根磁盘上创建所有的分区和交换。 重建故障磁盘上的原分区方案。
- **4.** 使用 newfs**(1M)** 命令适当创建根 **(**/**)** 文件系统和其他文件系统。 重建故障磁盘上的原文件系统。

注意:确保创建了 /global/.devices/node@nodeid 文件系统。

**5.** 在临时安装点上安装根 **(**/**)** 文件系统。

# **mount** *device temp-mountpoint*

**6.** 从备份中恢复根 **(**/**)** 文件系统,然后卸载并检查该文件系统。

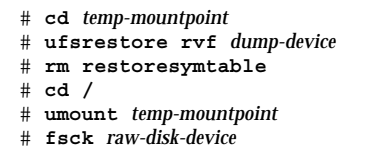

此时文件系统已恢复。

**7.** 在新磁盘上安装新的根块。

# **/usr/sbin/installboot /usr/platform /` uname -ì/lib/fs/ufs/bootblk** *raw-disk-device*

- **8.** 将节点重新引导到单用户模式。
	- **a.** 开始重新引导。

 $\blacksquare$ 

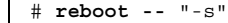

在此引导过程中,您将看到错误消息或警告消息,其结尾部分是以下指令:

Type control-d to proceed with normal startup, (or give root password for system maintenance):

#### **b.** 键入根口令。

**9.** 确定根磁盘组是否位于根磁盘上的单个片上。

如果是,则创建并设置根磁盘组。

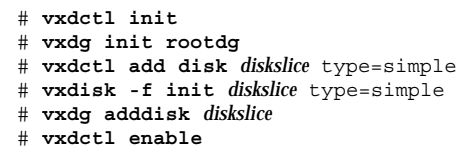

■ 如果否, 则继续执行第168页的步骤 10。

**10.** 使用 scdidadm 命令更新磁盘 **ID**。

# **scdidadm -R /dev/rdsk/***disk-device*

**11.** 按下 **CTRL-d** 可恢复多用户模式。

节点重新引导到群集模式下。 群集已经就绪。

### **8.3.0.1**示例 **—** 恢复未封装的根 **(**/**)** 文件系统 **(VERITAS Volume Manager)**

下面的示例展示了将未封装的根 (/) 文件系统从磁带设备 /dev/rmt/0 恢复到节点 phys-schost-1 的过程。

```
[Replace the failed disk and boot the node:]
ok boot cdrom -s
[Use format and newfs to create partitions and file systems]
[Mount the root file system on a temporary mount point:]
# mount /dev/dsk/c0t0d0s0 /a
[Restore the root file system:]
# cd /a
# ufsrestore rvf /dev/rmt/0
# rm restoresymtable
# cd /
# umount /a
# fsck /dev/rdsk/c0t0d0s0
[Install a new boot block:]
# /usr/sbin/installboot /usr/platform /` uname \
-ì/lib/fs/ufs/bootblk /dev/rdsk/c0t0d0s0
[Reboot in single-user mode:]
# reboot -- "-s"
[If the root disk group is on a single slice on the root disk,
  create the new root disk group:]
# vxdctl init
# vxdg init rootdg
# vxdctl add disk c0t0d0s4 type=simple
# vxdisk -f init c0t0d0s4 type=simple
# vxdg adddisk c0t0d0s4
# vxdctl enable
[Update the disk ID:]
# scdidadm -R /dev/rdsk/c0t0d0
[Press CTRL-d to resume in multiuser mode]
```
## ▼ 如何恢复已封装的根 (/) 文件系统 (VERITAS Volume Manager)

按照此过程将一个已封装的根 (/ )文件系统恢复到一个节点。不应引导正在恢复的节 点。 在执行此恢复过程前确保群集正在无故障地运行。

注意:由于新磁盘的分区必须与故障磁盘完全相同,所以在进行此过程前必须先确定 分区方案,并相应地重建文件系统。

**1.** 替换要恢复其根文件系统的那个节点上的故障磁盘。 请参阅服务器所附带的文档,以了解磁盘替换过程。

- **2.** 引导要恢复的节点。
	- 如果使用 Solaris CD-ROM, 请运行以下命令:

ok **boot cdrom -s**

■ 如果使用 JumpStart 服务器, 请运行以下命令:

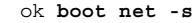

- **3.** 使用 format**(1M)** 命令在根磁盘上创建所有的分区和交换。 重建故障磁盘上的原分区方案。
- **4.** 使用 newfs**(1M)** 命令适当创建根 **(**/**)** 文件系统和其他文件系统。 重建故障磁盘上的原文件系统。

注意:确保创建了 /global/.devices/*node@nodeid* 文件系统。

**5.** 在临时安装点上安装根 **(**/**)** 文件系统。

# **mount** *device temp-mountpoint*

- **6.** 从备份中恢复根 **(**/**)** 文件系统。
	- # **cd** *temp-mountpoint* # **ufsrestore rvf** *dump-device* # **rm restoresymtable**
- **7.** 创建一个空的 install-db 文件。

此操作将在下次重新引导节点时将其置于 VxVM 安装模式。

# **touch /***temp-mountpoint***/etc/vx/reconfig.d/state.d/install-db**

**8.** 删除或注释掉 /*temp-mountpoint*/etc/system 文件中的以下条目。

\* rootdev:/pseudo/vxio@0:0 \* set vxio:vol\_rootdev\_is\_volume=1

**9.** 编辑 /**t***emp-mount-point*/etc/vfstab 文件,并用根磁盘的标准磁盘设备(例如 /dev/dsk/c0t0d0s0)替换所有的 **VxVM** 安装点。

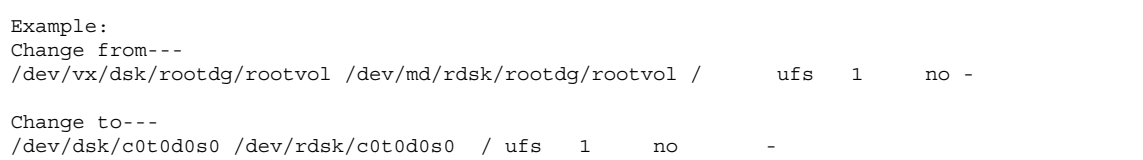

**10.** 卸载临时文件系统并检查该文件系统。

# **cd /** # **umount** *temp-mountpoint* # **fsck** *raw-disk-device*

**11.** 在新磁盘上安装引导块。

# **/usr/sbin/installboot /usr/platform /` uname -ì/lib/fs/ufs/bootblk** *raw-disk-device*

**12.** 以单用户模式重新引导节点。

# **reboot -- "-s"**

**13.** 使用 scdidadm**(1M)** 命令更新磁盘 **ID**。

# **scdidadm -R /dev/rdsk/c0t0d0**

**14.** 运行 vxinstall 以封装磁盘并重新引导。

# **vxinstall**

**15.** 如果与其他系统存在次编号冲突,则卸载全局设备并为该磁盘组重编次编号。

卸载群集节点上的全局设备文件系统。

# **umount /global/.devices/***node@nodeid*

■ 为群集节点上的 rootdg 磁盘组重编次编号。

# **vxdg reminor rootdg 100**

**16.** 关闭并以群集模式重新引导节点。

# **shutdown -g0 -i6 -y**

#### **8.3.0.1**示例 **—** 恢复封装的根 **(**/**)** 文件系统 **(VERITAS Volume Manager)**

下面的示例展示了将根 (/) 文件系统从磁带设备 /dev/rmt/0 恢复到节点 phys-schost-1 的过程。

```
[Replace the failed disk and boot the node:]
ok boot cdrom -s
[Use format and newfs to create partitions and file systems]
[Mount the root file system on a temporary mount point:]
# mount /dev/dsk/c0t0d0s0 /a
[Restore the root file system:]
# cd /a
# ufsrestore rvf /dev/rmt/0
# rm restoresymtable
[Create an empty install-db file:]
# touch /a/etc/vx/reconfig.d/state.d/install-db
[Edit /etc/
system on the temporary file system and remove or comment out the following entries:]
# rootdev:/pseudo/vxio@0:0
 # set vxio:vol_rootdev_is_volume=1
[Edit /etc/vfstab on the temporary file system:]
Example:
Change from---
/dev/vx/dsk/rootdg/rootvol /dev/md/rdsk/rootdg/rootvol / ufs 1 no-
Change to---
/dev/dsk/c0t0d0s0 /dev/rdsk/c0t0d0s0 / ufs 1 no -
[Unmount the temporary file system, then check the file system:]
```
**(**续下**)**

# **cd /** # **umount /a** # **fsck /dev/rdsk/c0t0d0s0** [*Install a new boot block*:] # **/usr/sbin/installboot /usr/platform /` uname** \ **-ì/lib/fs/ufs/bootblk /dev/rdsk/c0t0d0s0** [*Reboot in single-user mode*:] # **reboot -- "-s"** [*Update the disk ID*:] # **scdidadm -R /dev/rdsk/c0t0d0** [*Run vxinstall*:] # **vxinstall** Choose to encapsulate the root disk. [*If there is a conflict in minor number, reminor the rootdg disk group*:] **# umount /global/.devices/node@nodeid** # **vxdg reminor rootdg 100** # **shutdown -g0 -i6 -y**

### **8.3.0.2**从此处可转到何处

有关如何镜像已封装的根磁盘的说明,请参阅《*Sun Cluster 3.0 12/01* 软件安装指 南》。

**(**续上**)**

<sup>第</sup> **9** <sup>章</sup>

# 使用图形用户界面管理 **Sun Cluster**

本章对 SunPlex Manager 和 Sun Management Center 图形用户界面 (GUI) 工具进行 了说明,您可以使用这些工具来管理群集的某些方面。 本章还讲述了那些用来配置和 启动 SunPlex Manager 的过程。 每个 GUI 所附带的联机帮助说明了如何使用该 GUI 来完成各种管理任务。

以下是本章中包含的过程的列表。

- 第178页的节9.4.2 「如何更改 SunPlex Manager 的端口号」
- 第179页的节9.4.3「如何更改 SunPlex Manager 的服务器地址」
- 第180页的节9.4.4「如何配置新的安全性认证」
- 第181页的节9.5.1 「如何启动 SunPlex Manager」
- 第183页的节9.6.1「如何给现有用户帐户添加 RBAC 授权 |
- 第183页的节9.6.2 「如何创建具有 RBAC 授权的新用户帐户」

### **9.1Sun Management Center** 概述

它是由 Sun Cluster 提供、用于 Sun Management Center™ (以前是 Sun Enterprise SyMON™) GUI Console 的一个模块。如果使用它,您就可以按图形方式显示群集资 源、资源类型和资源组。 它还可让您监视对配置的更改并检查群集组件的状态。 但 是, 该由 Sun Cluster 提供的 Sun Management Center 模块当前还不能完成 Sun

Cluster 的所有管理任务。 您必须使用命令行界面来执行其他操作。 有关详细信息, 请参阅第 1 章中的"命令行界面"。

有关安装和启动 Sun Management Center (Sun Cluster 模块) 的信息以及该 Sun Cluster 模块所附带的特定于群集的联机帮助,请参阅《*Sun Cluster 3.0 12/01* 软件 安装指南》。

Sun Management Center (Sun Cluster 模块)符合"简单网络管理协议" (SNMP) 的标 准。 Sun Cluster 创建了一个"Management Information Base"(MIB), 可供基于 SNMP 的第三方管理站用作数据定义。

该 Sun Cluster MIB 文件位于所有群集节点的 \$BASEDIR/SUNWsymon/modules/ cfg 中。

该 Sun Cluster MIB 文件符合已建模的 Sun Cluster 数据的一种 ASN.1 规范。所有 Sun Management Center MIB 都遵守该规范。 要使用 Sun Cluster MIB, 请参阅 《*Sun Management Center 3.0 Software User's Guide*》的附录 B "SNMP MIBs for Sun Management Center Modules" 中有关使用其他 Sun Management Center MIB 的说 明。

### **9.2SunPlex Manager** 概述

SunPlex Manager 是一个 GUI, 可用于以图形方式显示群集信息、监视对配置的更改 并检查群集组件的状态。 它还可用于执行某些管理任务,包括安装和配置某些数据服 务应用程序。但是, SunPlex Manager 当前还不能完成 Sun Cluster 的所有管理任 务。 您必须使用命令行界面来执行其他操作。 请查阅更详细的信息。

有关安装和使用 SunPlex Manager 的信息可以在以下位置找到。

- 安装并启动 SunPlex Manager: 请参阅《Sun Cluster 3.0 12/01 软件安装指南》。
- 配置端口号、服务器地址、安全性认证和用户 : 请参阅本指南中有关配置SunPlex Manager 的章节。
- **使用 SunPlex Manager** 安装和管理群集的某些方面 : 请参阅 SunPlex Manager 所 附带的联机帮助。

## **9.3**使用 **SunPlex Manager** 访问功能

SunPlex Manager 支持第三方访问软件(如果是通过诸如 Internet Explorer 5 之类的 可访问浏览器运行的话)。本节部分介绍了这些访问功能。

■ 在缺省情况下, SunPlex Manager 菜单框使用支持 JavaScript 的菜单。 在菜单框中 选择一个图像或链接,可扩展或层叠菜单树中的任何子项。 如果在菜单框中选择一 项,还可更新内容框中所显示的、与该所选项相关的任何信息。

除支持 Java 的菜单之外, SunPlex Manager 还提供基本的基于文本的菜单,该文本 菜单总是展开的,可以更好地与访问软件进行交互。 标准菜单内的第一个链接是指 向基于文本的菜单的隐性链接。选择此链接就可使用基于文本的菜单。 还有一种方 法可用于访问该菜单,即通过 URL https://*nodename*:3000/cgi-bin/ index.pl?menu=basic 与 SunPlex Manager 直接进行连接。该 URL 中的 *nodename* 将用安装有 SunPlex Manager 的节点的正确名称替换。 SunPlex Manager 在菜单框中显示基于文本的菜单。

■ SunPlex Manager 使用组合框操作菜单来更新和访问各种群集组件。 使用键盘控制 时,可通过以下方式来选择操作菜单项:先打开组合框下拉式菜单,然后再移到所 需的菜单项。 如果您使用向下箭头在组合框中的操作菜单项之间移动,则该箭头所 经过的各个菜单项都将通过 JavaScript 而自动被选中并更新。 这可能导致选择错误 的菜单项。

下面的示例访问了组合框下拉式菜单并从该菜单中选择一个菜单项。 该示例假设您 是通过键盘命令来对 Internet Explorer 5 浏览器进行操作的。

- 1. 使用 Tab 键转到所需的组合框操作菜单。
- 2. 按下 Alt 和向下箭头键以显示下拉式菜单。
- 3. 按下向下箭头键,将光标移到所需的菜单项。
- 4. 按下 Return 键即可选中该菜单项。
- SunPlex Manager 通过 Java 小应用程序提供几种图形拓扑视图。 以表格形式出现 的状态表中也提供了此信息,因为 Java 小应用程序有时可能无法访问。

使用图形用户界面管理 Sun Cluster **177**

# **9.4**配置 **SunPlex Manager**

SunPlex Manager 是一个 GUI, 您可以用它来管理并查看定额设备、NAFO 组、互连 组件和全局设备等的某些状态。 您可以用它来替代许多 Sun Cluster CLI 命令。

《*Sun Cluster 3.0 12/01* 软件安装指南》 中讲述了在群集上安装 SunPlex Manager 的过程。 SunPlex Manager 联机帮助包含有关使用 GUI 来完成各种任务的说明。

本节包含下列过程,它们用于在初始安装 SunPlex Manager 后对其重新进行配置。

- 第178页的节9.4.2 「如何更改 SunPlex Manager 的端口号」
- 第179页的节9.4.3「如何更改 SunPlex Manager 的服务器地址」
- 第180页的节9.4.4「如何配置新的安全性认证」

### **9.4.1SunPlex Manager** 字符集支持

为了更好地保障安全性, SunPlex Manager 只接受有限的字符集。 在向 SunPlex Manager 服务器提交 HTML 表单时,不属于该字符集的字符会被过滤掉,而用户并 不会察觉到这一点。 SunPlex Manager 接受以下字符。

#### $($ )+,-./0-9:=@A-Z^\_a-z{|}

该过滤器可能会在以下两个方面产生问题:

- iPlanet 服务的口令输入。如果该口令包含特殊字符, 则这些字符将会被剔除, 从 而导致两个问题。 口令可能少于 8 个字符, 导致登录失败; 也可能为该应用程序配 置一个出乎用户意料的口令。
- 本地化。可替换字符集(如: 方言字符或亚洲字符)将不能用于输入。

### **9.4.2**如何更改 **SunPlex Manager** 的端口号

如果其缺省端口号 (3000) 与另一正在运行的进程冲突,则在群集的每个节点上更改 SunPlex Manager 的端口号。

注意:所有群集节点的端口号必须完全相同。

**1.** 使用文本编辑器打开 /opt/SUNWscvw/conf/httpd.conf 配置文件。

**2.** 更改端口号条目。

Port 条目位于第 2 节 'Main' server configuration 下。

**3.** 编辑 **VirtualHost** 条目以反映出新的端口号。

<VirtualHost \_default\_:3000> 条目位于 "SSL Virtual Host Context" 这一节中。

- **4.** 保存配置文件并退出编辑器。
- **5.** 重新启动 **SunPlex Manager**。

# **/opt/SUNWscvw/bin/apachectl restart**

**6.** 在群集的每个节点上重复此过程。

### **9.4.3**如何更改 **SunPlex Manager** 的服务器地址

如果更改了某个群集节点的主机名,则必须更改供 SunPlex Manager 运行的地址。 因 为缺省的安全性认证是基于安装 SunPlex Manager 时该节点的主机名而生成的,因此 必须删除 SunPlex Manager 的一个安装软件包,并重新安装它。 必须在已更改主机名 的所有节点上完成此过程。

- **1.** 使 **Sun Cluster 3.0 U1 CD-ROM** 图像可用于该节点。
- **2.** 删除 **SUNWscvw** 软件包。

# **pkgrm SUNWscvw**

**3.** 重新安装 **SUNWscvw** 软件包。

```
# cd <path to CD-ROM image>/SunCluster_3.0/Packages
# pkgadd -d . SUNWscvw
```
使用图形用户界面管理 Sun Cluster **179**

### **9.4.4**如何配置新的安全性认证

您可以生成自己的安全性认证以启用群集的安全性管理,然后再配置 SunPlex Manager 以使用该认证,而不使用缺省生成的认证。 以下过程是有关如何配置 SunPlex Manager 以使用由特定安全性软件包所生成的安全性认证的示例。 您要实际 完成的任务取决于所使用的安全性软件包。

注意:必须生成未加密的认证,以允许服务器在引导期间自行启动。 一旦为群集中的 每个节点都生成了新的认证,则配置 SunPlex Manager 以使用这些认证。每个节点必 须有其自己的安全性认证。

#### **1.** 将相应的认证复制到节点。

- **2.** 打开 /opt/SUNWscvw/conf/httpd.conf 配置文件进行编辑。
- **3.** 编辑以下条目,使 **SunPlex Manager** 能够使用新的认证。

**SSLCertificateFile** *<path to certificate file>*

**4.** 如果服务器专用密钥未与认证放在一起,则编辑 **SSLCertificateKeyFile** 条目。

**SSLCertificateKeyFile** *<path to server key>*

- **5.** 保存该配置文件并退出编辑器。
- **6.** 重新启动 **SunPlex Manager**。

# **/opt/SUNWscvw/bin/apachectl restart**

**7.** 在群集的每个节点上重复此过程。

#### **9.4.4.1**示例 **—** 配置 **SunPlex Manager** 以使用新的安全性认证

下面的示例展示如何编辑 SunPlex Manager 配置文件以使用新的安全性认证。
```
[Copy the appropriate security certificates to each node.]
[Edit the configuration file.]
# vi /opt/SUNWscvw/conf/httpd.conf
[Edit the appropriate entries.]
SSLCertificateFile /opt/SUNWscvw/conf/ssl/phys-schost-1.crt
SSLCertificateKeyFile /opt/SUNWscvw/conf/ssl/phys-schost-1.key
[Save the file and exit the editor.]
[Restart SunPlex Manager.]
# /opt/SUNWscvw/bin/apachectl restart
```
## **9.5**启动 **SunPlex Manager** 软件

SunPlex Manager 图形用户界面 (GUI) 为管理 Sun Cluster 软件的某些方面提供了一 种简单的方法。 有关详细信息, 请参阅 SunPlex Manager 的联机帮助。

### **9.5.1**如何启动 **SunPlex Manager**

遵照此过程在群集上启动 SunPlex Manager。

- **1.** 您是否想利用群集节点的 root 用户名和口令(而不再另行设置用户名和口令)来 访问 **SunPlex Manager**?
	- 如果是,则转到第182页的步骤 5。
	- 如果否,则转到第181页的步骤 3, 以设置 SunPlex Manager 用户帐户。
- **2.** 成为群集节点的超级用户。
- **3.** 创建一个用户帐户,以通过 **SunPlex Manager** 来访问群集。

遵循第183页的节9.6.2「如何创建具有 RBAC 授权的新用户帐户」 中的步骤进行操 作。

如果不使用 root 系统帐户,则必须至少设置一个用户帐户来访问 SunPlex Manager。 SunPlex Manager 用户帐户仅供 SunPlex Manager 使用。 它们不与任 何 Solaris 系统用户帐户相对应。

使用图形用户界面管理 Sun Cluster **181**

注意: 对于没有在特定节点上设置用户帐户的用户, 他们不能通过 SunPlex Manager 从该节点访问群集, 也不能通过他们有访问权的另一个群集节点来管理 该节点。

- **4.** 重复第181页的步骤 3 以设置其他的用户帐户。
- **5.** 从管理控制台或群集之外的任何其他机器上,启动某个浏览器。
- **6.** 禁用该浏览器的 **Web** 代理。 SunPlex Manager 功能与 Web 代理不兼容。
- **7.** 确保浏览器的磁盘和内存高速缓存大小设置为大于 **0**。
- **8.** 通过该浏览器连接到群集中某个节点的 **SunPlex Manager** 端口。 缺省端口号为 3000。

**https://***node***:3000/**

# **9.6**将非根用户添加到 **SunPlex Manager**

要使非根的用户能够登录到 SunPlex Manager, 必须创建一个具有 "solaris.cluster.admin" 基于角色的访问控制 (RBAC) 授权的新用户, 或给现有用户添 加该授权。一旦获得可使用 SunPlex Manager 的全部功能的授权, 用户即可通过其常 规系统口令进行登录。

注意: 如果将 "solaris.cluster.admin" RBAC 授权给予非根用户, 此类用户即可执行通 常仅由根用户执行的管理操作。

有关详细信息,请参阅《Solaris 8 System Administration Guide, Volume 2》的 "Role-Based Access Control"。

### **9.6.1**如何给现有用户帐户添加 **RBAC** 授权

给现有的用户帐户添加 RBAC 授权,使其通过常规系统口令即可登录到 SunPlex Manager。

注意:如果您将 RBAC 授权给予了非 root 的用户帐户,则该用户帐户可以执行一组 通常只能由 root 用户执行的管理操作。

- **1.** 成为群集中任一个节点的超级用户。
- **2.** 在群集中的所有节点上,将以下条目添加到 /etc/user\_attr 文件中。

```
# vi /etc/user_attr
username::::type=normal;auths=solaris.cluster.admin
```
- 3. 如果是作为根用户登录到 SunPlex Manager 的,则完全退出浏览器,然后重新启 动它。
- **4.** 连接到群集中的一个节点。
- **5.** 输入登录名(用户名)和口令以访问 **SunPlex Manager**。

#### **9.6.2**如何创建具有 **RBAC** 授权的新用户帐户

要为新的非根用户帐户提供通过 SunPlex Manager 对整个群集进行根访问的能力,请 在群集的所有节点上创建该帐户。

注意: 如果您将 RBAC 授权给予了非 root 的用户帐户, 则该用户帐户可以执行一组 通常只能由 root 用户执行的管理操作。

- **1.** 成为群集中任一个节点的超级用户。
- **2.** 创建新用户帐户。

# **useradd -d** *dir* **-A solaris.cluster.admin** *login*

使用图形用户界面管理 Sun Cluster **183**

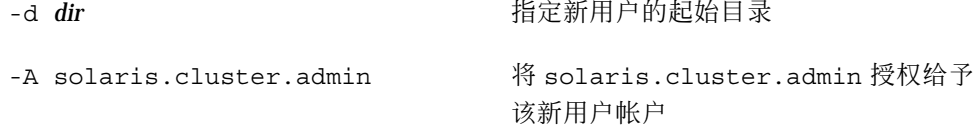

login **come and the controlled by the controlled by the controlled by interval by interval by interval by interv** 

注意:该用户名必须是唯一的,而且不得与本地机器上或网络名称服务中已有的用 户名重复。

有关创建用户帐户的详细信息,请参阅 useradd(1M) 手册页。

**3.** 在群集的每个节点上设置口令。

# **passwd** *login*

注意:该帐户在群集中所有节点上的口令都必须相同。

- 4. 如果是作为根用户登录到 SunPlex Manager 的,则完全退出浏览器,然后重新启 动它。
- **5.** 连接到群集中的一个节点。
- **6.** 输入新的登录名(用户名)和口令以访问 **SunPlex Manager**。